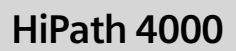

optiPoint 410 economy optiPoint 410 economy plus optiPoint 410 standard

Bedienungsanleitung

# **SIEMENS**

Global network of innovation

# <span id="page-1-0"></span>**Zur vorliegenden Bedienungsanleitung**

Diese Bedienungsanleitung beschreibt das Telefon optiPoint 410 economy/economy plus/ standard an der Kommunikationsplattform HiPath 4000, Version 3.0.

Alle über Ihr Telefon durchführbaren Funktionen werden beschrieben. Sollten Sie feststellen, dass Funktionen an Ihrem Telefon nicht wie gewünscht verfügbar sind, kann dies folgende Ursachen haben:

- Die Funktion ist für Sie und Ihr Telefon nicht eingerichtet bitte wenden Sie sich an Ihr zuständiges Fachpersonal.
- Ihre Kommunikationsplattform verfügt nicht über diese Funktion bitte wenden Sie sich an Ihr zuständiges Fachpersonal.

## <span id="page-1-1"></span>**Wichtige Hinweise**

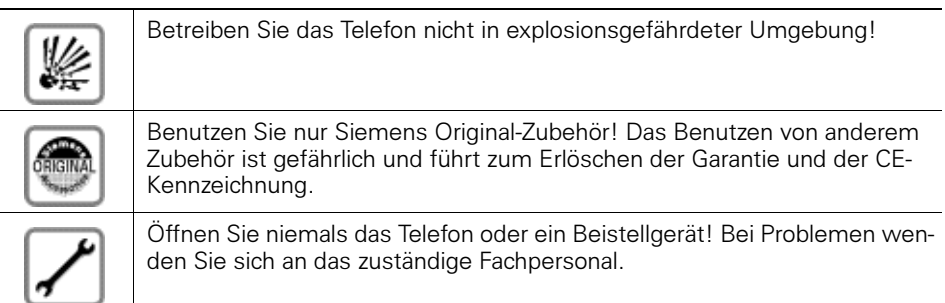

Die Informationen in diesem Dokument enthalten lediglich allgemeine Beschreibungen bzw. Leistungsmerkmale, welche im konkreten Anwendungsfall nicht immer in der beschriebenen Form zutreffen bzw. welche sich durch Weiterentwicklung der Produkte ändern können.

Die gewünschten Leistungsmerkmale sind nur dann verbindlich, wenn sie bei Vertragsschluss ausdrücklich vereinbart werden.

Das Telefon soll nicht mit färbenden oder aggressiven Flüssigkeiten, wie z. B. Tee, Kaffee, Säften oder Erfrischungsgetränken in Berührung kommen. Telefon pflegen  $\rightarrow$  [Seite 118.](#page-117-0)

## <span id="page-2-0"></span>**Kennzeichen**

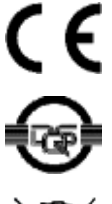

Die Konformität des Gerätes zu der EU-Richtlinie 1999/5/EG wird durch das CE-Kennzeichen bestätigt.

Dieses Gerät wurde unter einem zertifizierten Umweltmanagementsystem (ISO 14001) hergestellt. Dieser Prozess stellt die Minimierung des Primärrohstoff- und des Energieverbrauchs sowie der Abfallmenge sicher.

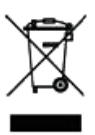

Alle Elektro- und Elektronikgeräte sind getrennt vom allgemeinen Hausmüll über dafür staatlich vorgesehene Stellen zu entsorgen.

Die sachgemäße Entsorgung und die getrennte Sammlung von Altgeräten dient der Vorbeugung von potentiellen Umwelt- und Gesundheitsschäden. Sie sind eine Voraussetzung für die Wiederverwendung und das Recycling gebrauchter Elektro- und Elektronikgeräte.

Ausführliche Informationen zur Entsorgung Ihrer Altgeräte erhalten Sie bei Ihrer Kommune, Ihrem Müllentsorgungsdienst, dem Fachhändler bei dem Sie das Produkt erworben haben oder Ihrem Vertriebsansprechpartner.

Diese Aussagen sind nur gültig für Geräte, die in den Ländern der Europäischen Union installiert und verkauft werden und die der Europäischen Richtlinie 2002/96/EC unterliegen. In Ländern außerhalb der Europäischen Union können davon abweichende Bestimmungen für die Entsorgung von Elektround Elektronikgeräten gelten.

# **Inhaltsverzeichnis**

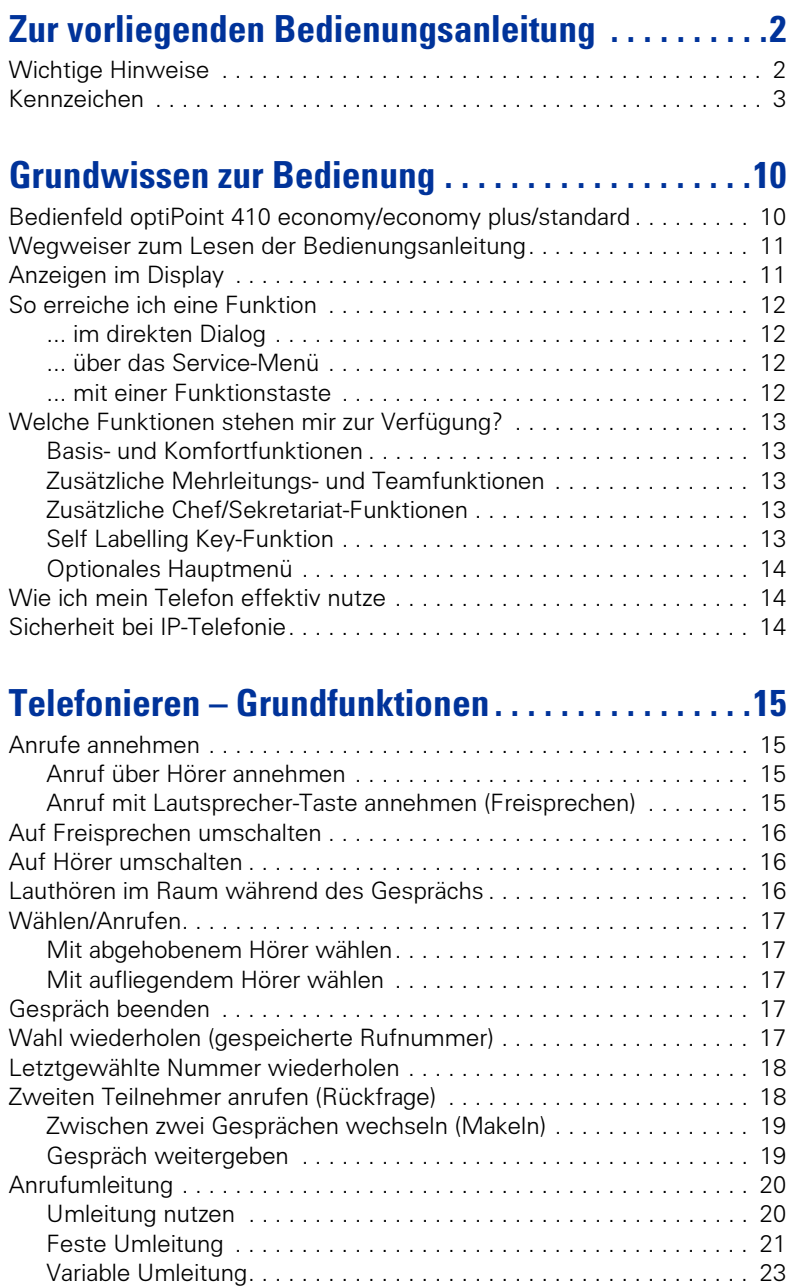

#### **Inhaltsverzeichnis**

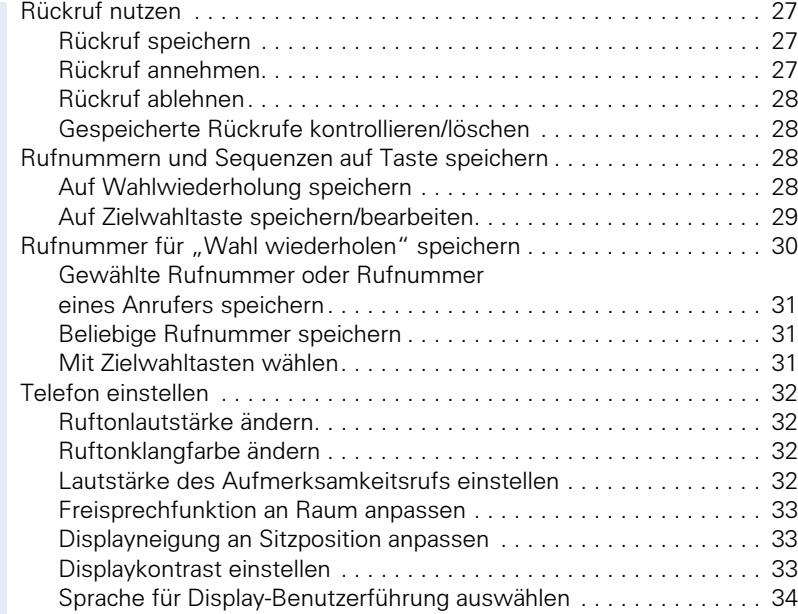

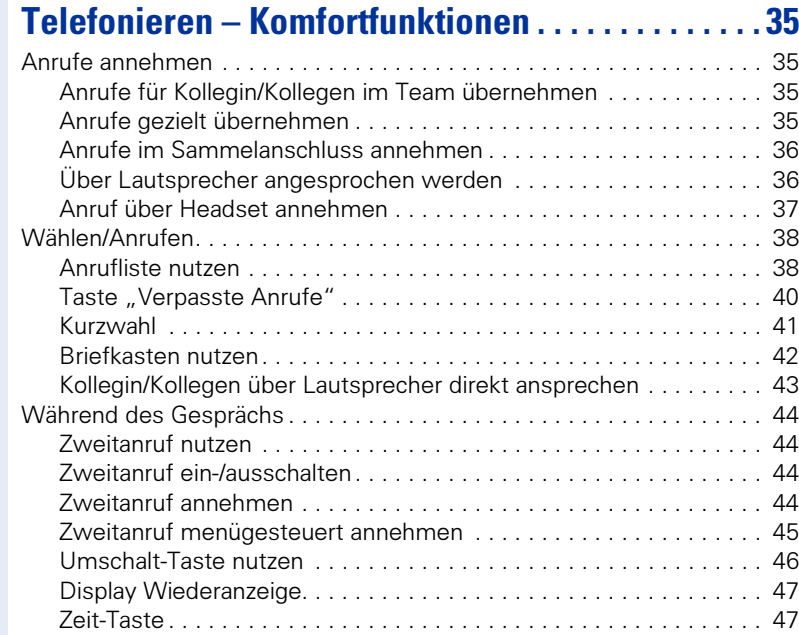

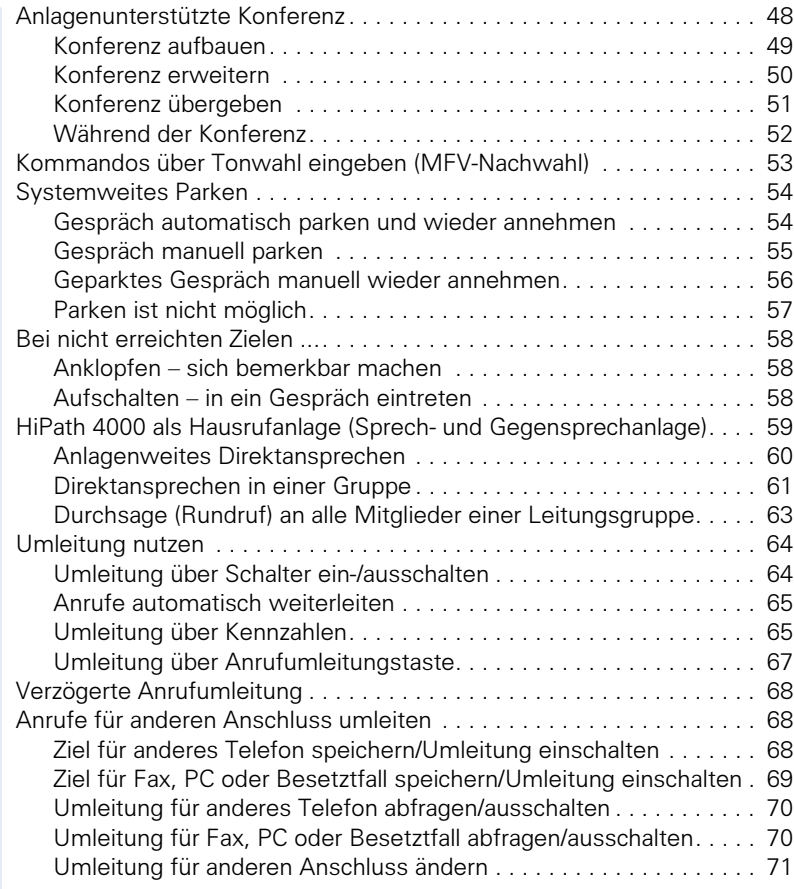

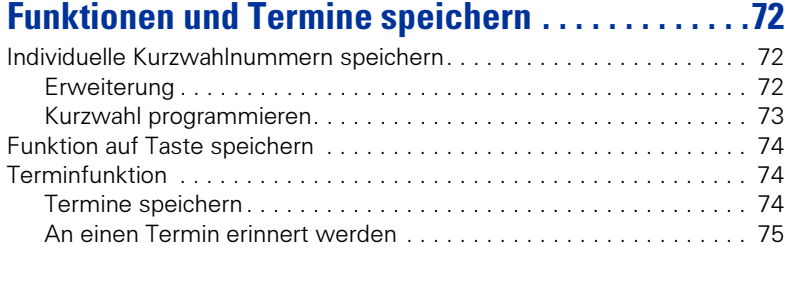

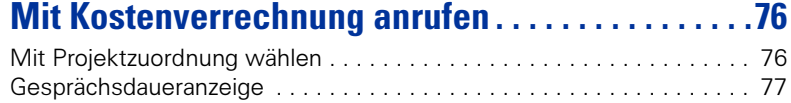

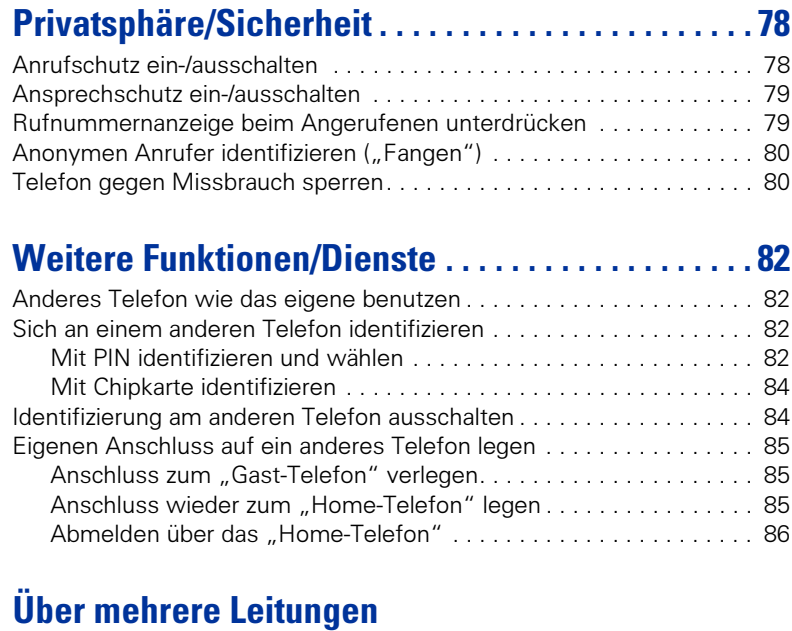

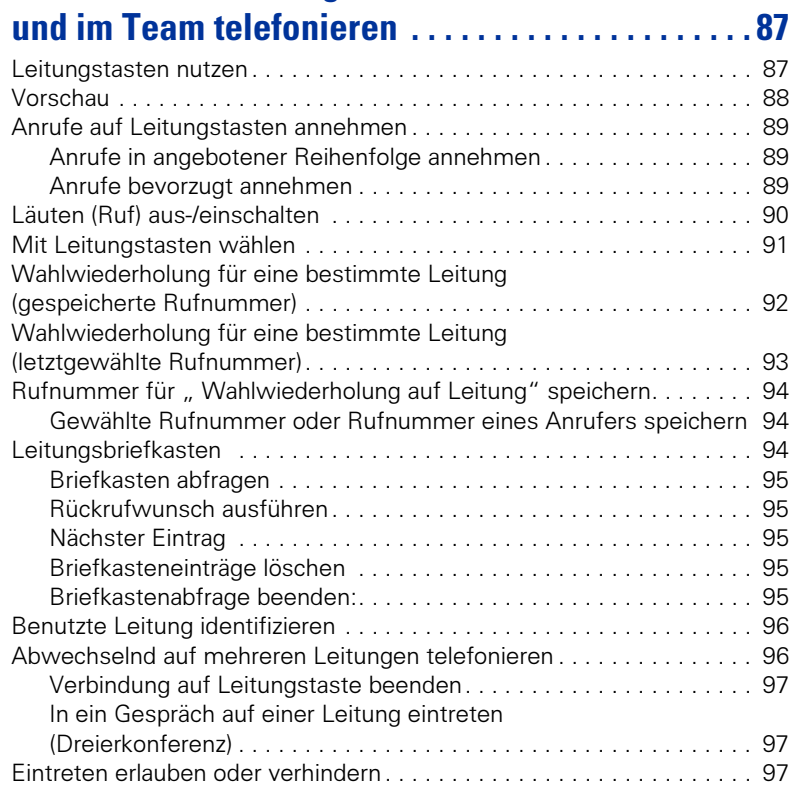

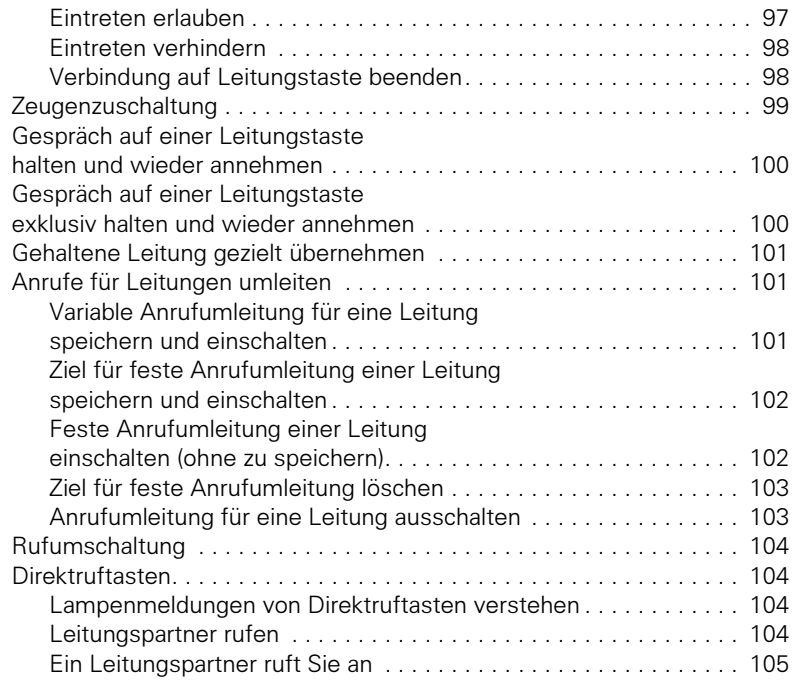

## Im Team "Chef-Sekretariat" telefonieren. . . . . . . 106

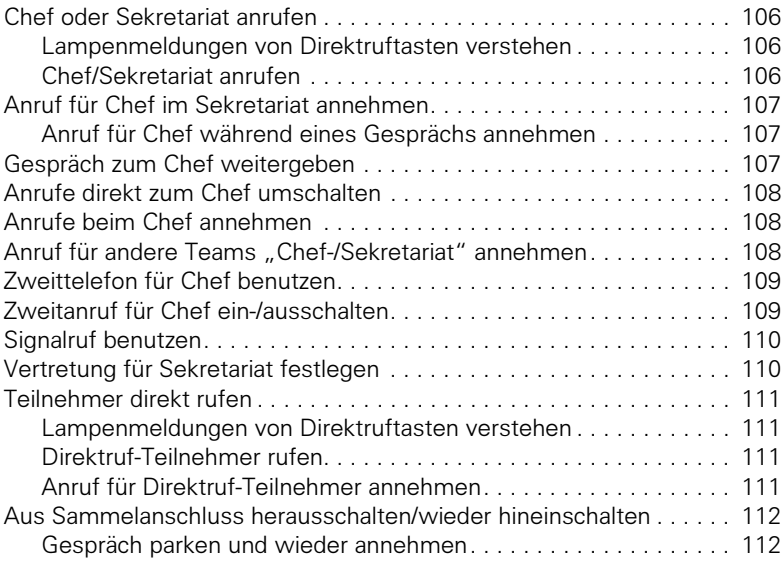

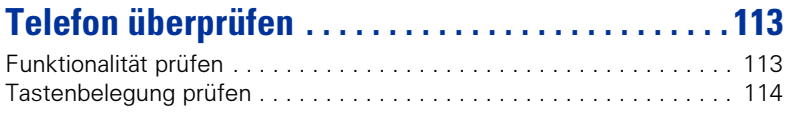

## **[Spezielle Funktionen bei Parallelruf \(ONS\) . . . . . 115](#page-114-0)**

## **[Beschriftung, Dokumentation und Zubehör . . . . . 116](#page-115-0)**

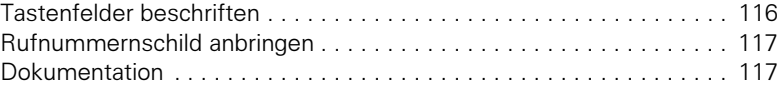

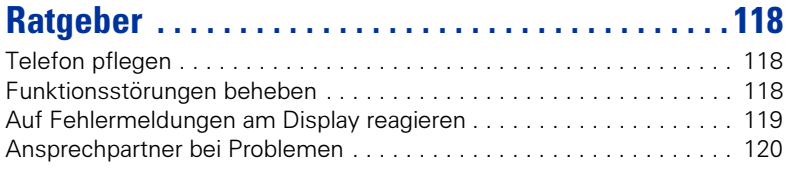

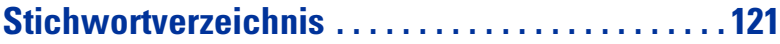

## **[Maximale Funktionen des Service-Menüs . . . . . 124](#page-123-0)**

# <span id="page-9-0"></span>**Grundwissen zur Bedienung**

## <span id="page-9-1"></span>**Bedienfeld optiPoint 410 economy/economy plus/standard**

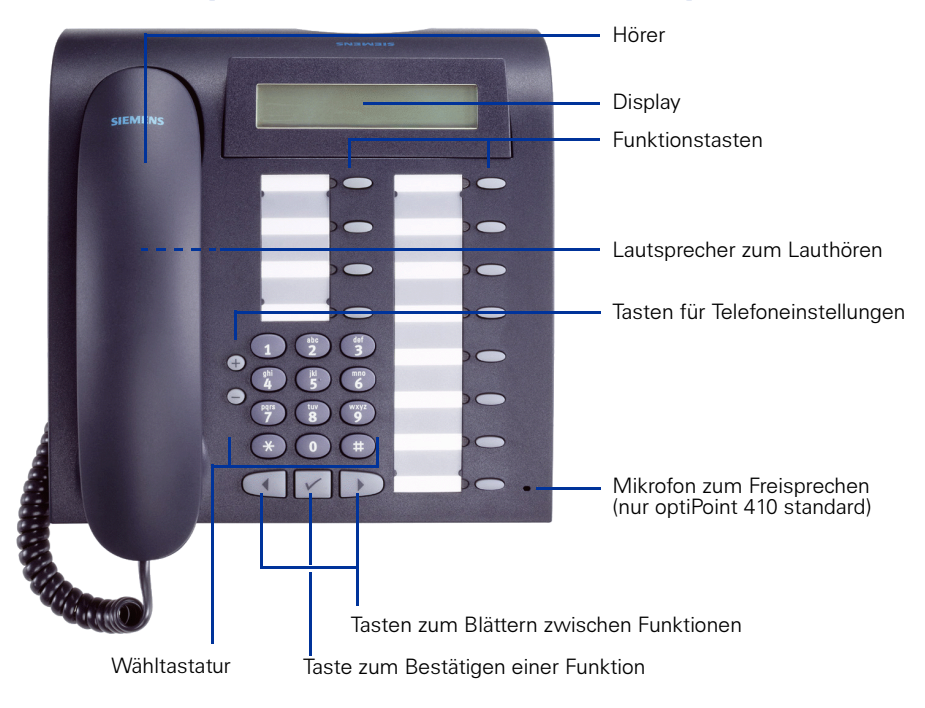

#### Fest belegte Funktionstasten

für Basis-, Komfort-, Mehrleitungs- und Teamfunktionen (Beispiel): Variante:

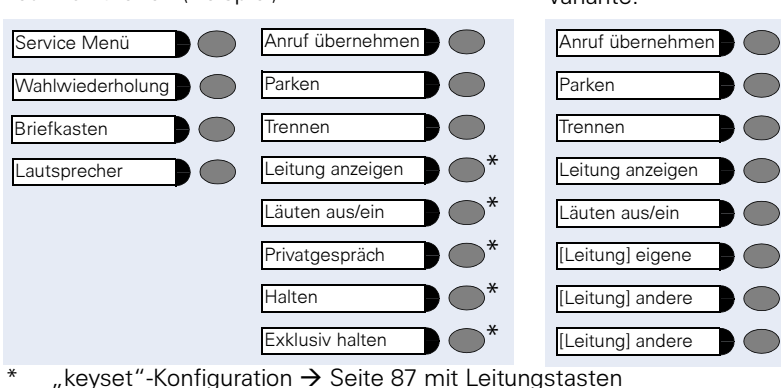

<span id="page-10-0"></span>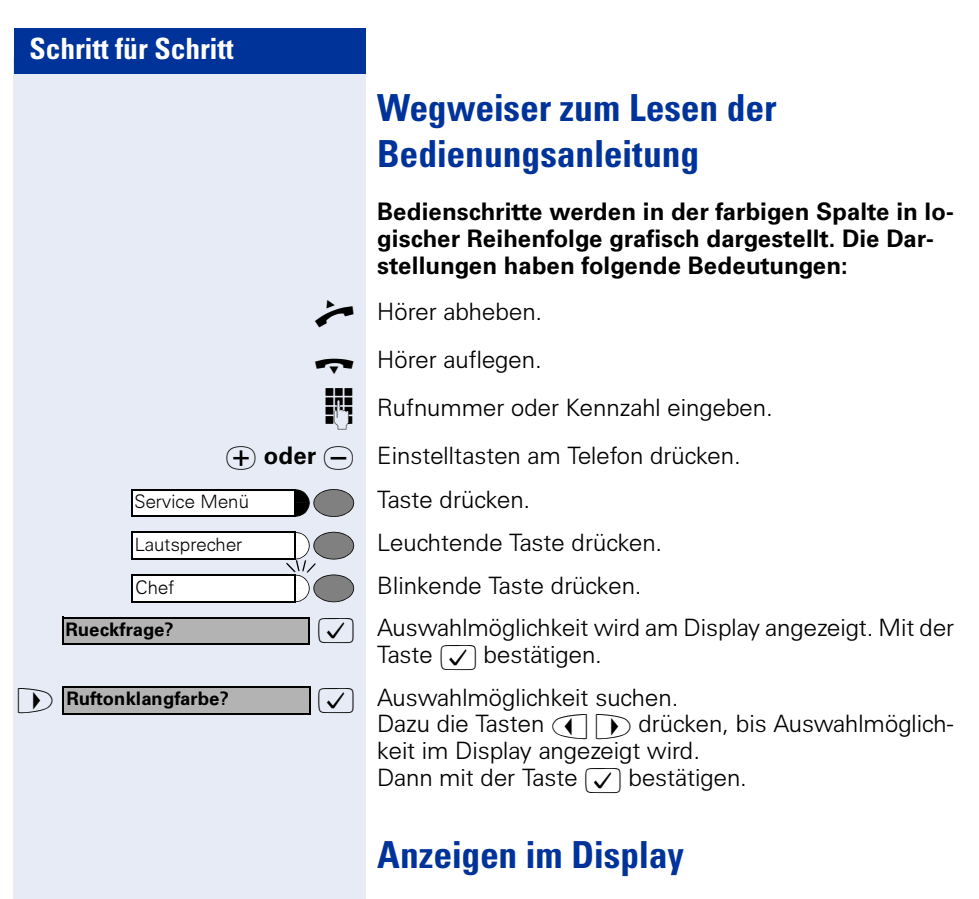

Bitte waehlen Rueckruf?

<span id="page-10-1"></span>In Zeile 1 erscheinen je nach Situation Aufforderungen oder Quittungsmeldungen.

In Zeile 2 erscheinen Auswahlmöglichkeiten von Funktionen, die Sie mit  $\sqrt{\ }$  bestätigen können. Wenn rechts das Zeichen ">" steht, gibt es weitere Auswahlmöglichkeiten, die mit  $\widehat{(\cdot)}$  erreicht werden.

<span id="page-11-3"></span><span id="page-11-2"></span><span id="page-11-1"></span><span id="page-11-0"></span>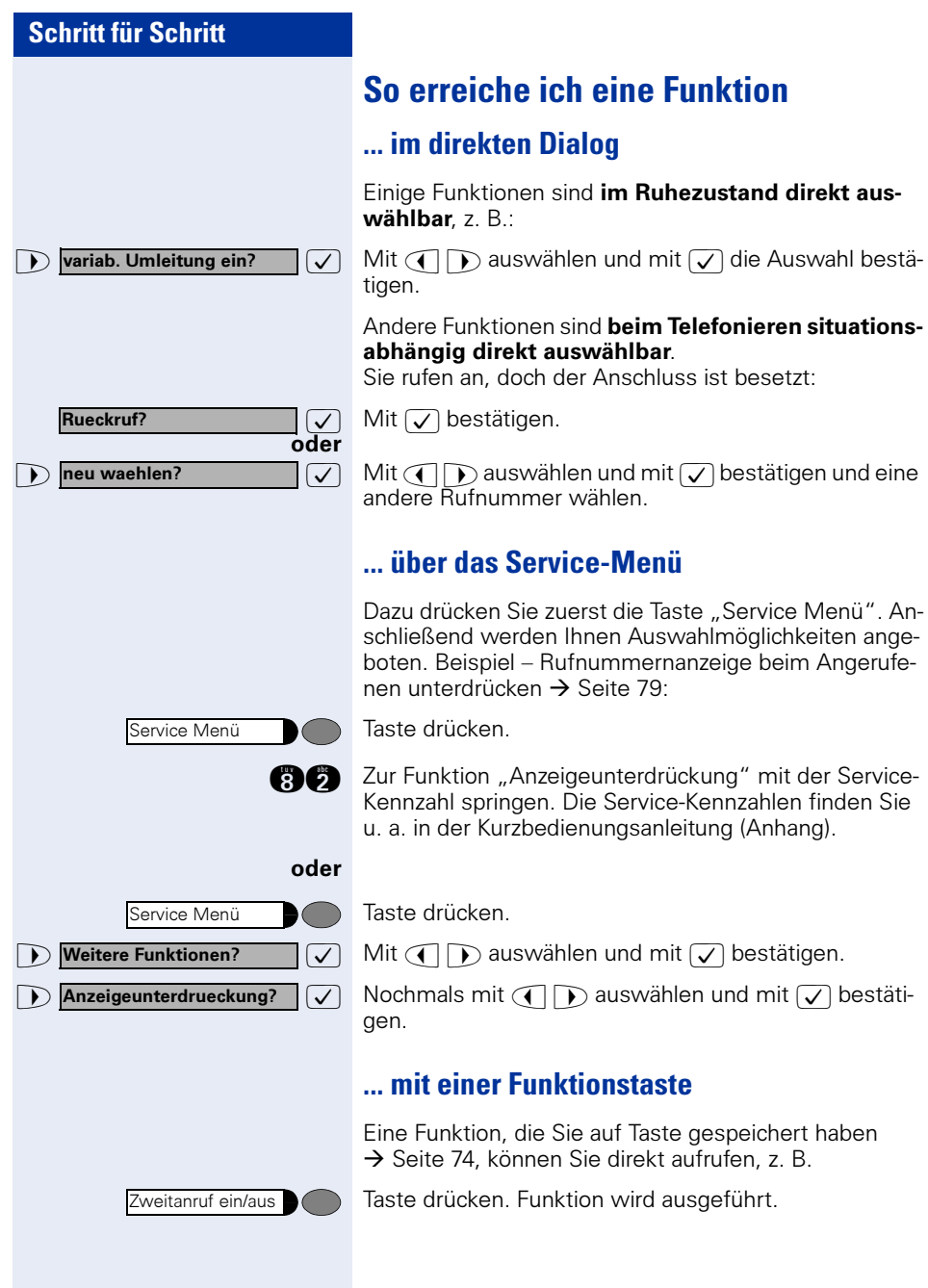

## <span id="page-12-0"></span>**Welche Funktionen stehen mir zur Verfügung?**

### <span id="page-12-1"></span>**Basis- und Komfortfunktionen**

Sie können alle Basis- und Komfortfunktionen Ihrer Kommunikationsplattform nutzen, die Ihnen im Dialog mit dem Display, im Service-Menü, in einem Hauptmenü und auf Funktionstasten angeboten werden.

### <span id="page-12-2"></span>**Zusätzliche Mehrleitungs- und Teamfunktionen**

#### $\rightarrow$  [Seite 87f](#page-86-2).

Diese werden vom zuständigen Fachpersonal eingerichtet. Sie können die Mehrleitungs- und Teamfunktionen neben den Basis- und Komfortfunktionen nutzen. Ein Telefon mit Leitungstasten erkennen Sie daran, dass Sie Ihre Rufnummer und die Ihrer Kolleginnen und Kollegen auf Leitungstasten vorfinden. Sie haben Zugriff auf alle Leitungen und können auch gleichzeitig über mehrere Leitungen telefonieren.

Für einzelne Mitarbeiter außerhalb eines Teams oder Makler, die gleichzeitig auf mehreren Leitungen Kundenkontakte pflegen, kann das Einzeltelefon auch für Mehrleitungsbetrieb (als keyset) konfiguriert werden.

### <span id="page-12-3"></span>**Zusätzliche Chef/Sekretariat-Funktionen**

#### $\rightarrow$  [Seite 106](#page-105-4)f.

Diese werden vom zuständigen Fachpersonal eingerichtet. Sie können Chef- und Sekretariat-Funktionen (Vorzimmerfunktionen) neben den Basisund Komfortfunktionen nutzen. Ein Telefon mit Vorzimmerkonfiguration erkennen Sie an den Leitungstasten "Chef" oder "Sekretariat" für Direktrufe zum Chef bzw. zum Sekretariat. Am Chef- und Sekretariatstelefon finden Sie außerdem die Taste "Ruf umschalten" am Sekretariatstelefon auch die Tasten "Übernehmen" und "Vertretung".

## <span id="page-12-4"></span>**Self Labelling Key-Funktion**

Diese Funktion steht Ihnen nur bei optiPoint 410 standard zur Verfügung.

Ist an Ihrem Telefon ein optiPoint self labelling key module angeschlossen (key module mit automatischer Tastenbeschriftung), müssen Sie sich nicht um eine manuelle Beschriftung der belegbaren Funktionstasten Ihres Beistellgerätes kümmern.

Eine ausführliche Beschreibung der damit verbundenen Möglichkeiten finden Sie in der Bedienungsanleitung zum optiPoint 420.

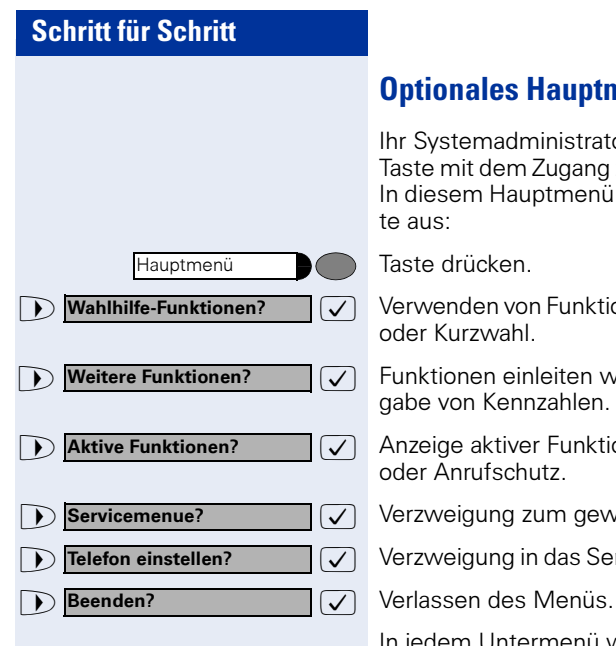

## <span id="page-13-0"></span>**Optionales Hauptmenü**

Ihr Systemadministrator kann für Sie individuell eine Taste mit dem Zugang zu einem Hauptmenü einrichten. In diesem Hauptmenü wählen Sie folgende Menüpunkte aus:

Taste drücken.

 $\sqrt{\sqrt{2}}$  Verwenden von Funktionen wie z. B. Wahlwiederholung oder Kurzwahl.

 $\sqrt{\phantom{a}}$  Funktionen einleiten wie z. B. Anrufumleitung oder Eingabe von Kennzahlen.

 $\bigcap$  Aktive Funktionen?  $\bigcap$  Anzeige aktiver Funktionen wie z. B. Anrufumleitung oder Anrufschutz.

 $\sqrt{\sqrt{2}}$  Verzweigung zum gewohnten Service Menü.

 $\sqrt{\sqrt{2}}$  Verzweigung in das Service Menü zu den Einstellungen.

In jedem Untermenü wird Ihnen der Menüpunkt "Uebergeordnetes Menue?" angeboten.

## <span id="page-13-1"></span>**Wie ich mein Telefon effektiv nutze**

• Sicherlich gibt es Kolleginnen/Kollegen oder externe Gesprächspartner, mit denen Sie besonders oft telefonieren. Solche Rufnummern sollten Sie auf Tasten speichern, um sie schneller und bequemer wählen zu können

(Rufnummer auf Taste speichern  $\rightarrow$  [Seite 28](#page-27-4)).

• Allzuoft ist bei einer gewählten Rufnummer besetzt. In der Hektik des Arbeitsalltags vergisst man dann schnell, es später noch einmal zu versuchen. Gewöhnen Sie sich deshalb an, die Funktion "Rückruf"  $\rightarrow$  [Seite 27](#page-26-3) zu nutzen.

## <span id="page-13-2"></span>**Sicherheit bei IP-Telefonie**

Eine IP-Umgebung kann durch verschiedene Methoden vor Angriffen von außen (Denial-of-Service Attacken, Viren, ...) und vor der Möglichkeit des Abhörens von Gesprächen geschützt werden.

Bei der Bedienung sind hierbei keine Besonderheiten zu beachten. Mehr zum Thema Sicherheit bei IP-Telefonie erfahren Sie bei Ihrem zuständigen Fachpersonal.

# <span id="page-14-0"></span>**Telefonieren – Grundfunktionen**

## <span id="page-14-1"></span>**Anrufe annehmen**

### <span id="page-14-2"></span>**Anruf über Hörer annehmen**

Das Telefon läutet. Der Anrufer wird angezeigt.

Hörer abheben.

### <span id="page-14-3"></span>**Anruf mit Lautsprecher-Taste annehmen (Freisprechen)**

Diese Funktion steht Ihnen nur bei optiPoint 410 standard zur Verfügung.

Das Telefon läutet. Der Anrufer wird angezeigt.

Taste drücken. Lampe leuchtet. Freisprechen.

 $\Theta$  oder  $\Theta$  Lauter oder leiser stellen. Tasten so oft drücken, bis die gewünschte Lautstärke eingestellt ist.

#### Gespräch beenden:

Taste drücken. Lampe erlischt.

#### Hinweise zum Freisprechen:

- Sagen Sie Ihrem Gesprächspartner, dass Sie freisprechen.
- Die Freisprechfunktion arbeitet besser, wenn Sie die Empfangslautstärke leiser stellen.
- Der optimale Gesprächsabstand zum Telefon beträgt beim Freisprechen etwa 50 cm.

Lautsprecher

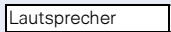

<span id="page-15-2"></span><span id="page-15-1"></span><span id="page-15-0"></span>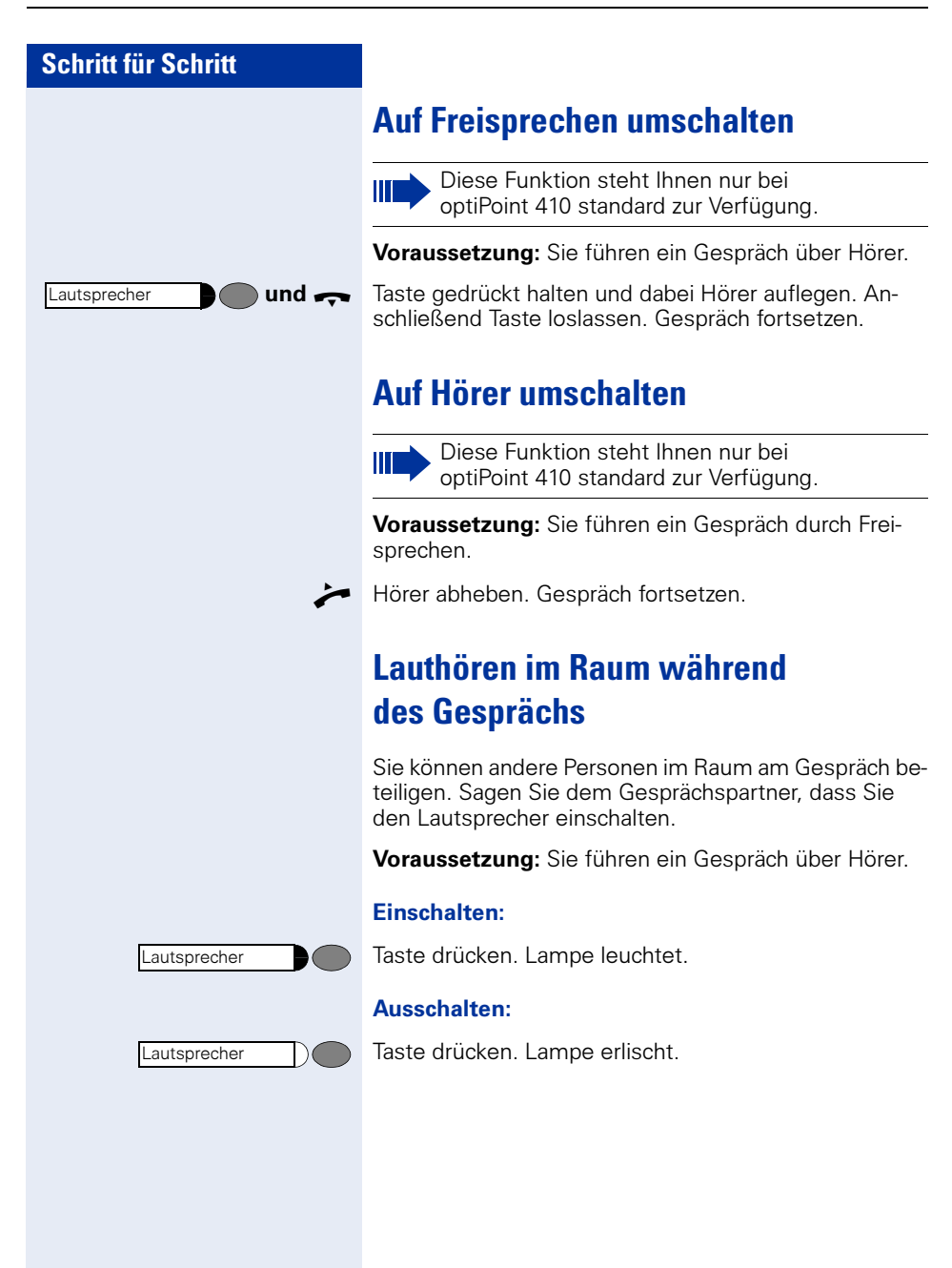

## <span id="page-16-0"></span>**Wählen/Anrufen**

## <span id="page-16-1"></span>**Mit abgehobenem Hörer wählen**

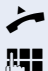

n Hörer abheben.

Intern: Rufnummer eingeben. Extern: Extern-Kennzahl und Rufnummer eingeben.

#### Teilnehmer antwortet nicht oder ist besetzt:

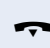

 $\leftarrow$  Hörer auflegen.

### <span id="page-16-2"></span>**Mit aufliegendem Hörer wählen**

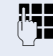

**p Intern: Rufnummer eingeben.** Extern: Extern-Kennzahl und Rufnummer eingeben.

#### Teilnehmer meldet sich über Lautsprecher:

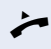

 $\blacktriangleright$  Hörer abheben.

oder Bei aufliegendem Hörer: Freisprechen (nur möglich bei optiPoint 410 standard).

#### Teilnehmer antwortet nicht oder ist besetzt:

Lautsprecher

Taste drücken. Lampe erlischt.

## <span id="page-16-3"></span>**Gespräch beenden**

 $\leftrightarrow$  Hörer auflegen.

## <span id="page-16-4"></span>**Wahl wiederholen (gespeicherte Rufnummer)**

Falls diese Art der Wahlwiederholung bei Ihnen eingerichtet ist, können Sie für die spätere Wahlwiederholung eine Rufnummer speichern  $\rightarrow$  [Seite 30.](#page-29-0) Die gespeicherte Rufnummer können Sie auf Tastendruck wieder wählen.

Wahlwiederholung

Taste drücken.

<span id="page-17-1"></span><span id="page-17-0"></span>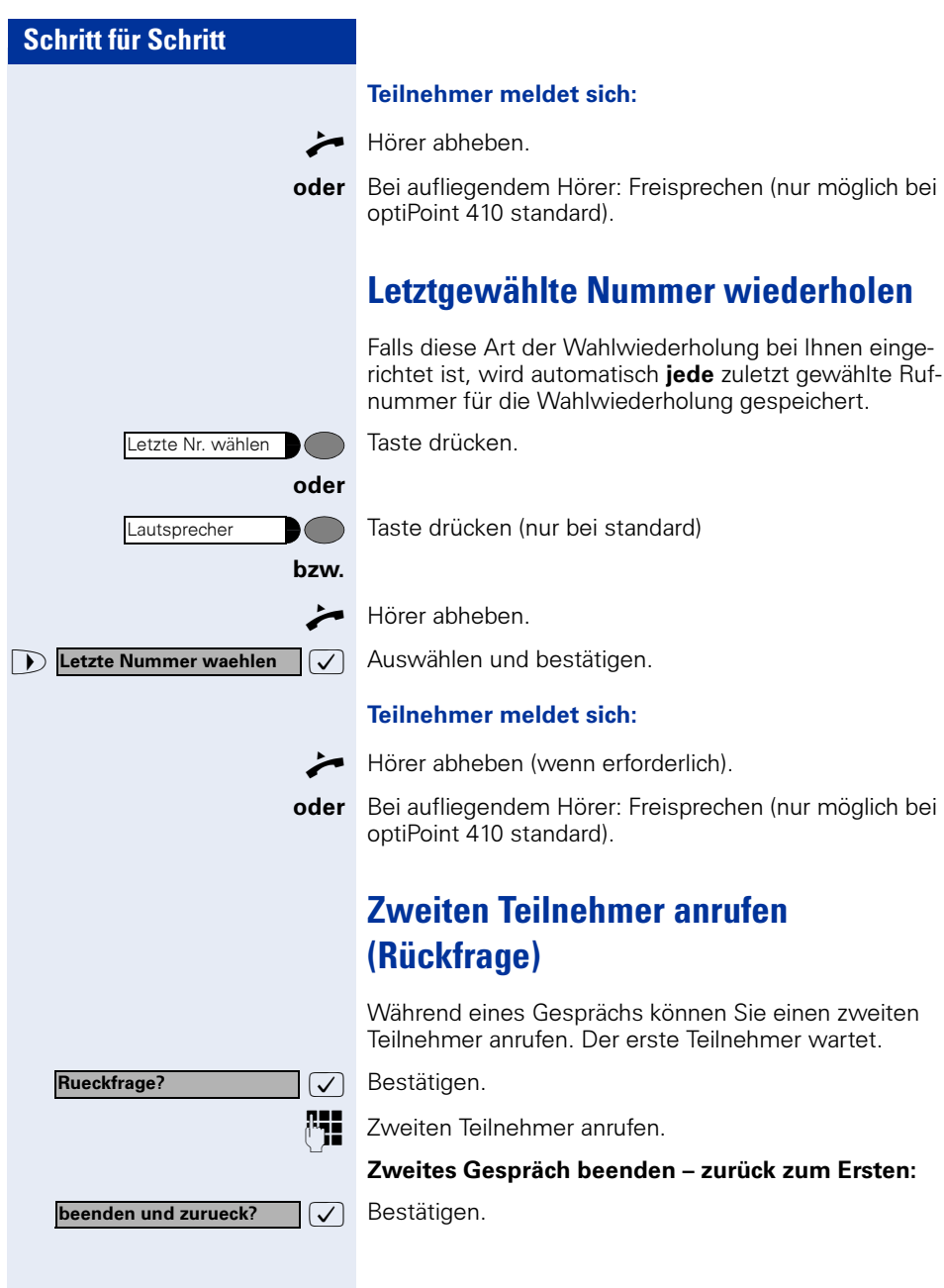

<span id="page-18-1"></span><span id="page-18-0"></span>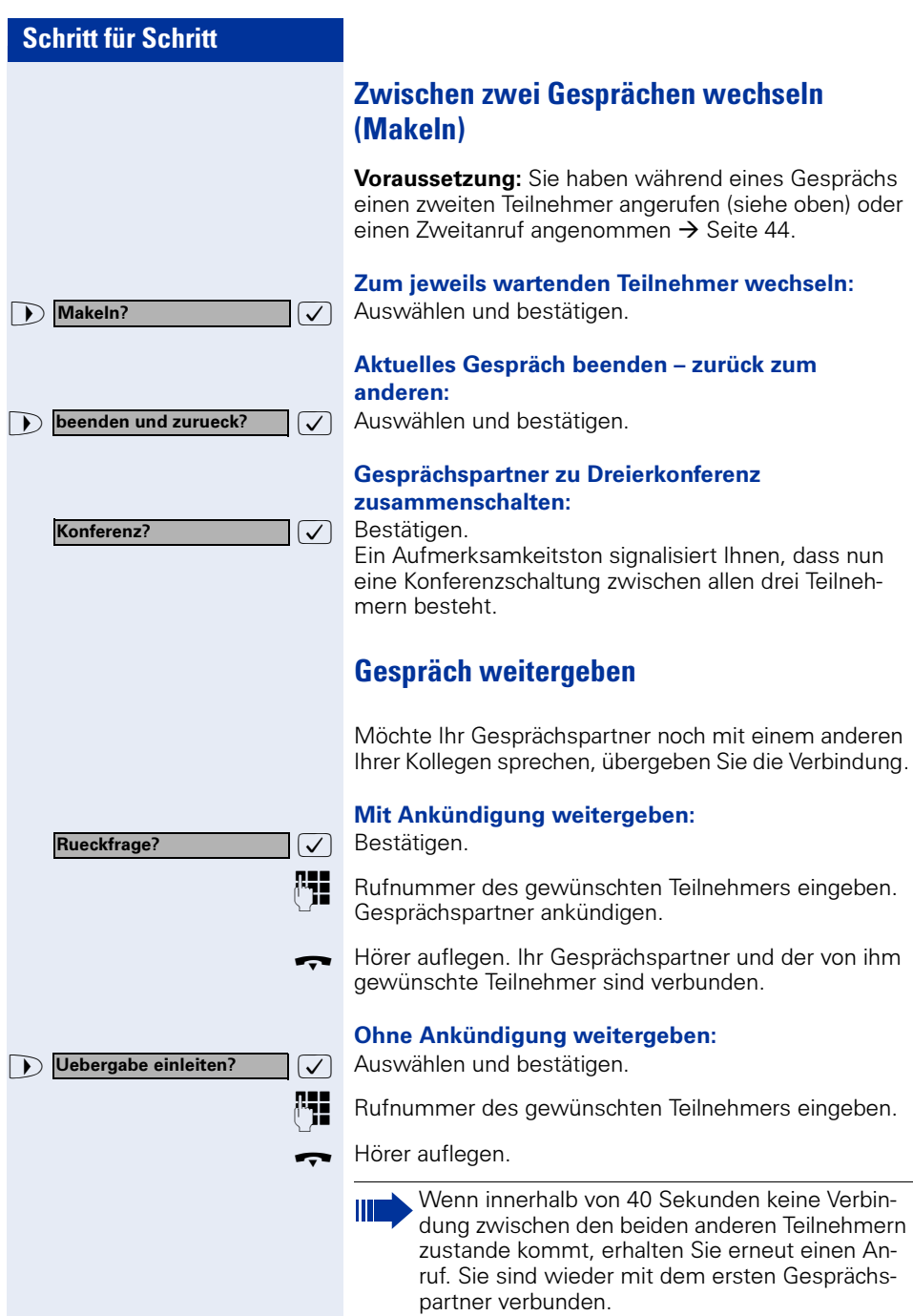

## <span id="page-19-0"></span>**Anrufumleitung**

Gehört Ihr Telefon zu einer ONS-Gruppe (Parallelruf  $\rightarrow$  [Seite 115\)](#page-114-0), beachten Sie die folgenden Besonderheiten:

Die Anrufumleitung kann an jedem Telefon der ONS-Gruppe eingerichtet werden und gilt dann für alle Telefone der ONS-Gruppe. Eine Anrufumleitung zwischen zwei Telefonen ei-

ner ONS-Gruppe ist nicht möglich.

#### <span id="page-19-1"></span>**Umleitung nutzen**

Sie können zwei Umleitungsarten programmieren:

- "Feste Umleitung" und
- "Variable Umleitung"

Bei der festen Umleitung programmieren Sie ein Umleitungsziel, das solange gültig ist, bis Sie es ändern oder löschen. Sie können diese Umleitung ein- und ausschalten.

Bei der variablen Umleitung können Sie zwischen 6 unterschiedlichen Umleitungstypen wählen:

- Variable Umleitung (Umleitung ohne Bedingung)
- Uml. fuer intern
- Uml. fuer extern
- Umleitung besetzt
- Umleitung nach Zeit
- Uml. besetzt/n. Zeit

Mit dem Programmieren eines Umleitungsziels schalten Sie die Umleitung ein. Wird die Umleitung ausgeschaltet, so wird gleichzeitig das Umleitungsziel gelöscht.

Im Ruhemenü können Sie bei eingeschalteter Umleitung folgende Display-Meldung erhalten:

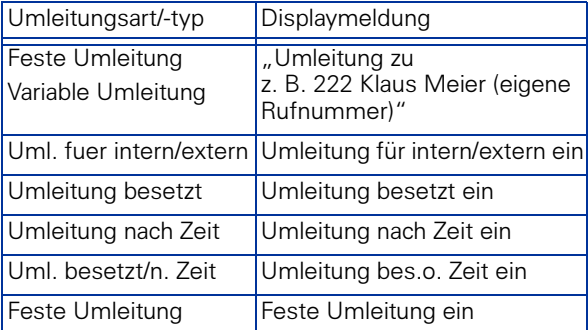

Wie Sie Umleitungen über Kennzahlen oder eingerichteter Anrufumleitungstaste ein- und wieder ausschalten finden Sie auf  $\rightarrow$  [Seite 65](#page-64-1) bzw.  $\rightarrow$  [Seite 67](#page-66-0).

### <span id="page-20-0"></span>**Feste Umleitung**

Haben Sie für eine feste Umleitung ein Umleitungsziel programmiert, so können Sie die Umleitung über das Service-Menü oder über eine Umleitungstaste, die vom zuständigen Fachpersonal eingerichtet wird, ein- und ausschalten. Das programmierte Umleitungsziel bleibt solange unverändert, bis Sie es neu programmieren oder löschen.

#### Umleitungsziel programmieren/ändern

Taste drücken. Lampe leuchtet.

 $\sqrt{\phantom{a}}$  Bestätigen.

 $\sqrt{\phantom{a}}$  Bestätigen. Die "Variable Umleitung" wird angezeigt.

 $\sqrt{\phantom{a}}$  Bestätigen. Die "Feste Umleitung" wird angezeigt. Wurde bereits eine Umleitung programmiert, so wird das Umleitungsziel angezeigt.

**D**, "Feste Umleitung" öffnen.

p Geben Sie die Rufnummer des Umleitungsziels ein. Ein bereits gespeichertes Ziel wird überschrieben.

 $\sqrt{\phantom{a}}$  Bestätigen, wenn die Rufnummer vollständig ist.

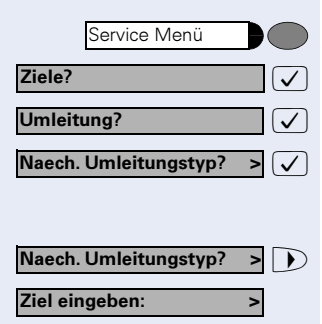

speichern?

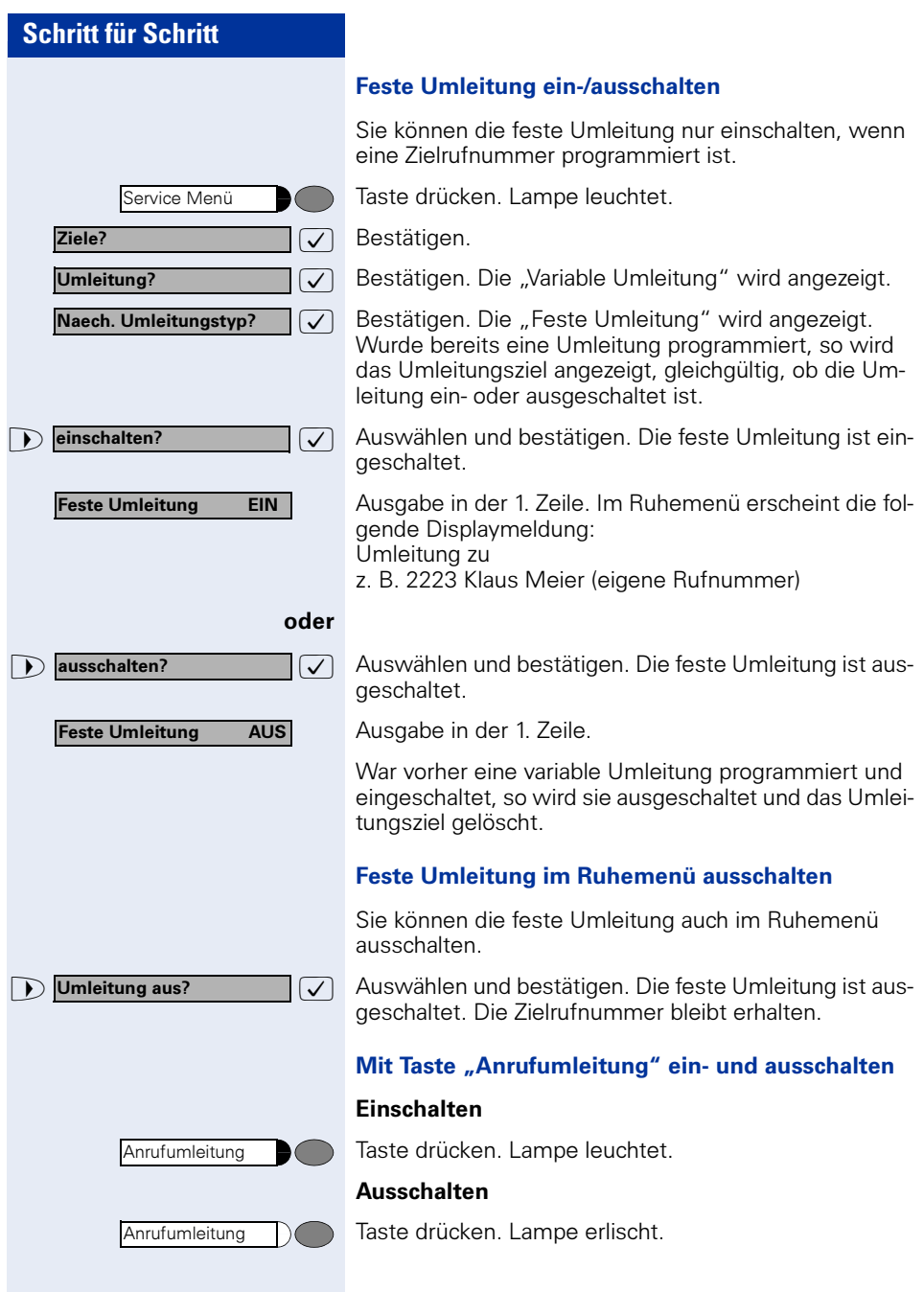

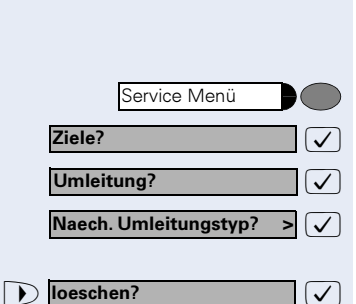

#### Umleitungsziel der festen Umleitung löschen

Sie können das Umleitungsziel für die feste Umleitung löschen.

Taste drücken. Lampe leuchtet.

Bestätigen.

Bestätigen. Die "Variable Umleitung" wird angezeigt.

Bestätigen. Die "Feste Umleitung" und das Umleitungsziel werden angezeigt.

 $|\nabla|$  Auswählen und bestätigen. Das Umleitungsziel ist gelöscht. War die feste Umleitung eingeschaltet, so ist sie jetzt ausgeschaltet. Eine eingerichtete Umleitungstaste ist deaktiviert.

### <span id="page-22-0"></span>**Variable Umleitung**

Für die variable Umleitung stehen Ihnen 6 Umleitungstypen zur Verfügung:

- Variable Umleitung (Umleitung ohne Bedingung)
- Uml. fuer intern
- Uml. fuer extern
- Umleitung besetzt
- Umleitung nach Zeit
- Uml. besetzt/n. Zeit

Die Umleitungstypen schließen sich bis auf die Typen "Umleitung für Intern" und "Umleitung für Extern" gegenseitig aus. Sie können für die beiden Ausnahmen jeweils ein Umleitungsziel programmieren und damit einschalten.

Beispiel:

Sie haben die "Variable Umleitung" eingeschaltet. Programmieren Sie danach den Umleitungstyp "Umleitung nach Zeit" und schalten ihn damit ein, so wird die "Variable Umleitung" automatisch ausgeschaltet und ihr Umleitungsziel gelöscht.

<span id="page-23-0"></span>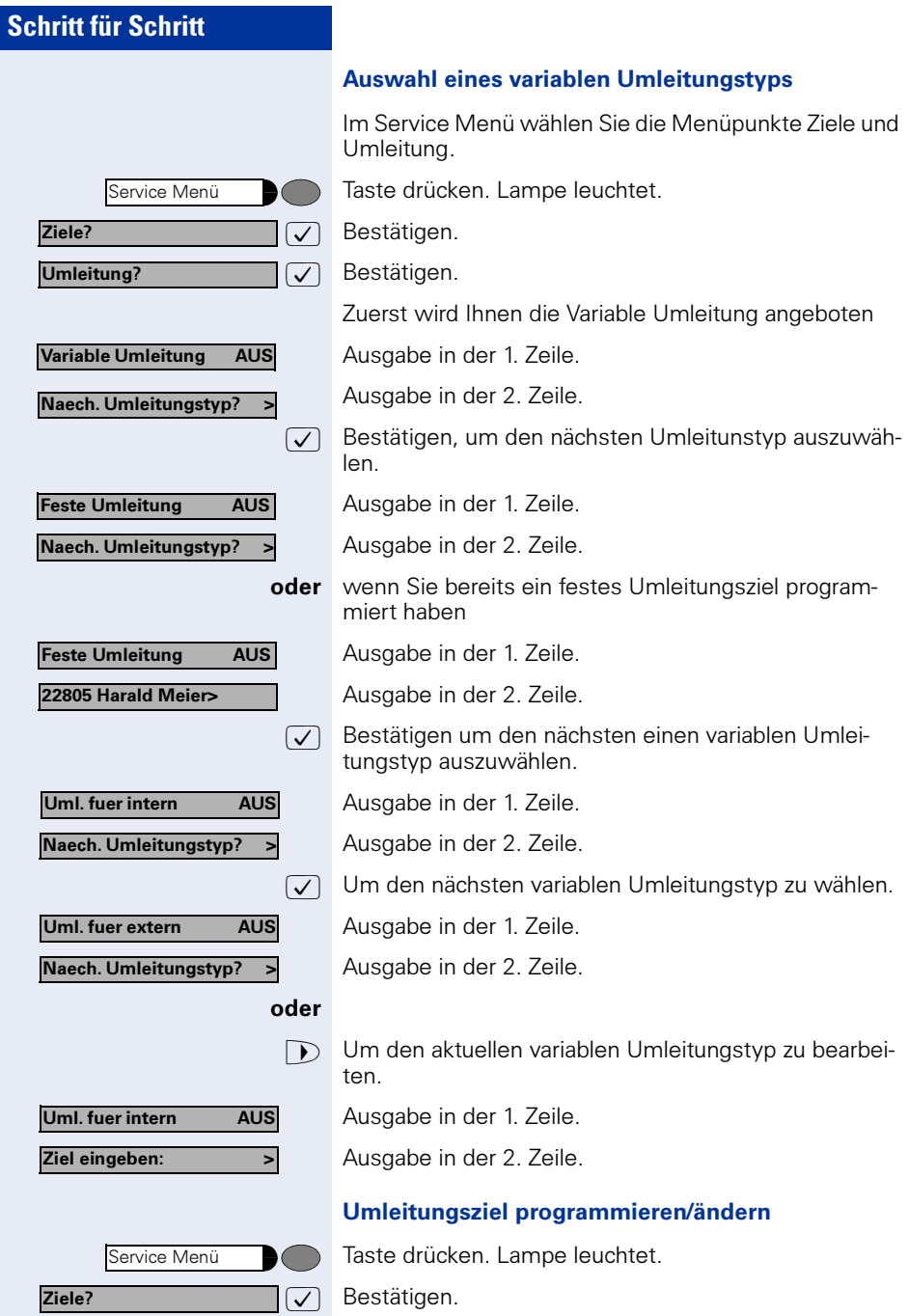

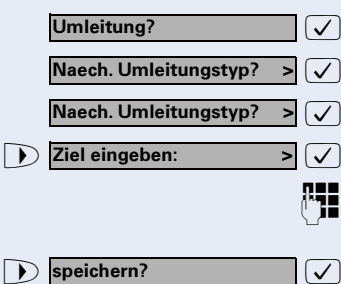

**Variab. Umleitung ein?** 

speichern?

Bestätigen. Die "Variable Umleitung" wird angezeigt.

Bestätigen. Die "Feste Umleitung" wird angezeigt.

Bestätigen. Die "Uml. fuer intern" wird angezeigt.

Auswählen und bestätigen.

p Geben Sie die Rufnummer des Umleitungsziel ein. Ein bereits gespeichertes Ziel wird überschrieben.

 $\sqrt{2}$  Auswählen und bestätigen, wenn die Rufnummer vollständig ist.

Um einen anderen Umleitungstyp auszuwählen, gehen Sie vor, wie auf  $\rightarrow$  [Seite 24](#page-23-0) beschrieben.

War vorher eine variable Umleitung programmiert und eingeschaltet, so wird sie ausgeschaltet und das Umleitungsziel gelöscht (Ausnahme siehe  $\rightarrow$  [Seite 23\)](#page-22-0). Eine feste Umleitung wird ausgeschaltet.

### Umleitungsziel löschen

Ein variables Umleitungsziel wird mit dem Ausschalten des Umleitungstype automatisch gelöscht.

### Variable Umleitung einschalten

Eine variable Umleitung wird mit dem Programmieren des Umleitungsziels automatisch eingeschaltet.

Die "Variable Umleitung" ohne Bedingung können Sie auch im Ruhemenü einschalten.

 $\sqrt{\sqrt{2}}$  Im Ruhezustand des Telefons auswählen und bestätigen.

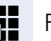

Ш

**REE** Rufnummer des Ziels eingeben.

Falls Sie eine anlagenübergreifende Rufnummer eingeben, müssen Sie die Rufnummerneingabe mit  $\mathbf \Omega$  abschließen.

 $\sqrt{\phantom{a}}$  Bestätigen. Die Umleitung ist damit zugleich aktiv.

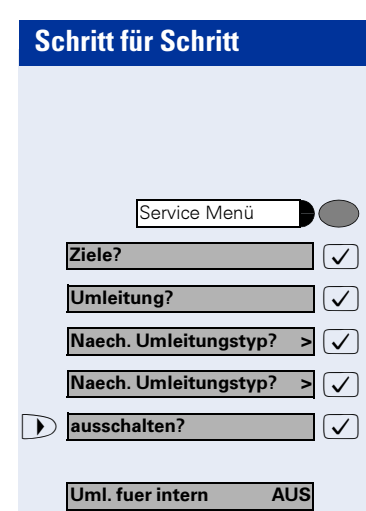

#### Variable Umleitung ausschalten

Sie können alle variablen Umleitungstypen über das Service-Menü ausschalten.

Taste drücken. Lampe leuchtet.

 $\overline{\bigcup}$  Bestätigen.

 $\sqrt{\phantom{a}}$  Bestätigen. Die "Variable Umleitung" wird angezeigt.

 $\sqrt{\sqrt{2}}$  Bestätigen. Die "Feste Umleitung" wird angezeigt.

 $\sqrt{\phantom{a}}$  Bestätigen. Die "Uml. fuer intern" wird angezeigt.

 $\sqrt{\phantom{a}}$  Auswählen und bestätigen. Die variable Umleitung ist ausgeschaltet und das Umleitungsziel gelöscht.

Ausgabe in der 1. Zeile z. B. für "Uml. fuer intern.

Um einen anderen variablen Umleitungstyp auszuwählen, gehen Sie vor, wie auf  $\rightarrow$  [Seite 24](#page-23-0) beschrieben.

#### Umleitung abfragen

Um die jeweiligen Umleitungstypen zu prüfen, gehen Sie vor, wie auf  $\rightarrow$  [Seite 24](#page-23-0) beschrieben. Der Status "EIN" bzw. "AUS" wird in der 1. Zeile angezeigt. In der zweiten Zeile sehen Sie das Umleitungsziel, wenn die dieser variable Umleitungstyp eingeschaltet ist.

#### Variable Umleitung im Ruhemenü ausschalten

Die folgenden variablen Umleitungstypen können Sie auch aus dem Ruhemenü ausschalten:

- Variable Umleitung",
- Uml. fuer intern und fuer extern"

 $\sum$  Umleitung aus?  $\sum$  Im Ruhezustand des Telefons auswählen und bestätigen. Die Umleitung ist ausgeschaltet und die Zielrufnummer gelöscht.

Umleitung aus?

## <span id="page-26-3"></span><span id="page-26-0"></span>**Rückruf nutzen**

Wenn ein angerufener interner Anschluss besetzt ist oder sich niemand meldet, können Sie einen Rückruf veranlassen. Dies gilt auch bei externen Anrufen über ISDN-Vermittlungsstellen. Damit können Sie sich wiederholte Anrufversuche sparen.

Sie erhalten den Rückruf

- sobald der Teilnehmer nicht mehr besetzt ist,
- sobald der Teilnehmer, der sich nicht gemeldet hat, wieder ein Gespräch geführt hat,
- wenn ein Teilnehmer mit Briefkasten auf Ihren Rückrufwunsch reagiert  $\rightarrow$  [Seite 42](#page-41-1).

Gehört Ihr Telefon zu einer ONS-Gruppe (Parallelruf  $\rightarrow$  [Seite 115\)](#page-114-0), beachten Sie die folgenden Besonderheiten:

Der Rückruf bei Besetzt wird ausschließlich am besetzten Telefon, nicht in der gesamten ONS-Gruppe signalisiert.

Der Rückruf bei Nichtmelden wird im Briefkasten  $\rightarrow$  [Seite 42](#page-41-0) aller internen Systemtelefone einer ONS-Gruppe eingetragen.

### <span id="page-26-1"></span>**Rückruf speichern**

Voraussetzung: Ein angerufener interner Anschluss ist besetzt oder niemand meldet sich.

 $\sqrt{\phantom{a}}$  Bestätigen.

Ш

 $\sqrt{\phantom{a}}$  Auswählen und bestätigen, falls der Teilnehmer eine Anrufumleitung aktiviert hat. (Den Rückruf erhalten Sie in diesem Fall vom Umleitungsziel).

#### <span id="page-26-2"></span>**Rückruf annehmen**

Voraussetzung: Ein Rückruf wurde gespeichert. Das Telefon läutet. Den Rückruf erkennen Sie daran, dass "Rueckruf abbrechen" angeboten wird.

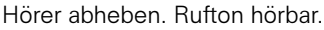

Taste drücken. Lampe leuchtet. Rufton hörbar. Freisprechen (nur möglich bei optiPoint 410 standard).

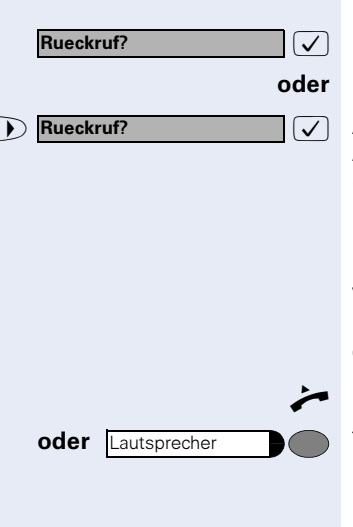

<span id="page-27-4"></span><span id="page-27-3"></span><span id="page-27-2"></span><span id="page-27-1"></span><span id="page-27-0"></span>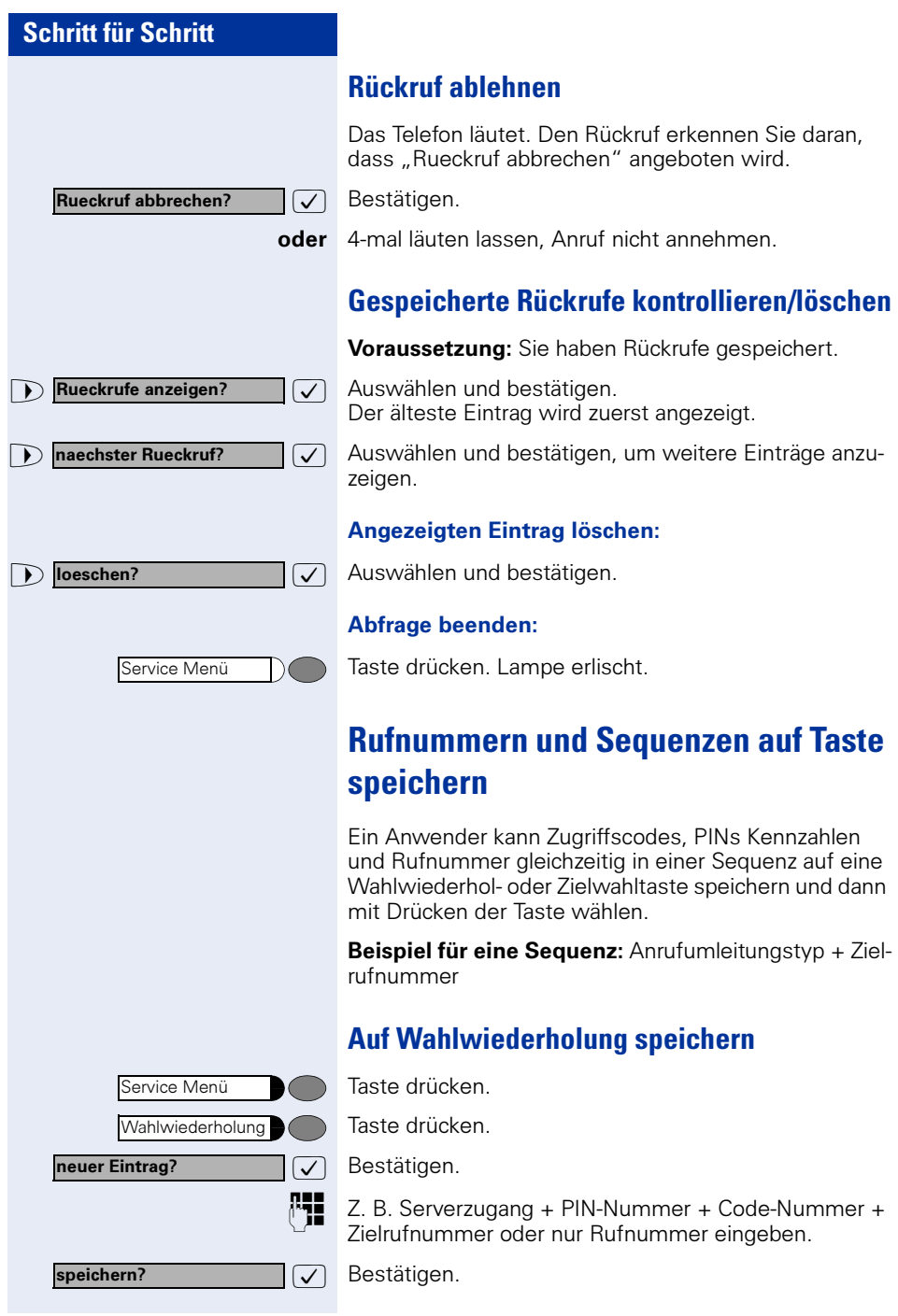

Die Wahl der gespeicherten Sequenz oder Rufnummer führen Sie mit einem Tastendruck aus → [Seite 17](#page-16-4). Maximale Anzahl von Zeichen in der Wahlwiederholung ist 22.

## <span id="page-28-0"></span>**Auf Zielwahltaste speichern/bearbeiten**

Für die Nutzung der Verkettung von Code- und PIN-Nummern mit Rufnummern oder Kennzahlen mit Zielrufnummer gibt es viele Anwendungsbeispiele. Zum Beispiel:

- Direkt anspechen mit Ziel
- Rufumleitung mit Ziel
- Nachtschaltungsvariante ändern
- PIN und Zielrufnummer für eine Identifikation an einem anderen Apparat auf Taste legen
- Telefon sperren mit gleichzeitiger Umleitung zu einem Ziel
- Rufnummernwahl mit Pause
- Automatische Rückfrage mit Zielrufnummer

Taste drücken. Lampe leuchtet.

Gewünschte Zielwahltaste drücken. Um am optiPoint keymodule die zweite Ebene zu nutzen, vorher "Shift" drücken.

Die aktuelle Tastenbelegung wird angezeigt.In der zweiten Zeile erscheint "Neue Nummer eingeben:"

#### Nummer mit Pause eingeben (Beispiel)

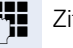

Ш

Ш

**WE** Ziffern eingeben

 $\sqrt{\phantom{a}}$  Auswählen und bestätigen. Im Display erscheint ein "P"

**HH** Weitere Ziffern eingeben

#### oder Nummer mit automatischer Rückfrage eingeben (Beispiel)

 $\sqrt{\phantom{a}}$  Auswählen und bestätigen. Im Display erscheint "RF".

**PHE** Mit Zielrufnummer ergänzen

Drücken Sie diese Taste während eines Gesprächs, so wird sofort eine Rückfrage eingeleitet. Der erste Teilnehmer wartet, die Nummer des gespeicherten Zielteilnehmers wird gewählt.

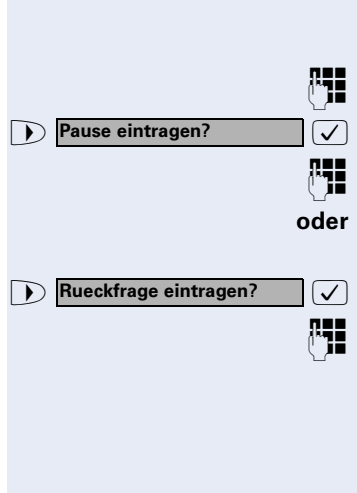

Service Menü

<span id="page-29-0"></span>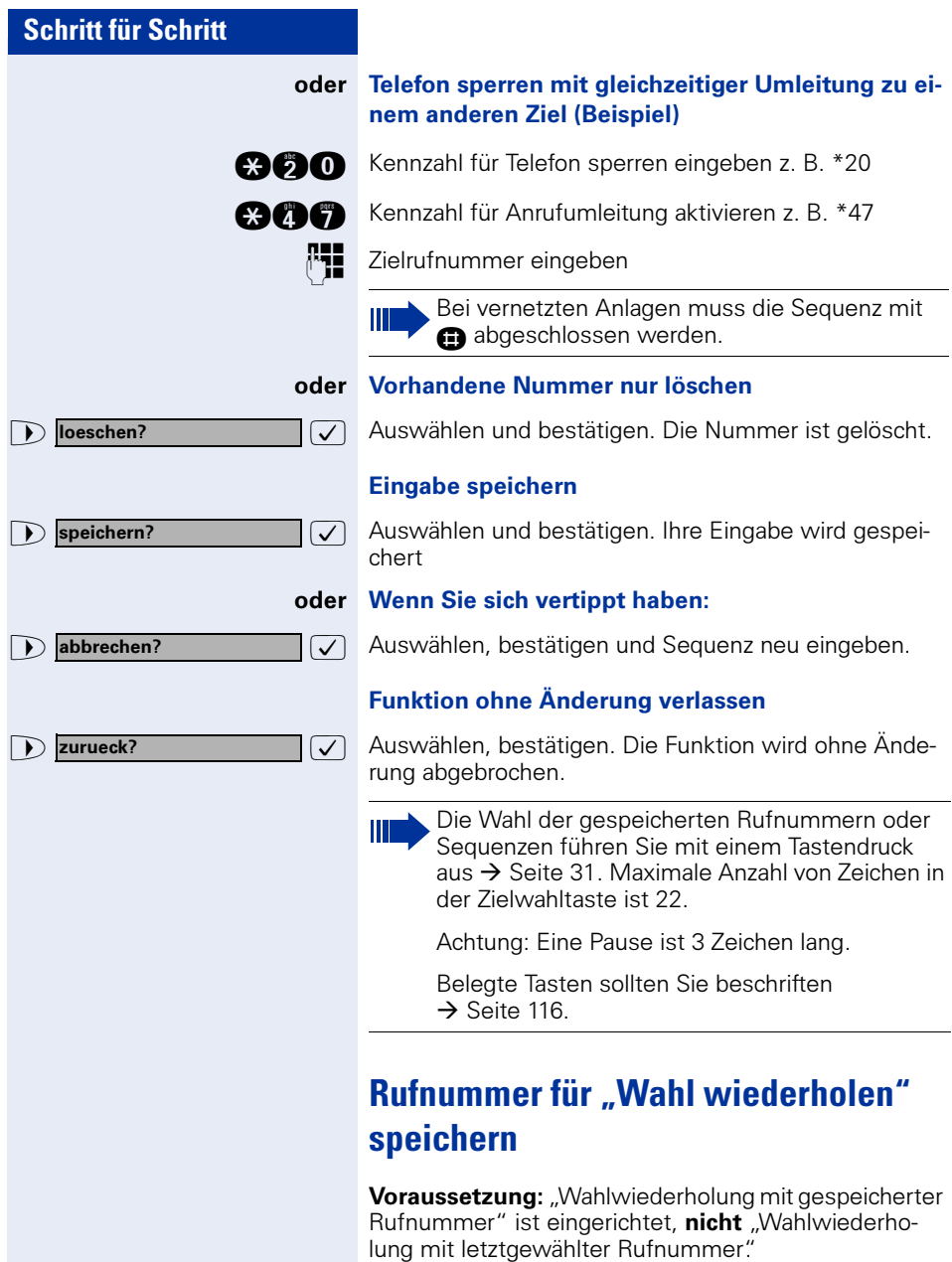

# Wahlwiederholung Lautsprecher

Taste drücken.

Taste drücken. Lampe erlischt.

**eines Anrufers speichern**

oder  $\rightarrow$  Hörer auflegen.

### <span id="page-30-1"></span>**Beliebige Rufnummer speichern**

wurde, und telefonieren noch mit ihm.

<span id="page-30-0"></span>**Gewählte Rufnummer oder Rufnummer**

Sie haben einen Teilnehmer angerufen und telefonieren noch mit ihm. Oder Sie wurden von einem anderen Teilnehmer angerufen, dessen Rufnummer übermittelt

**Voraussetzung:** Ihr Telefon ist im Ruhezustand oder Sie führen ein Gespräch und Ihr Gesprächspartner übermittelt Ihnen eine Rufnummer, die Sie speichern wollen.

Taste drücken.

Taste drücken.

 $\overline{\bigtriangledown}$  Bestätigen.

**REE** Rufnummer eingeben.

 $\sqrt{\phantom{a}}$  Bestätigen.

Ш

Die gespeicherte Rufnummer wählen Sie mit einem Tastendruck  $\rightarrow$  [Seite 17.](#page-16-4)

### <span id="page-30-2"></span>**Mit Zielwahltasten wählen**

Voraussetzung: Sie haben auf einer Zielwahltaste eine Rufnummer gespeichert  $\rightarrow$  [Seite 28.](#page-27-2)

Taste mit gespeicherter Rufnummer drücken. Wenn die Rufnummer auf der zweite Ebene liegt, vorher "Shift" drücken.

#### Teilnehmer meldet sich:

Hörer abheben.

oder Bei aufliegendem Hörer: Freisprechen (nur möglich bei optiPoint 410 standard).

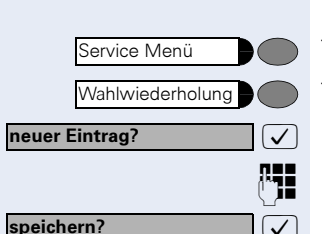

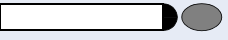

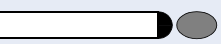

<span id="page-31-3"></span><span id="page-31-2"></span><span id="page-31-1"></span><span id="page-31-0"></span>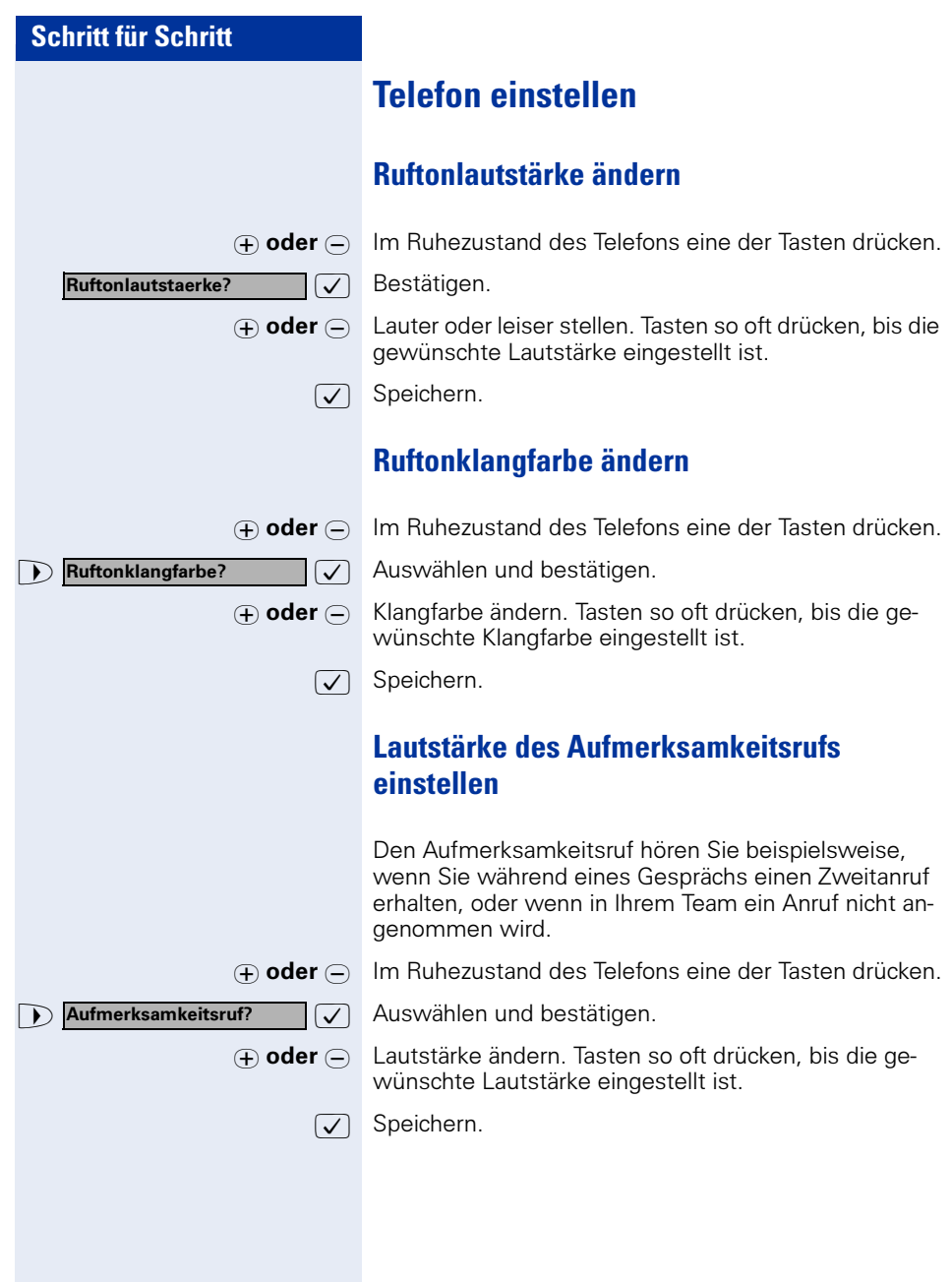

<span id="page-32-2"></span><span id="page-32-1"></span><span id="page-32-0"></span>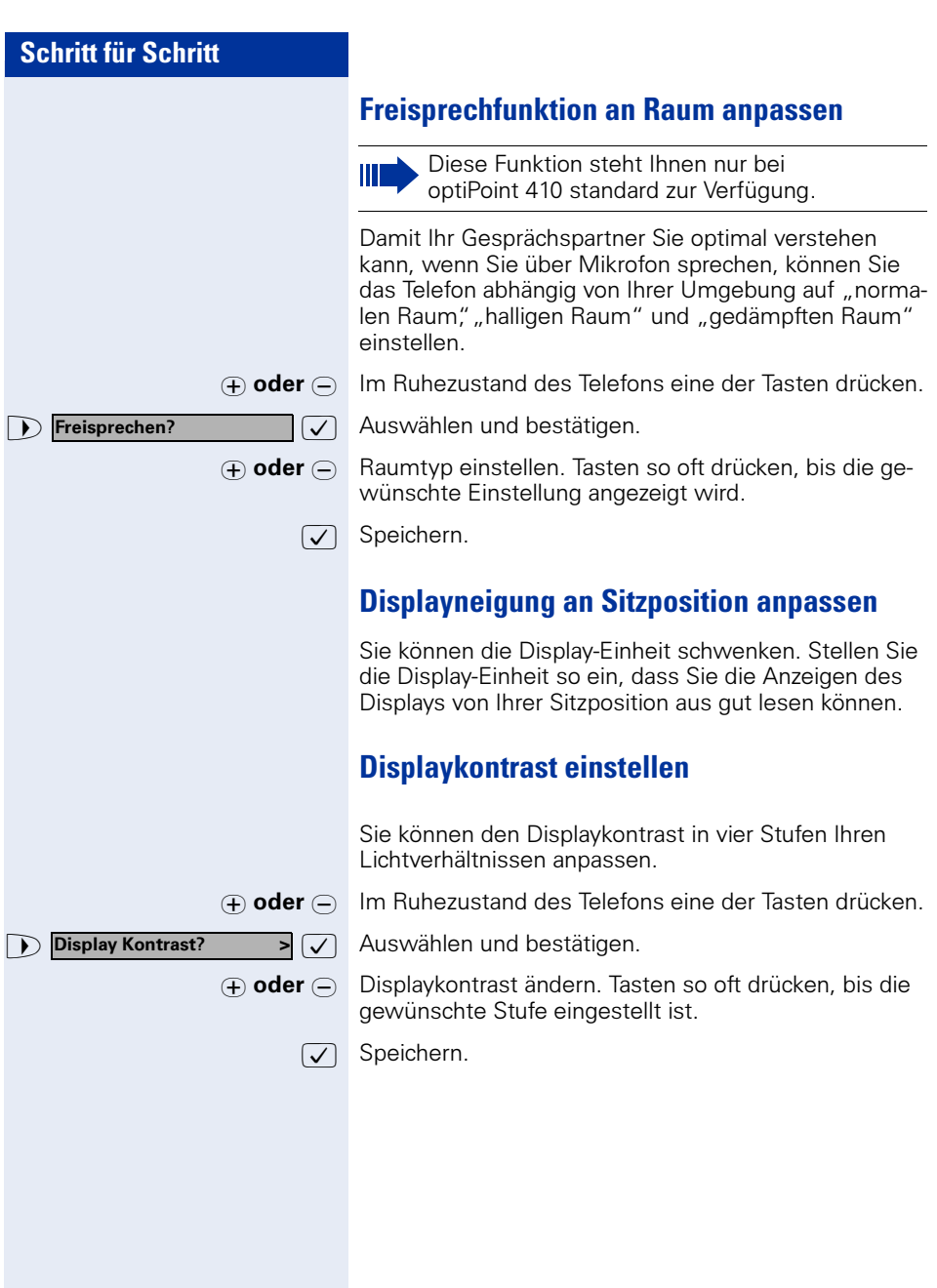

$$
\begin{array}{c}\n\hline\n\text{Sprache} \\
\hline\n\end{array}
$$

<span id="page-33-0"></span>**Sprache für Display-Benutzerführung auswählen**

Ihre HiPath 4000-Anlage kann für bis zu fünf Sprachen konfiguriert sein. Die erste eingestellte Sprache ist die Standardsprache. Wenn an Ihrem Telefon eine Taste "Sprache" eingerichtet ist, können Sie eine andere

Sprache einstellen.

Wie lange die Umschaltung auf die andere Sprache aktiv bleibt, hängt davon ab, wie die Sprachauswahl eingerichtet ist. Es gibt zwei Varianten:

- Statische Sprachauswahl Dabei bleibt die Sprache solange eingestellt, bis Sie wieder eine andere Sprache auswählen.
- Temporäre Sprachauswahl Dabei bleibt die Sprache bis zum Beenden des nächsten Gesprächs eingestellt und schaltet danach wieder auf Standardsprache um.

#### Sprache auswählen:

Taste drücken. Die ausgewählte Sprache wird 5 Sekunden lang angezeigt und danach eingestellt. Um eine andere Sprache auszuwählen, Taste wiederholt drücken.

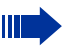

Diese Bedienungsanleitung ist auch in anderen Sprachen bestellbar  $\rightarrow$  [Seite 117](#page-116-2).

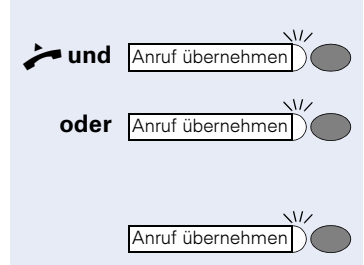

Gezielte Uebernahme?

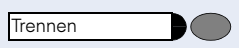

#### Zweites Gespräch beenden – zurück zum ersten:

zweiten verbunden sind.

Während eines Gesprächs: Blinkende Taste drücken.

Taste drücken.

### <span id="page-34-3"></span>**Anrufe gezielt übernehmen**

Sie hören ein anderes Telefon klingeln, dessen Nebenstellennummer Sie kennen, oder eine Kollegin/ein Kollege bittet Sie durch Zuruf, einen Anruf für ein bestimmtes Telefon zu übernehmen. Ist Ihnen die Rufnummer nicht bekannt, können Sie sich diese anzeigen lassen  $\rightarrow$  [Seite 36.](#page-35-2)

n Hörer abheben.

 $\sqrt{\phantom{a}}$  Auswählen und bestätigen.

p Nebenstellennummer des Telefons eingeben, für das Sie den Anruf übernehmen wollen oder sollen. Dadurch nehmen Sie das Gespräch an.

<span id="page-34-0"></span>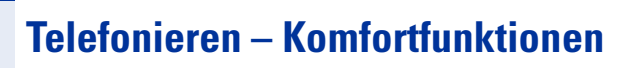

## <span id="page-34-1"></span>**Anrufe annehmen**

### <span id="page-34-2"></span>**Anrufe für Kollegin/Kollegen im Team übernehmen**

Nimmt ein angerufener Team-Teilnehmer einen Anruf nicht innerhalb von 15 Sekunden (anlagenabhängig) an, so hören die übrigen einen Aufmerksamkeitsruf.

#### Im Telefon-Ruhezustand:

Das Telefon läutet. "Anruf fuer..." wird im Display angezeigt.

Hörer abheben und blinkende Taste drücken. Damit haben Sie das Gespräch übernommen.

Nur blinkende Taste drücken. Freisprechen (nur möglich bei optiPoint 410 standard).

Der erste Teilnehmer wartet, während Sie mit dem

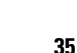

#### <span id="page-35-2"></span>Gerufene Nebenstelle anzeigen lassen

Wenn Sie in einer Anrufübernahmegruppe die Nebenstellennummer, für die Sie einen Anruf übernehmen wollen, nicht angezeigt bekommen, können Sie nach Abnehmen des Hörers die Kennzahl für "Display auf Wunsch" eingeben. Fragen Sie Ihr zuständiges Fachpersonal nach dieser Kennzahl.

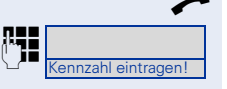

Hörer abheben.

Nach Eingabe der Kennzahl wird die Nebenstellennummer angezeigt.

#### <span id="page-35-0"></span>**Anrufe im Sammelanschluss annehmen**

Alle Team-Teilnehmer sind auch über eine Sammelanschluss-Rufnummer erreichbar.

Ihr Telefon läutet.

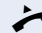

 $\blacktriangleright$  Hörer abheben.

### <span id="page-35-1"></span>**Über Lautsprecher angesprochen werden**

Sie werden von einer Kollegin oder einem Kollegen über Lautsprecher direkt angesprochen. Freisprechen und Lauthören sind automatisch eingeschaltet.

Antworten durch Freisprechen sofort möglich.

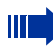

Diese Funktion steht Ihnen nur bei optiPoint 410 standard zur Verfügung.

 $\bigcirc$  Hörer abheben und antworten.

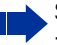

Selbst Kollegin/Kollegen direkt ansprechen  $\rightarrow$  [Seite 43](#page-42-0).

Ansprechschutz einschalten  $\rightarrow$  [Seite 79.](#page-78-0)
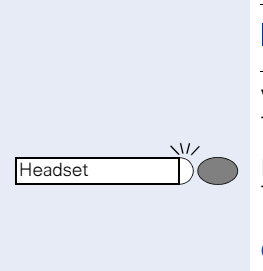

 $\sim$ 

Headset

### **Anruf über Headset annehmen**

Diese Funktion steht Ihnen nicht bei optiPoint 410 economy zur Verfügung.

Voraussetzung: Das Headset ist angeschlossen. Die Taste "Headset" ist eingerichtet.

Lampe blinkt, wenn ein Anruf eintrifft. Taste drücken. Gespräch führen.

#### Gespräch beenden:

Taste drücken. Lampe erlischt.

# **Wählen/Anrufen**

### **Anrufliste nutzen**

Gehört Ihr Telefon zu einer ONS-Gruppe (Parallelruf  $\rightarrow$  [Seite 115\)](#page-114-0), beachten Sie die folgenden Besonderheiten:

Es wird eine Anrufliste für alle Telefone einer ONS-Gruppe geführt. Die Anrufliste kann von jedem internen Teilnehmer der ONS-Gruppe mit einem Systemtelefon abgefragt werden.

Wenn Sie einen externen und/oder internen Anruf nicht annehmen können, wird dieser Anrufversuch in der Anrufliste gespeichert (siehe auch  $\rightarrow$  [Seite 40](#page-39-0)). Für Ihr Telefon kann darüber hinaus festgelegt werden, dass auch angenommene und abgehende Anrufe in die Anrufliste eingetragen werden.

Ihr Telefon speichert die letzten 10 unbeantworteten, die letzten 6 abgehenden und die letzten 12 angekommenen Anrufe in zeitlicher Reihenfolge.

Jeder Anruf wird mit einem Zeitstempel versehen. Die Anzeige beginnt mit dem aktuellsten, noch nicht abgefragten Eintrag der Liste. Bei Anrufen vom gleichen Anrufer wird nicht jedes Mal ein neuer Eintrag in der Anrufliste erzeugt, sondern nur der letztgültige Zeitstempel für diesen Anrufer aktualisiert.

#### Es sind keine neuen Anrufe in der Liste

- D Drücken.
- $\sqrt{\phantom{a}}$  Bestätigen.

 $\sqrt{\phantom{a}}$  Auswählen und bestätigen.

#### oder Es sind neue Anrufe in der Liste

Drücken.

: Bestätigen.

 $\sqrt{\phantom{a}}$  Auswählen und bestätigen.

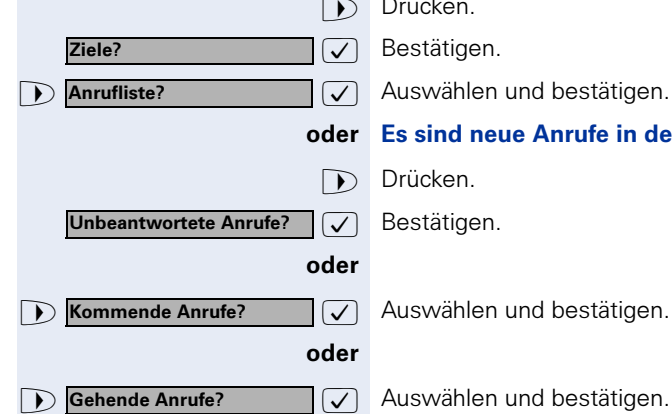

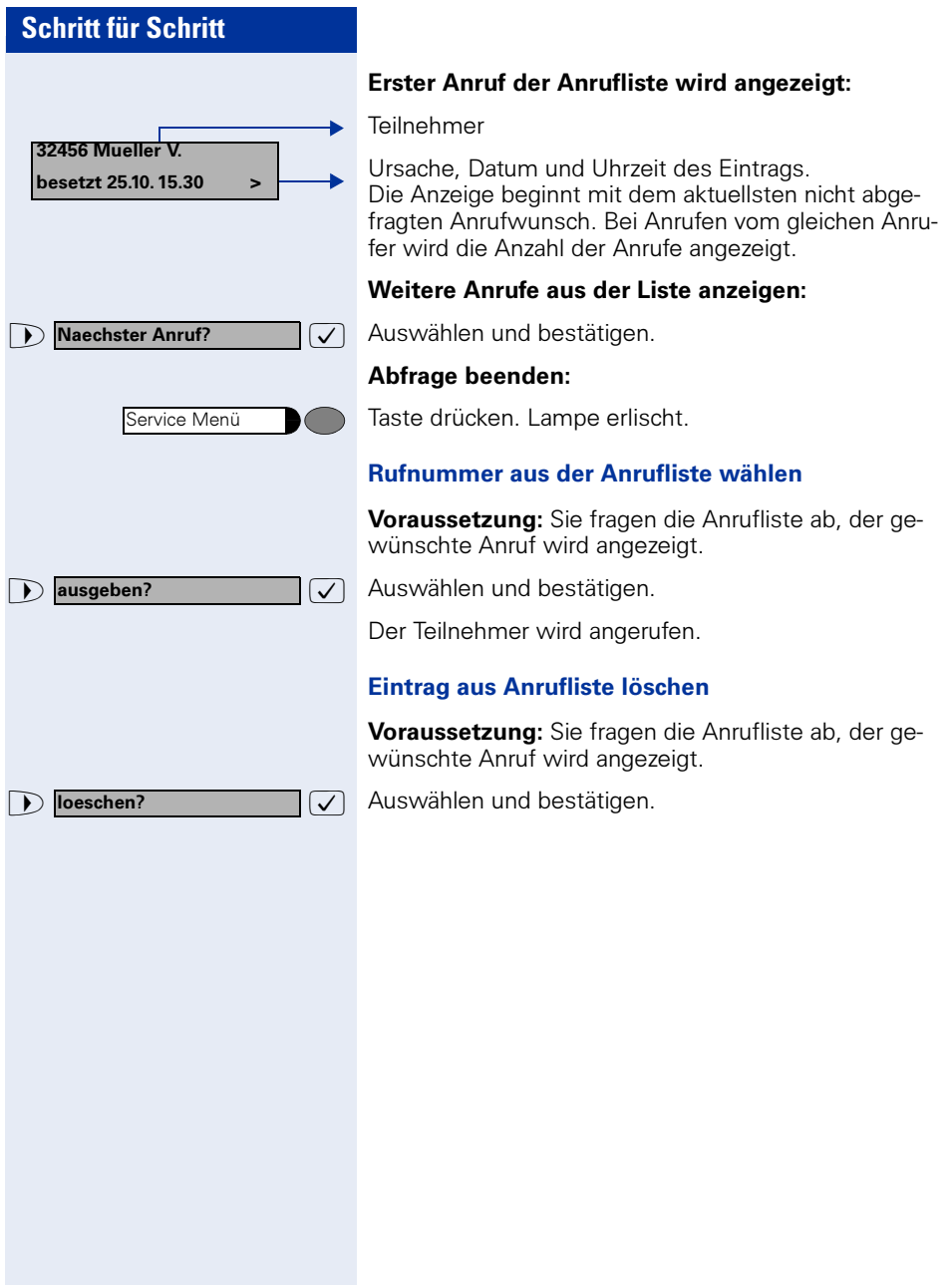

<span id="page-39-0"></span>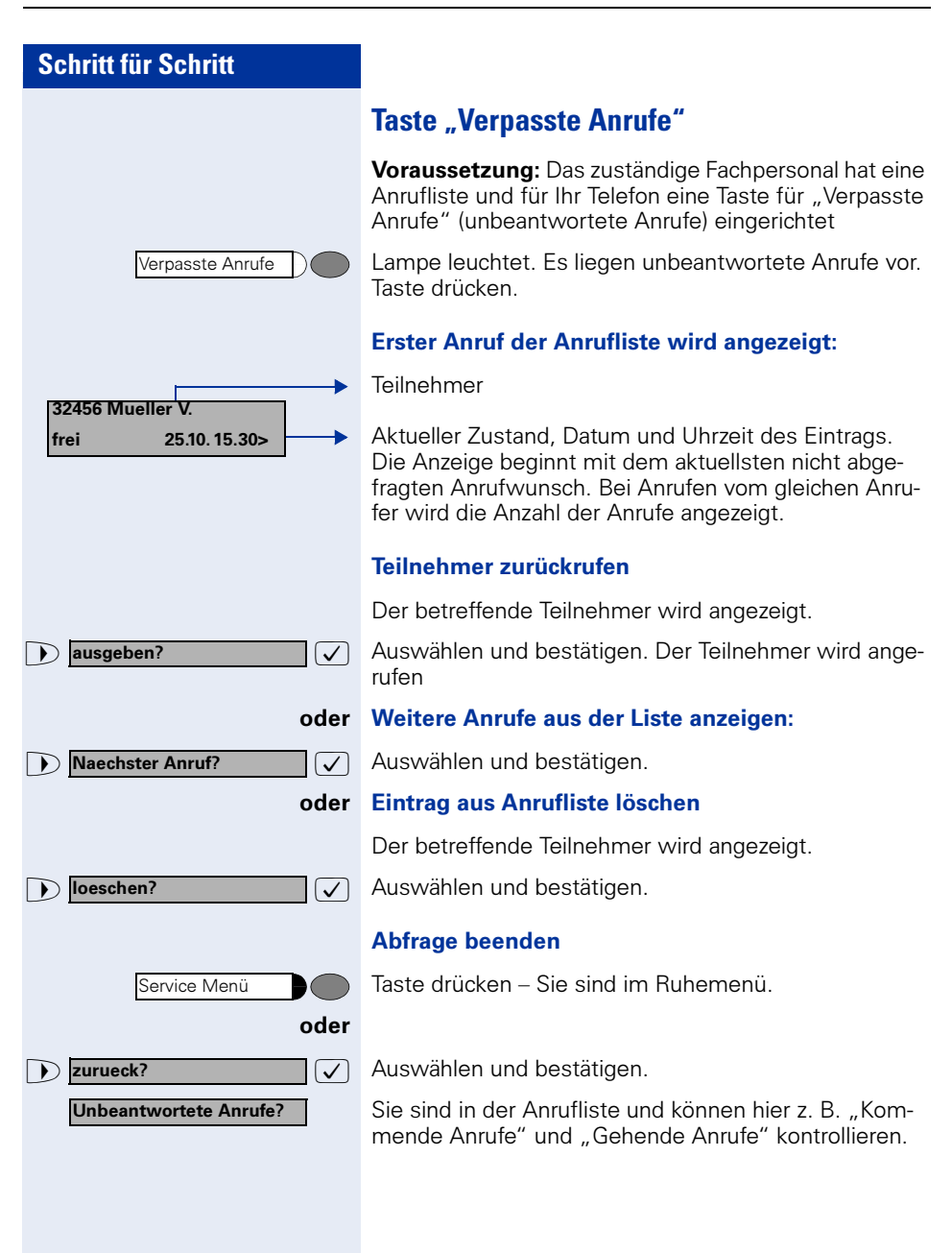

<span id="page-40-0"></span>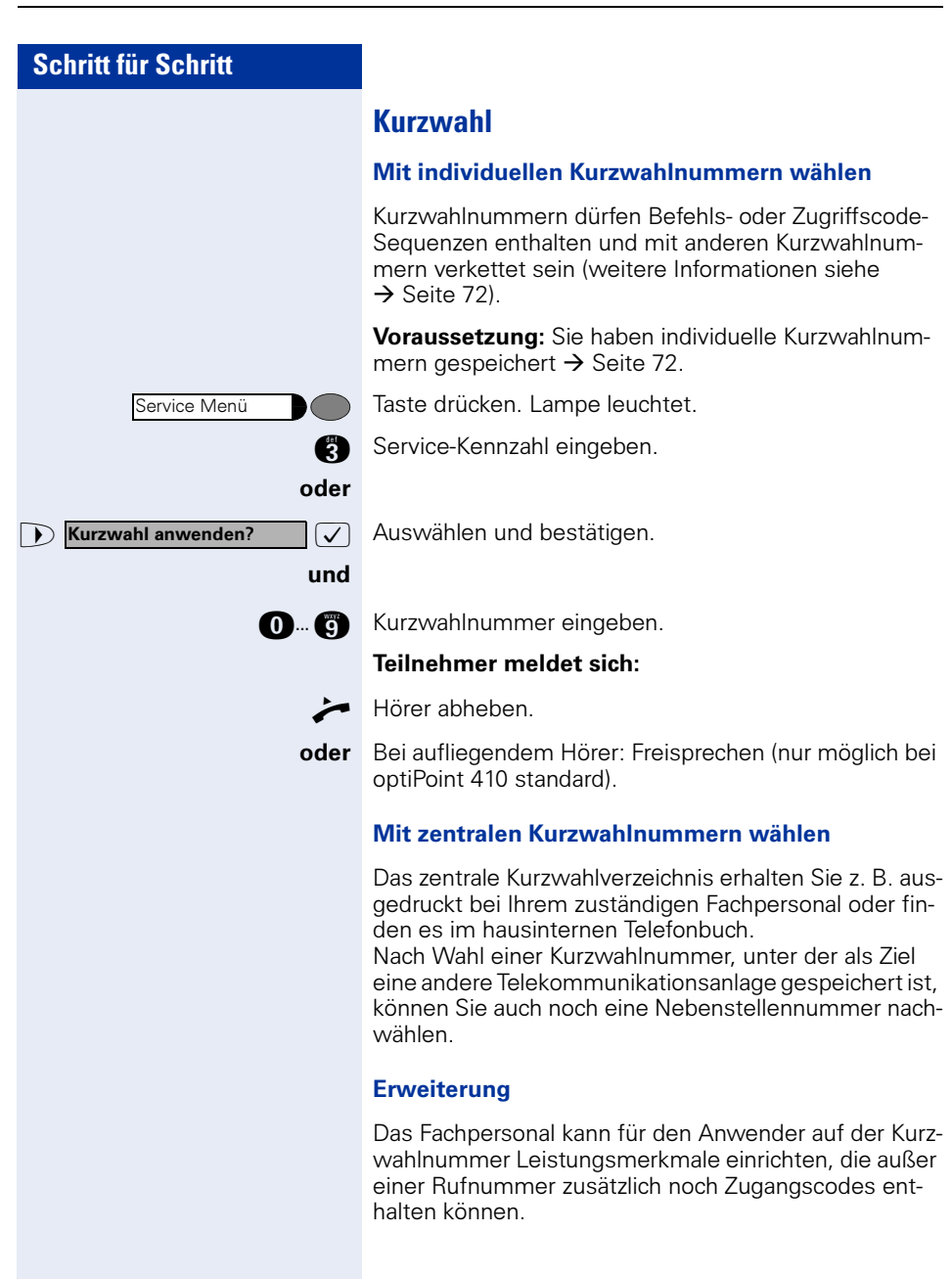

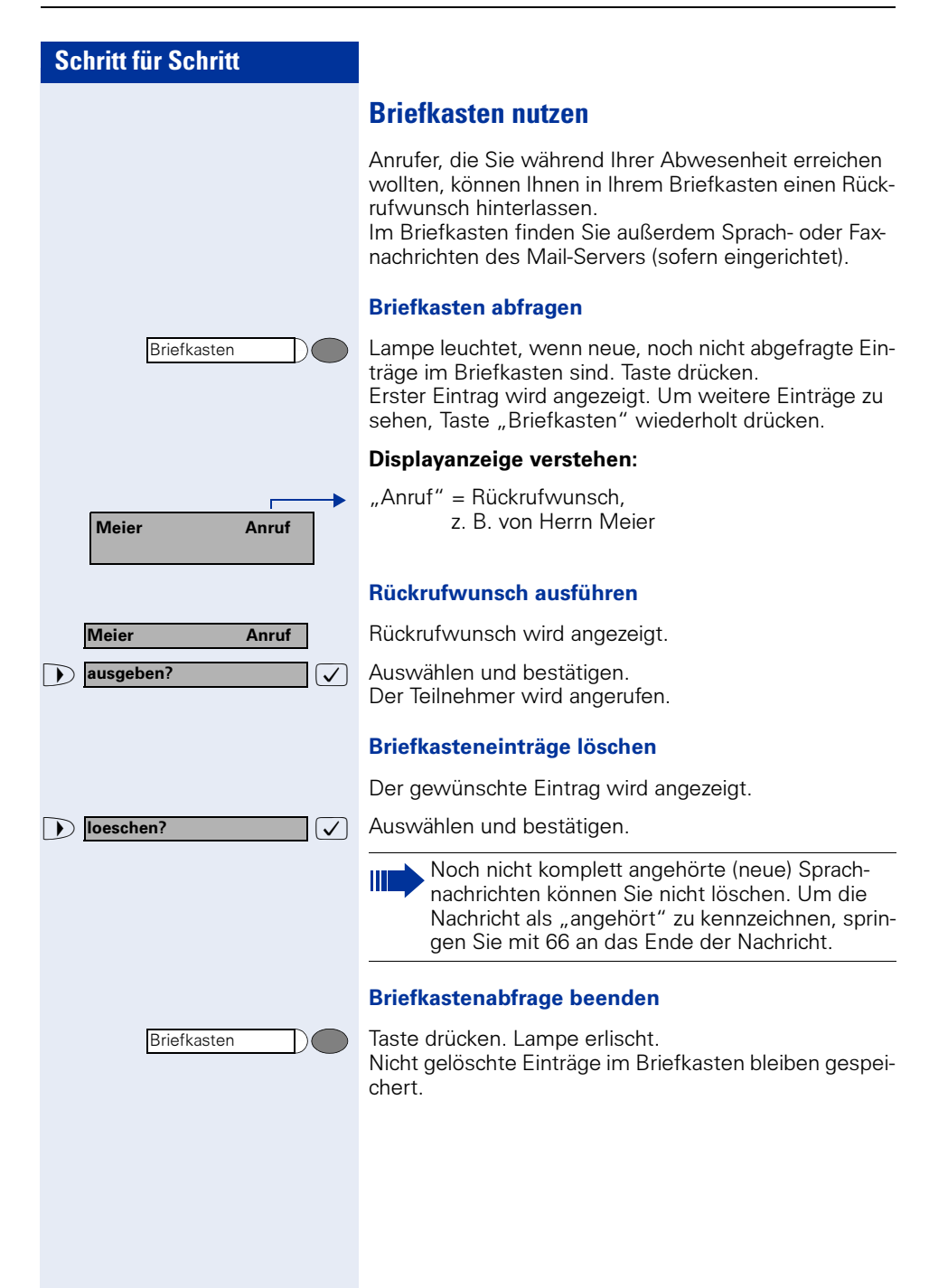

#### Mailbox-Funktion nutzen (optional)

Anwender mit einer Mailbox (HiPath Xpressions) können durch Wahl der Messaging-Rufnummer Funktionen dieses System nutzen und z. B. Anrufumleitungsarten einstellen und vorhandene Nachrichten abfragen. Eine gesprochene Bedienerführung führt zu allen vorhandenen Funktionen. Die Messaging-Rufnummer wird bei eingeschalteter Anrufumleitung zur Mailbox im Display angezeigt. Informationen zur Anrufumleitung finden Sie im Kapitel ["Anrufumleitung" auf Seite 20](#page-19-0).

### **Kollegin/Kollegen über Lautsprecher direkt ansprechen**

Sie können einen internen Teilnehmer an der HiPath 4000 über den Lautsprecher seines Telefons direkt ansprechen. Sie können auch die Funktionen unter ..HiPath 4000 als Hausrufanlage"  $\rightarrow$  [Seite 59](#page-58-0) nutzen.

Voraussetzung: Eine Taste "Ansprechen" ist an Ihrem Telefon eingerichtet.

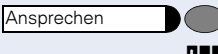

Taste drücken.

**RHE** Rufnummer eingeben.

Ton abwarten.

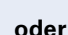

Ш

Hörer abheben und Teilnehmer ansprechen.

oder Bei aufliegendem Hörer: Freisprechen (nur möglich bei optiPoint 410 standard).

> Wenn der angesprochene Teilnehmer Ansprechschutz eingeschaltet hat  $\rightarrow$  [Seite 79](#page-78-0), erhält er Ihren Ansprechversuch als normalen Anruf.

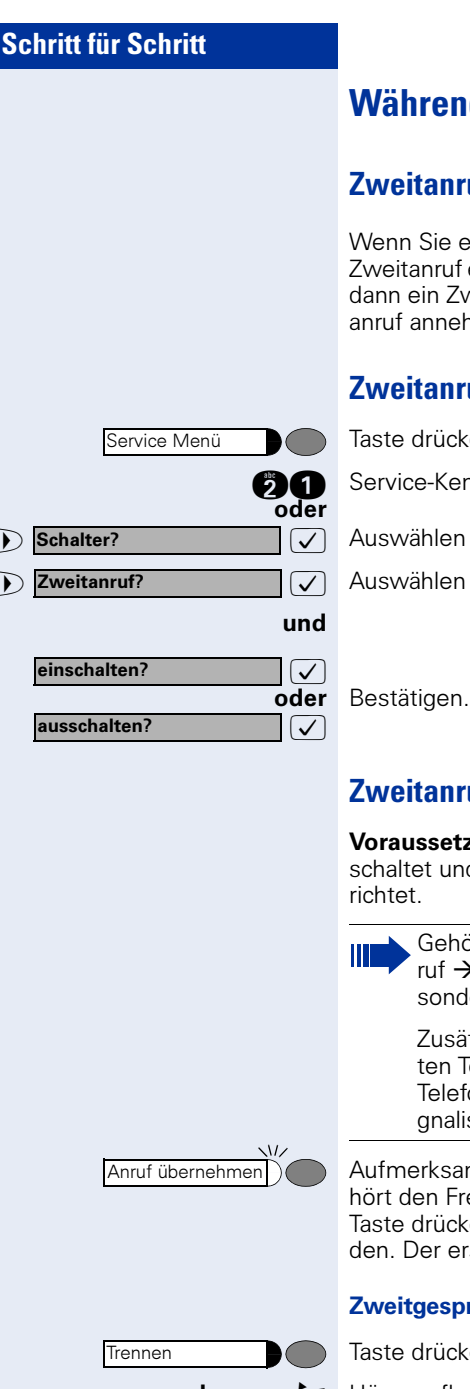

# **Während des Gesprächs**

# **Zweitanruf nutzen**

Wenn Sie einen wichtigen Anruf erwarten, sollten Sie Zweitanruf einschalten. Während eines Gesprächs wird dann ein Zweitanruf signalisiert. Sie können den Zweitanruf annehmen oder ignorieren.

# <span id="page-43-0"></span>**Zweitanruf ein-/ausschalten**

Taste drücken. Lampe leuchtet.

**fe General Service-Kennzahl eingeben.** 

 $\sqrt{\sqrt{2}}$  Auswählen und bestätigen.

 $\sqrt{\phantom{a}}$  Auswählen und bestätigen.

# **Zweitanruf annehmen**

Voraussetzung: Sie telefonieren. Zweitanruf ist eingeschaltet und die Taste "Anruf übernehmen" ist einge-

Gehört Ihr Telefon zu einer ONS-Gruppe (Parallelruf  $\rightarrow$  [Seite 115\)](#page-114-0), beachten Sie die folgenden Besonderheiten:

Zusätzlich zum Aufmerksamkeitston am besetzten Telefon wird der Zweitanruf bei den anderen Telefonen der ONS-Gruppe mit einem Rufton signalisiert.

Aufmerksamkeitston hörbar. Lampe blinkt. Der Anrufer

hört den Freiton als wären Sie "frei" Taste drücken. Sie sind mit dem Zweitanrufer verbun-

den. Der erste Gesprächsteilnehmer wartet.

#### Zweitgespräch beenden, erstes Gespräch fortsetzen:

Taste drücken.

 $\bullet$  Hörer auflegen und wieder abheben.

# <span id="page-44-0"></span>**Schritt für Schritt Zweitanruf menügesteuert annehmen** Voraussetzung: Sie telefonieren. Zweitanruf ist eingeschaltet. Es ist keine Taste "Anruf übernehmen" oder "Umschalten"  $\rightarrow$  [Seite 46](#page-45-0) eingerichtet. Ein Zweitanruf wird am Display mit Name/Rufnummer angezeigt und mit einem Anklopfton signalisiert. Der Anrufer hört den Freiton als wären Sie "frei"  $\sqrt{\sqrt{2}}$  Auswählenn und bestätigen. Sie sind mit dem Zweitanrufer verbunden. Der erste Gesprächsteilnehmer wartet. Zweitgespräch beenden, erstes Gespräch fortsetzen: Taste drücken. oder  $\leftarrow$  Hörer auflegen und wieder abheben. **Anklopfer uebernehmen Trennen**

### <span id="page-45-0"></span>**Umschalt-Taste nutzen**

Die Umschalt--Taste, die von der Systembetreung eingerichtet sein muss, können Sie für folgende Funktionen verwenden:

- Rückfrage (zurück zum Wartenden bzw. zurück zur wartenden Konferenz)
- Makeln
- Annahme eines Zweitgesprächs
- Annahme eines Gruppenrufs

#### Zweitanruf

Sie hören einen Anklopfton. Am Display erscheint die Information für den Anruf.

Blinkende Taste drücken. Sie übernehmen das anklopfende Gespräch. Die Lampe leuchtet.

#### Makeln

Sie sind mit zwei Teilnehmern verbunden. Ein Teilnehmer wartet. Die Umschalten-Taste leuchtet

Taste drücken, um zum anderen Teilnehmer zu wechseln. Der erste Teilnehmer wartet.

#### **Rückfrage**

Sie rufen einen zweiten Teilnehmer an. Der zweite Teilnehmer meldet sich nicht.

Taste drücken, um zum wartenden Teilnehmer oder zur wartenden Konferenz zurückzukehren.

#### Gruppenruf

Sie sind mit einem Teilnehmer verbunden. Ein Gruppenruf steht an. Am Display erscheint die Information für den Gruppenruf.

Blinkende Taste drücken. Sie übernehmen das Gruppengespräch, der 1. Teilnehmer wartet. Die Lampe leuchtet.

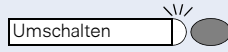

Umschalten

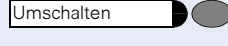

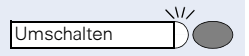

# **Schritt für Schritt** werden. mer. Teilnehmer. den: parken). Herbert Meyer zurueck zum Wartenden? Wiederanzeige 3724 Antje Fuchs Einkaufsabteilung Herbert Meyer zurueck zum Wartenden?

Zeit

**Display Wiederanzeige**

Sie können sich während eines internen oder externen Zweit- oder Rückfragegesprächs die Informationen über das Erstgespräch – Rufnummer bzw. Teilnehmername – für kurze Zeit am Display anzeigen lassen. Für die Display Wiederanzeige muss vom zuständigen Fachpersonal eine Taste eingerichtet sein. Die Anzeige kann für Endgeräte mit und ohne Leitungstasten zugeordnet

n Während eines Zweit- oder Rückfragegesprächs.

Displayanzeige vom aktuellen Teilnehmer.

Taste drücken.

Kurzzeitig: Informationen über den wartenden Teilneh-

Anschließend wieder die Displayanzeige vom aktuellen

Die Display Wiederanzeige kann nicht ausgeführt wer-

- Während Sie ein Gespräch geparkt haben (Gruppen-
- Während bei Ihnen angeklopft wird.
- Während Sie in einer Konferenz sind.

# **Zeit-Taste**

Sie können am Display ihres Telefons das aktuelle Datum und die Uhrzeit auch während einer Verbindung ablesen (z. B. in einer Konferenz).

Dazu drücken Sie auf die, von Ihrem Fachpersonal eingerichtete Zeit-Taste.

Ist auf Ihrem Display die Datums- und Zeitanzeige im Ruhezustand von einer Systemmeldung überschrieben, können Sie sich ebenfalls mit der Zeit-Taste die aktuellen Zeitdaten auf das Display ausgeben lassen.

Im Service-Modus oder während der Wahl hat die Zeit-Taste keine Auswirkung. Die Zeitangabe wird ausschließlich von der HiPath 4000 Anlage übermittelt, an dem Ihr optiPoint 410 angeschlossen ist.

# **Anlagenunterstützte Konferenz**

In der anlagenuterstützten Konferenz können Sie bis zu 8 interne und externe Teilnehmer einbinden. Teilnehmer mit Anlagentelefonen können alle nachfolgenden Funktionen gleichzeitig ausführen bzw. nutzen. ISDN-Telefone und externe Teilnehmer sind passive Teilnehmer – Sie können nur in die aktuelle Konferenz eingebunden werden.

Sie können Teilnehmer und Konferenzen einer entfernten Anlage in Ihre Konferenz einbinden. Die entfernten Teilnehmer können eine eigene Konferenz bilden und sie erweitern. Die Teilnehmer dieser Konferenz sind in Ihre aktuelle Konferenz eingebunden. Sie können aber die folgenden Funktionen nicht ausführen oder Nutzen.

Folgende Funktionen werden für alle Konferenzteilnehmer mit Anlagentelefon unterstützt:

- Eine Konferenz aufbauen (bilden) wenn Sie einen Teilnehmer anrufen oder einen Anruf erhalten oder ein Rückfragegespräch führen oder einen Zweitanruf erhalten.
- Annahme eines Zweitanrufs und einbinden des Anrufers in die Konferenz
- Zwischen der Konferenz und einem Rückfragegespräch oder Zweitanruf makeln
- Während einer Konferenz ein Rückfragegespräch halten und der Konferenz zuschalten
- Zusammenschliessen von Konferenzteilnehmern aus zwei unabhängigen Konferenzen über ein entferntes Netz
- Die Konferenz ins Halten legen, wenn Leitungstasten eingerichtet sind
- Übersicht über alle Konferenzteilnehmer erhalten
- Konferenz an einen neuen Teilnehmer übergeben

Die genannten Funktionen können alle Konferenzteilnehmer gleichzeitig ausführen.

#### **Schritt für Schritt Konferenz aufbauen** Eine Konferenz können Sie aus folgenden Verbindungsarten heraus aufbauen: **Einzelgespräch** • Rückfragegespräch • Zweitanruf Konferenz aus einem Einzelgespräch einleiten Sie wollen eine Konferenz aufbauen. Sie erhalten einen Anruf oder Sie rufen einen Teilnehmer an. Konferenz einleiten?  $\sqrt{\phantom{a}}$  Auswählen und bestätigen. **PHE** Zweiten Teilnehmer anrufen. Konferenz bitte ankündigen. Konferenz?  $\overline{\bigtriangledown}$  Bestätigen. Sie erhalten kurz die Meldung: "1 ist Ihre Position" Konf. 1-2-3 Es folgt diese Displaymeldung. Konferenz erweitern? Konferenz aus einer Rückfrage aufbauen Sie sind mit einem Teilnehmer verbunden und rufen einen zweiten Teilnehmer an. Rueckfrage?  $\overline{\bigtriangledown}$  Bestätigen. **PHE** Zweiten Teilnehmer anrufen. Der zweite Teilnehmer meldet sich, Sie kündigen die Konferenz an.  $\sqrt{\phantom{a}}$  Auswählen und bestätigen. Konferenz? Sie erhalten kurz die Meldung: "1 ist Ihre Position" Konferenz aus einem Zweitanruf aufbauen Sie führen ein Gespräch und erhalten einen Zweitanruf.  $\sqrt{L}$ Anruf übernehmenEin Aufmerksamkeitston ist hörbar. Die Lampe blinkt. Taste drücken. Sie sind mit dem Zweitanrufer verbunden. Die andere Teilnehmer wartet. oder menügesteuert Voraussetzungen siehe  $\rightarrow$  [Seite 45](#page-44-0) Ein Zweitanruf wird am Display angezeigt und mit ei-

nem Anklopfton signalisiert.

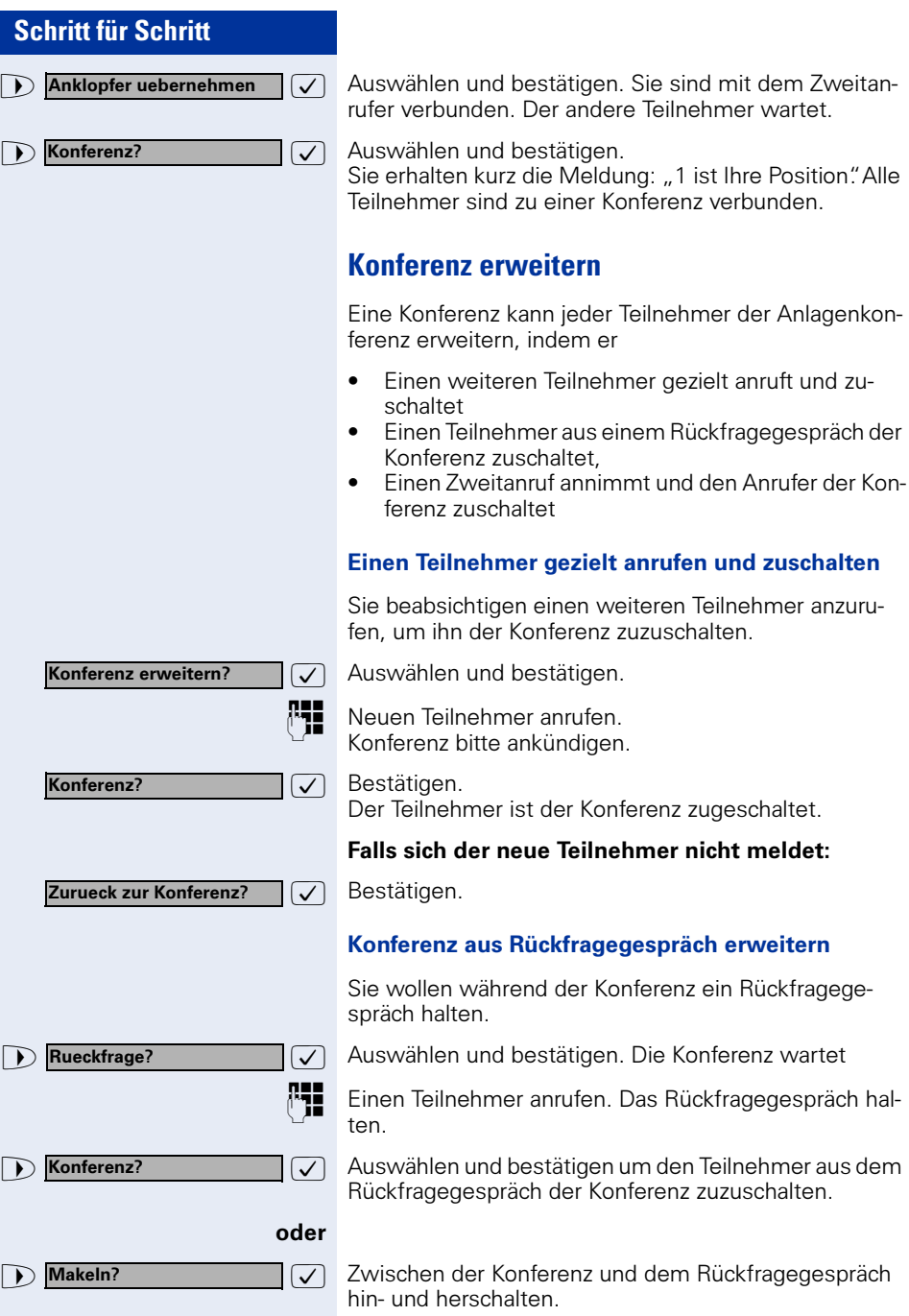

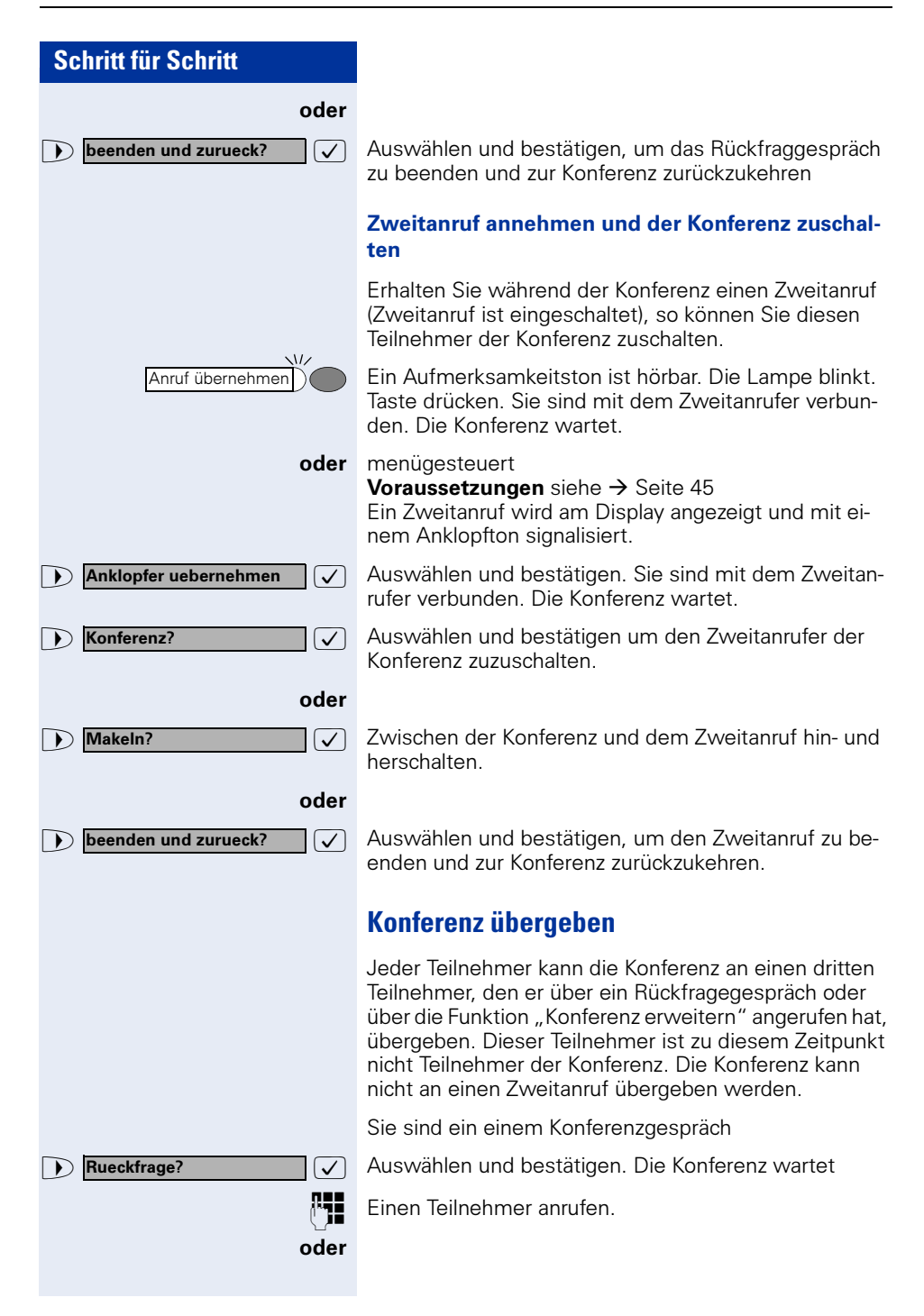

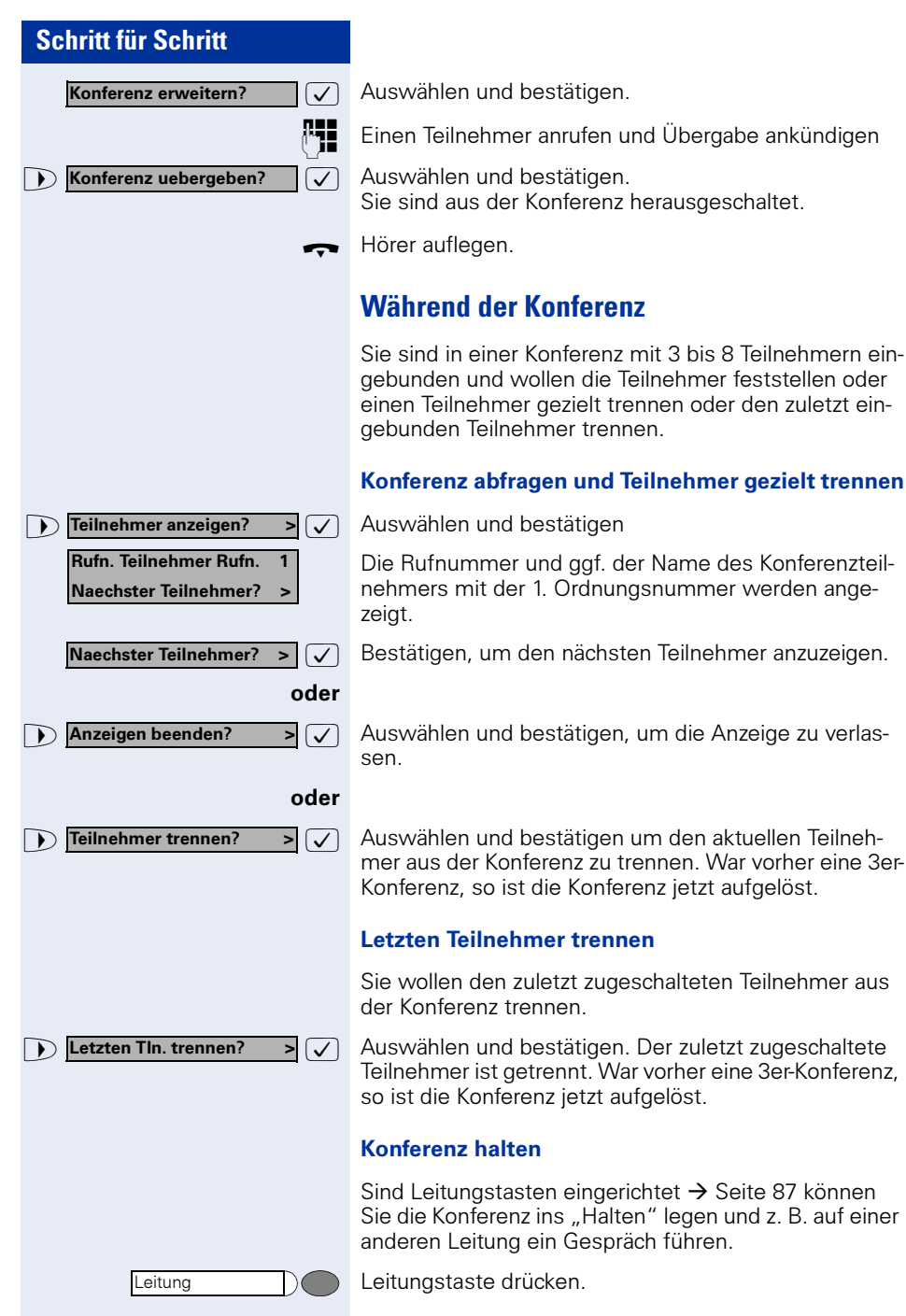

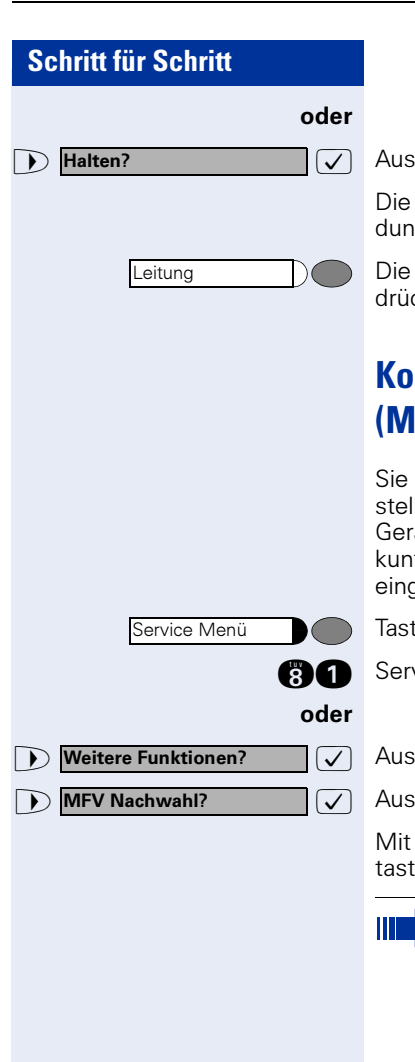

wählen und bestätigen.

Konferenz wird gehalten am Display erfolgt die Melg: 1. Zeile: "Konferenz" 2. Zeile: "Gehalten"

Leitungstaste auf der die Konferenz gehalten ist drücken – Sie sind wieder mit der Konferenz verbunden.

# **Kommandos über Tonwahl eingeben (MFV-Nachwahl)**

können nach Wahl einer Rufnummer Tonwahl einllen, um im **Mehr-Frequenzwahl-Verfahren (MFV)** äte wie Anrufbeantworter oder automatische Ausfts- oder Vermittlungssysteme durch Kommandoaaben zu steuern.

te drücken. Lampe leuchtet.

vice-Kennzahl eingeben.

wählen und bestätigen.

wählen und bestätigen.

den Tasten 0 bis 9, der Sterntaste und der Quadratte können Sie jetzt Kommandos eingeben.

Beim Beenden der Verbindung wird auch die MFV-Nachwahl beendet.

Je nach Anlagenkonfiguration kann bereits nach dem Ende der Rufnummerneingabe die Anzeige "MFV Nachwahl" erscheinen. Sie können dann sofort nach Wahl einer Rufnummer Kommandoeingaben vornehmen.

# **Systemweites Parken**

Sie können an der HiPath 4000 bis zu 10 interne und/ oder externe Gespräche parken und an einem anderen Telefon wieder annehmen. Es gibt zwei Möglichkeiten, ein Gespräch zu parken:

- Automatisch parken
- Manuell parken

Es kann **nicht** geparkt werden, wenn:

- Alle Parkpositionen besetzt sind
- Die gewünschte Parkposition besetzt ist
- Der Teilnehmer der Vermittlungsplatz ist
- Das Gespräch ein Rückfragegespräch ist
- Das Gespräch in einer Konferenz ist

### **Gespräch automatisch parken und wieder annehmen**

Sie können ein Gespräch an Ihrem Telefon automatisch auf eine freie Parkposition parken und an Ihrem oder einem anderen Telefon wieder annehmen.

#### Parken

Taste drücken (muss eingerichtet sein). Die erste freie Parkpositionsnummer wird belegt und am Display angezeigt. Das Gespräch wird geparkt.

Sie können das Gespräch auch erst ins "Halten" legen, indem Sie "Rückfrage" bestätigen und anschließend das Gespräch parken.

Hörer auflegen.

#### Geparktes Gespräch wieder annehmen

Taste drücken.

**O... C** Parkpositionsnummer des geparkten Gesprächs eingeben und Gespräch fortsetzen.

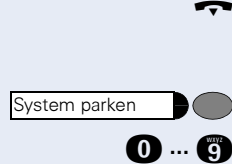

System parken

Rueckfrage?

System parken

### **Gespräch manuell parken**

Sie können ein Gespräch an Ihrem Telefon manuell auf eine freie Parkposition parken und an Ihrem oder einem anderen Telefon wieder annehmen. Diese Funktion können Sie auch an Telefonen ohne Display ausführen.

#### Parken einleiten über Tastatur

Rueckfrage?

<u>Kennzahl ein</u>

 $\sqrt{\phantom{a}}$  Bestätigen.

Anlagen-Kennziffer für System Parken eingeben (ggf. das zuständige Fachpersonal fragen!).

**D** ... **C** Eine Parkpositionsnummer 0–9 eingeben und merken.

Das Gespräch wird geparkt.

Hörer auflegen.

#### Parken einleiten über Zielwahltaste

Auf einer Zielwahltaste ist die Anlagen-Kennzahl für "System Parken" + eine Parknummer oder nur die Anlagen-Kennzahl für "System Parken" programmiert  $\rightarrow$  [Seite 74.](#page-73-0)

 $\overline{\bigtriangledown}$  Bestätigen.

evtl.

Programmierte Zielwahltaste drücken.

**O.** ... **C** Eine Parkpositionsnummer 0–9 eingeben und merken.

Das Gespräch wird geparkt.

 $\leftrightarrow$  Hörer auflegen.

#### Parken einleiten über "System parken" (nur für Telefone ohne Display)

- Taste drücken (muss eingerichtet sein).
- **O.** ... **C** Eine Parkpositionsnummer 0–9 eingeben und merken.

Das Gespräch wird geparkt.

Hörer auflegen.

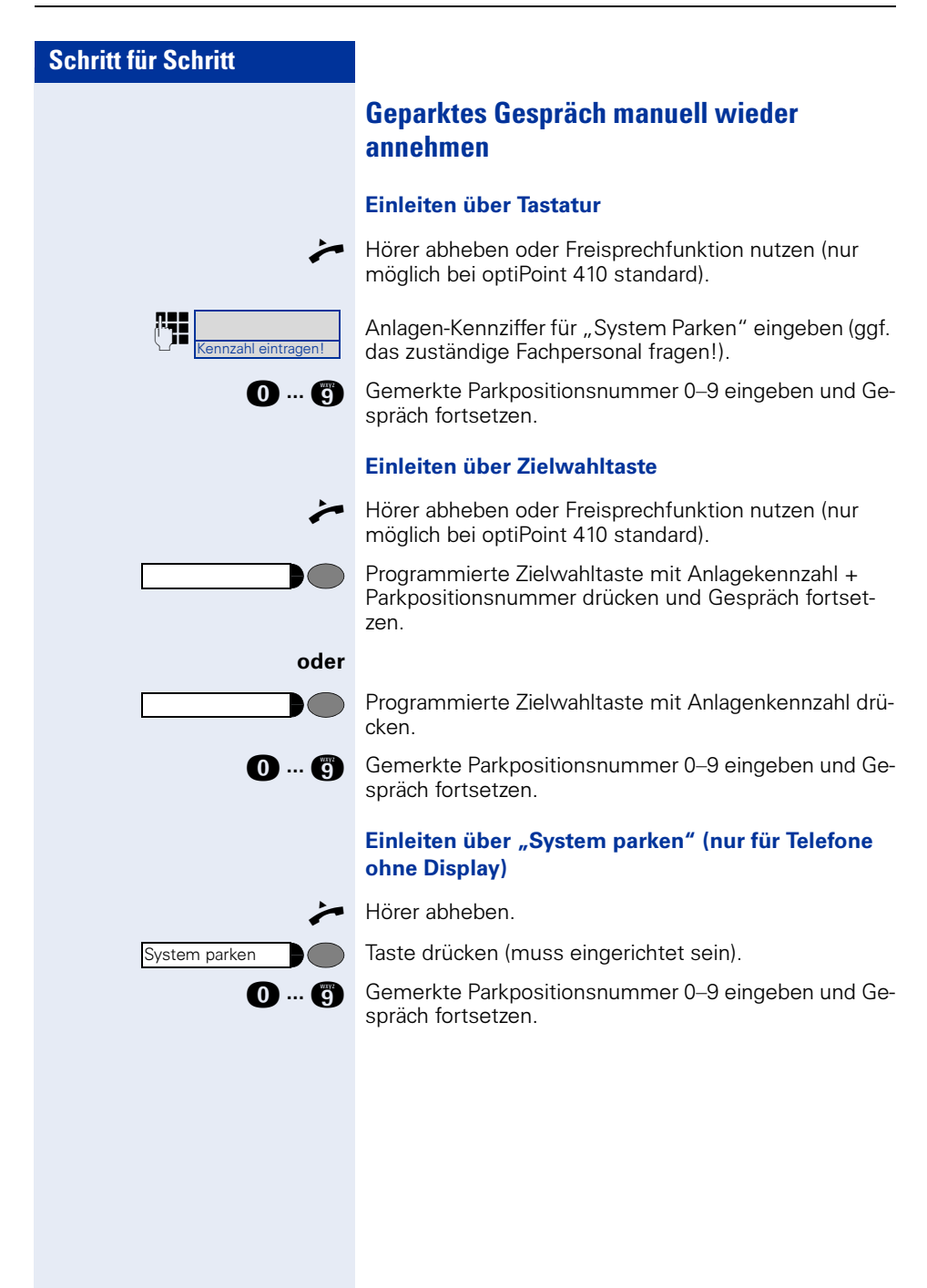

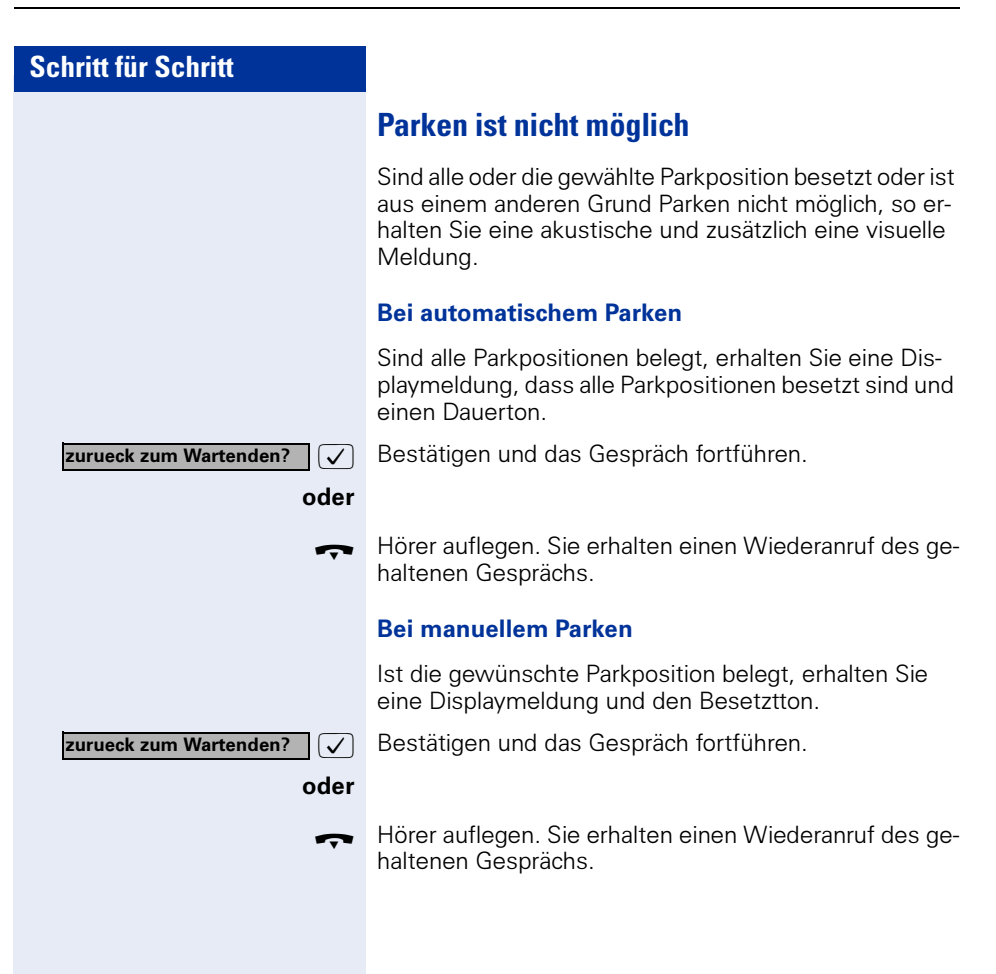

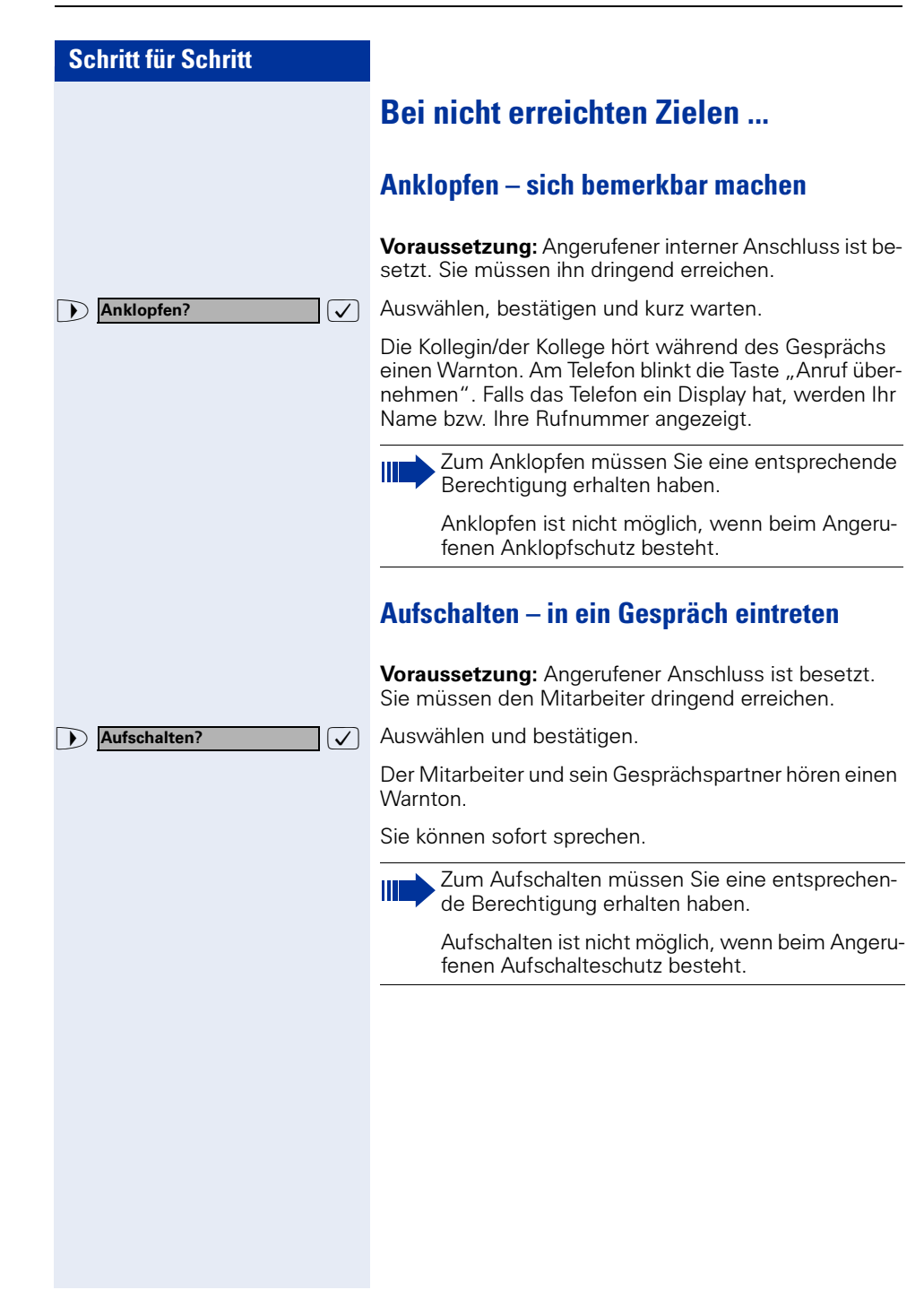

# <span id="page-58-0"></span>**HiPath 4000 als Hausrufanlage (Sprech- und Gegensprechanlage)**

Sie können einen internen Teilnehmer an der HiPath 4000 über den Lautsprecher seines Telefons direkt ansprechen, um eine Verbindung aufzubauen. Direktansprechen können Sie auch aus einer Rückfrage einleiten. Folgende Funktionen sind möglich:

- Anlagenweites Direktansprechen
	- zu einem variablen Ziel
	- zu einem festen Ziel
- Direktansprechen in einer Gruppe
	- zu einem variablen Ziel
	- zu einem festen Ziel
- Gegensprechen innerhalb einer Gruppe
	- zu einem variablen Ziel
	- zu einem festen Ziel

Ш

• Durchsage an alle Mitglieder einer Leitungsgruppe

Sie können das Direktansprechen oder die Durchsage abbrechen, indem Sie den Hörer auflegen bzw. die Leitungstaste drücken oder während einer Rückfrage das gehaltene Gespräch wieder aufnehmen.

> Für alle Funktionen ist darauf zu achten, dass der Ansprechschutz der betroffenen Telefone ausgeschaltet ist  $\rightarrow$  [Seite 79.](#page-78-0) Bei Telefonen ohne Display, z. B. optiPoint 410 entry, wird der Ansprechschutz über eine eingerichtete Taste ausgeschaltet.

> Wird ein Teilnehmer direkt angesprochen, dessen Ansprechschutz eingeschaltet ist, so wird das Direktansprechen ignoriert und es erfolgt ein normaler Anruf.

### **Anlagenweites Direktansprechen**

Sie können von Ihrem Telefon einen beliebigen internen Teilnehmer direkt ansprechen, dessen Telefon über eine Freisprechfunktion (nur möglich bei optiPoint 410 standard) oder einen Lautsprecher verfügt.

#### <span id="page-59-0"></span>Direktansprechen zu einem variablen Ziel

Ein Zielteilnehmer wird über seine interne Rufnummer angesprochen.

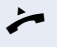

Hörer abheben.

oder Bei aufliegendem Hörer: Freisprechen (nur möglich bei optiPoint 410 standard).

Anlagen-Kennzahl für "Direktansprechen" und

die interne Rufnummer des Teilnehmers eingeben.

oder

Kennzahl eintragen!

Taste für "Direktansprechen" drücken (muss eingerichtet sein)

#### und

p Interne Rufnummer des Teilnehmers eingeben.

Es wird sofort eine Verbindung zum Lautsprecher des Ziels aufgebaut, wenn

- nicht besetzt ist
- der Hörer nicht abgehoben ist
- und der Ansprechschutz nicht eingeschaltet ist

Der Rufende erhält einen Bestätigungston, wenn die Verbindung aufgebaut ist und gesprochen werden kann.

Der Angesprochene kann die Verbindung aufnehmen, indem er den Hörer abnimmt.

Wenn der Angesprochene die Lautsprechertaste oder die Leitungstaste (wenn eingerichtet) drückt, wird die Verbindung abgebrochen.

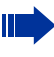

Die Anzahl der möglichen Anrufe mit Direktansprechen entspricht der Anzahl von möglichen normalen Verbindungen.

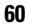

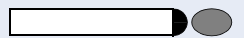

Direktansprechen zu einem festen Ziel

Auf einer Zielwahltaste wird die Anlagen-Kennzahl für "Direktansprechen" + die Zielrufnummer programmiert  $\rightarrow$  [Seite 74](#page-73-0).

Programmierte Zielwahltaste drücken. Es wird sofort eine Verbindung zum Lautsprecher des Ziels aufgebaut.

Die weiteren Funktionen entsprechen "Direktanspre- $\frac{1}{2}$ chen zu einem variablen Ziel"  $\rightarrow$  [Seite 60](#page-59-0).

### **Direktansprechen in einer Gruppe**

Der Aufbau einer normalen Verbindung innerhalb einer Gruppe oder im Team (mit Team-Ruf = Kurzwahlnummer für Teammitglieder 0-9 oder 00-99) kann auch durch Direktansprechen erfolgen. Dabei wird Direktansprechen von einem Gruppentelefon eingeleitet.

Die Funktion Direktansprechen in der Gruppe ist leitungsunabhängig – jeder kann jeden direktansprechen.

#### Direktansprechen zu einem variablen Ziel

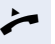

Ш

n Hörer abheben.

oder Bei aufliegendem Hörer: Freisprechen (nur möglich bei optiPoint 410 standard).

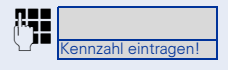

Anlagen-Kennzahl für "Direktansprechen in der Gruppe" und

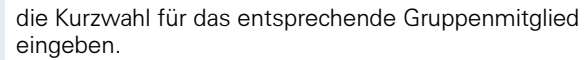

#### oder

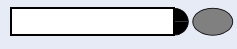

Taste für "Direktansprechen in der Gruppe" drücken (muss eingerichtet sein)

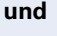

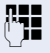

die Kurzwahl für das entsprechende Gruppenmitglied eingeben.

Es wird sofort eine Verbindung zum Lautsprecher des Ziels aufgebaut, wenn

- nicht besetzt ist
- der Hörer nicht abgehoben ist
- und der Anrufschutz nicht eingeschaltet ist

Der Angesprochene nimmt den Direktruf entgegen, indem er den Hörer abhebt.

Wenn der Angesprochene die Lautsprechertaste oder die Leitungstaste (wenn eingerichtet) drückt, wird die Verbindung abgebrochen.

#### Direktansprechen zu einem festen Ziel (auf Zielwahltaste)

Auf der Zielwahltaste wird die Anlagen-Kennzahl für "Direktansprechen in der Gruppe" + die Kurzwahl für das entsprechende Gruppenmitglied gespeichert  $\rightarrow$  [Seite 74.](#page-73-0)

Programmierte Zielwahltaste drücken. Es wird sofort eine Verbindung zum Lautsprecher des Ziels aufgebaut.

Der Angesprochene kann die Verbindung aufnehmen, indem er den Hörer abnimmt.

Wenn der Angesprochene die Lautsprechertaste oder die Leitungstaste (wenn eingerichtet) drückt, wird die Verbindung abgebrochen.

#### Gegensprechen zu einem variablen Ziel

Beim Gegensprechen in einer Gruppe werden Lautsprecher und Mikrofon des Zieltelefons automatisch eingeschaltet.

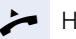

 $\leftarrow$  Hörer abheben.

oder Bei aufliegendem Hörer: Freisprechen (nur möglich bei optiPoint 410 standard).

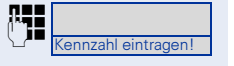

**Propensie Anlagen-Kennzahl für "Gegensprechen in einer**<br>Frienzahl eintragen! Gruppe" und Gruppe" und

> die Kurzwahl für das entsprechende Gruppenmitglied eingeben.

oder

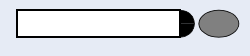

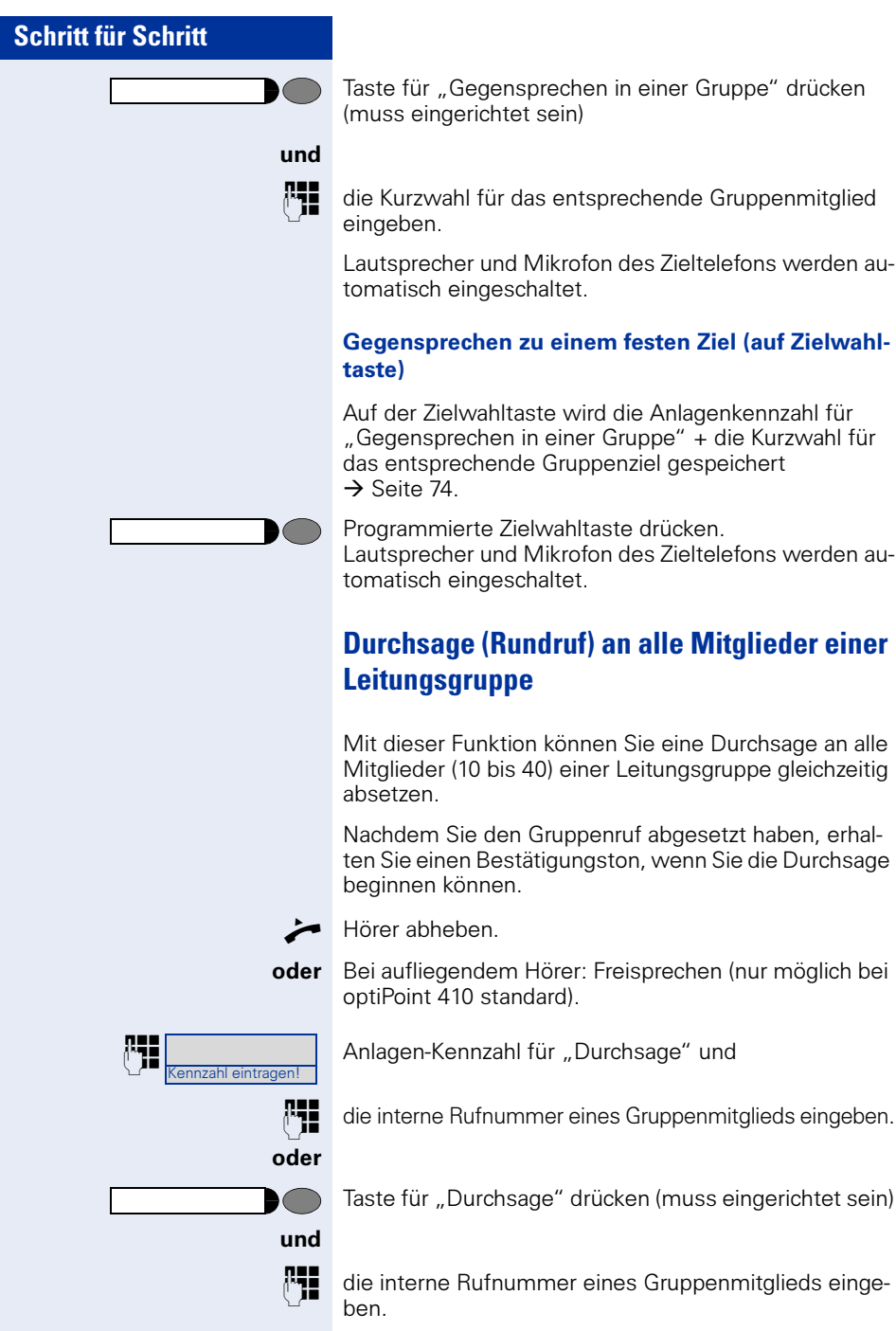

Die Lautsprecher aller Gruppentelefone werden automatisch eingeschaltet und Sie erhalten einen Bestätigungston. Sie können die Durchsage beginnen.

Sie beenden die Durchsage, indem Sie den Hörer auflegen bzw. eine Leitungstaste drücken.

Hebt ein Gruppenmitglied den Hörer ab, so ist er mit Ihnen verbunden und die Durchsage ist beendet.

Drückt ein Gruppenmitglied die Lautsprechertaste oder die betroffene Leitungstaste der Durchsage, so wird er von der Durchsage getrennt. Drückt das letzte verbleibende Mitglied der Gruppe die Lautsprecher- bzw. Leitungstaste, so wird die Durchsage beendet.

# **Umleitung nutzen**

### **Umleitung über Schalter ein-/ausschalten**

Wurde für die feste Umleitung ein Umleitungsziel programmiert, so können Sie diese Umleitung über die Schalterfunktion ein- und ausschalten. Eingeschaltete variable Umleitung können Sie über diese Funktion nur ausschalten.

Taste drücken. Lampe leuchtet.

 $\sqrt{\phantom{a}}$  Auswählen und bestätigen.

 $\sqrt{\phantom{a}}$  Auswählen und bestätigen.

 $\sqrt{\phantom{a}}$  Bestätigen. Die Zielrufnummer einer variablen Umleitung ist damit gelöscht.

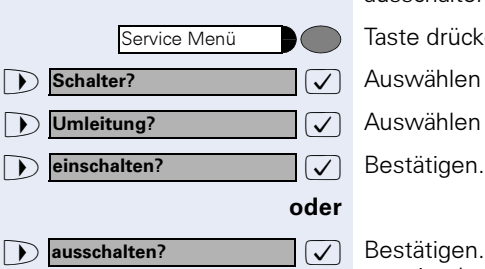

### **Anrufe automatisch weiterleiten**

Vom zuständigen Fachpersonal können verschiedene Rufweiterleitungen im System für interne und externe Gespräche eingerichtet und für Ihren Anschluss aktiviert werden. Weitergeleitet werden können

- Alle Anrufe ohne Bedingung
- Anrufe im Besetztfall
- Anrufe bei nicht melden

Eine Rufweiterleitung für alle Anrufe ohne Bedingung sollte nur eingerichtet werden, wenn der Anschluss nur für gehende Gespräche (z. B. im Aufzug) vorgesehen ist.

Haben Sie eine feste oder variable Umleitung selbst eingerichtet und werden die manuellen Umleitungsziele nicht erreicht (z. B. besetzt), so erfolgt eine automatische Rufweiterleitung an die Systemumleitungsziele.

### **Umleitung über Kennzahlen**

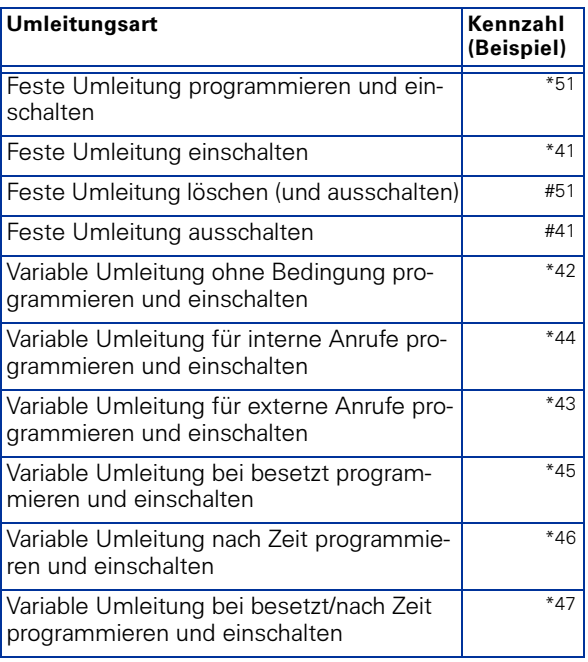

Folgende Umleitungen können Sie über Kennzahlen einrichten:

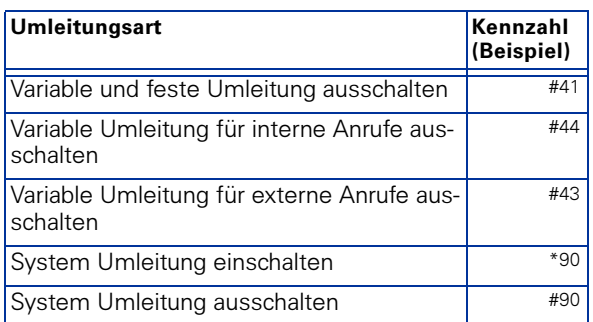

Die Displaymeldungen beim Ein- und Ausschalten einer Umleitung finden Sie auf  $\rightarrow$  [Seite 20.](#page-19-1)

#### Umleitung programmieren und einschalten

Hörer abheben.

**Example 2. B. \*51 eingeben (zuständiges Fachpersonal**<br>Fragen Sie bören den Wöhlten fragen). Sie hören den Wählton.

**REE** Rufnummer des Ziels eingeben.

**R** Abschlusszeichen eingeben. Sie hören einen Bestätigungston, die Umleitung ist eingeschaltet.

 $\leftrightarrow$  Hörer auflegen.

#### Feste Umleitung einschalten

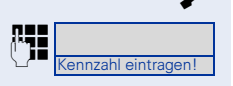

<u>Kennzahl e</u>intragen ein

Hörer abheben.

Kennzahl z. B. \*41 eingeben (zuständiges Fachpersonal<br>Inzahleintragenlagen einen Restätigungston fragen). Sie hören einen Bestätigungston.

Hörer auflegen.

#### Umleitung ausschalten

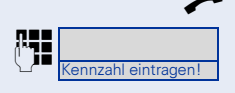

Hörer abheben.

**Example integral disk Connaist Langeben (zuständiges Fachpersonal** frequent Sie hären einen Beetätigungsten fragen). Sie hören einen Bestätigungston.

Hörer auflegen.

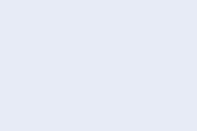

### **Umleitung über Anrufumleitungstaste**

Die Anrufumleitungstaste können Sie für die feste Umleitung nutzen. Beim Programmieren des Umleitungsziels geben Sie die Zielrufnummer ein und schalten damit die Umleitung ein. Sie können dann die Umleitung mit der Taste aus- und wieder einschalten.

#### Feste Umleitung programmieren und einschalten

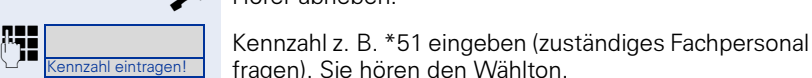

Kennzahl eintragen!

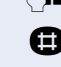

fragen). Sie hören den Wählton.

Rufnummer des Ziels eingeben.

**Reichlusszeichen eingeben. Sie hören einen Bestäti**gungston, die Umleitung ist eingeschaltet. Die Lampe leuchtet.

 $\leftarrow$  Hörer auflegen.

Hörer abheben.

#### Feste Umleitung ausschalten

Taste drücken. Die Lampe erlischt, die Umleitung ist ausgeschaltet.

#### Feste Umleitung wieder einschalten

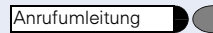

Anrufumleitung

Taste drücken. Die Lampe leuchtet und die Umleitung ist wieder eingeschaltet (das Umleitungsziel muss programmiert sein).

#### Feste Umleitung löschen

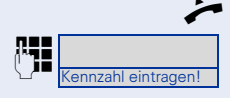

n Hörer abheben.

 $\begin{array}{|c|c|c|c|c|}\n\hline\n\text{nonzah} & \text{Kennzahl z. B. #51 eingeben (zuständiges Fachpersonal} \\
\hline\n\text{nonzah} & \text{frozen} & \text{Sio bëron cinen Bortötiuunaton} & \text{dio Ilmloi}\n\hline\n\end{array}$ fragen). Sie hören einen Bestätigungston, die Umleitung ist gelöscht.

Hörer auflegen.

# **Verzögerte Anrufumleitung**

Wird vom zuständigen Fachpersonal für die Anlage eingerichtet.

Voraussetzung: Zweitgespräch muss eingeschaltet  $\sin \rightarrow$  [Seite 44.](#page-43-0)

Haben Sie für Ihr Telefon die "Anrufumleitung bei Besetzt/nach Zeit" oder "Anrufumleitung nach Zeit" ein $q$ eschaltet  $\rightarrow$  [Seite 23](#page-22-0), so erhalten Sie bei einem ankommenden Zweitgespräch automatisch einen Anklopfton und die die Information über den Anrufer am Display. Sie haben damit die Gelegenheit, vor der Anrufumleitung dieses Gespräch anzunehmen (Sie warten z. B. dringend auf ein Gespräch).

Ein Anrufer erhält den Freiton und wird erst nach einer eingestellten Zeit auf einen anderen Anschluss umgeleitet.

### **Anrufe für anderen Anschluss umleiten**

Sie können für einen anderen Telefon-, Fax- oder PC-Anschluss von Ihrem eigenen Telefon aus eine Umleitung speichern, einschalten, abfragen und ausschalten. Dazu müssen Sie die PIN des Anschlusses kennen oder die Berechtigung "Anrufumleitung für fremden Anschluss" besitzen. In beiden Fällen hilft Ihnen das zuständige Fachpersonal Ihrer Anlage.

### <span id="page-67-0"></span>**Ziel für anderes Telefon speichern/Umleitung einschalten**

Taste drücken. Lampe leuchtet.

 $\overline{\bigtriangledown}$  Bestätigen.

 $\sqrt{\phantom{a}}$  Auswählen und bestätigen.

 $\overline{\bigtriangledown}$  Bestätigen.

**REE** Rufnummer des anderen Telefons eingeben.

 $\overline{\smash[b]{\bigtriangledown}}$  Bestätigen.

**PIN** eingeben (nur, wenn Ihr eigener Anschluss nicht die Berechtigung "Anrufumleitung für fremden Anschluss" hat).

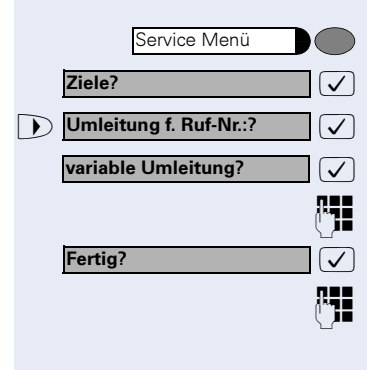

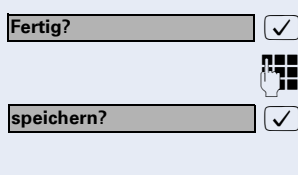

: Bestätigen.

Rufnummer des Ziels eingeben.

: Bestätigen. Die Umleitung ist damit zugleich aktiv.

### <span id="page-68-0"></span>**Ziel für Fax, PC oder Besetztfall speichern/ Umleitung einschalten**

Service Menü Ziele?

Umleitung f. Ruf-Nr.:?

 $\overline{\bigtriangledown}$  Bestätigen.

 $\sqrt{\phantom{a}}$  Auswählen und bestätigen.

Taste drücken. Lampe leuchtet.

 $\overline{\sqrt{\ }}$  Auswählen und bestätigen.

**PHE** Kennzahl für die gewünschte Umleitungsart eingeben. Kennzahlen werden vom zuständigen Fachpersonal vergeben. In der Tabelle können Sie die für Sie gültigen Kennzahlen eintragen:

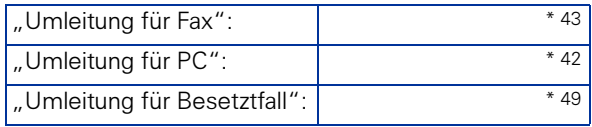

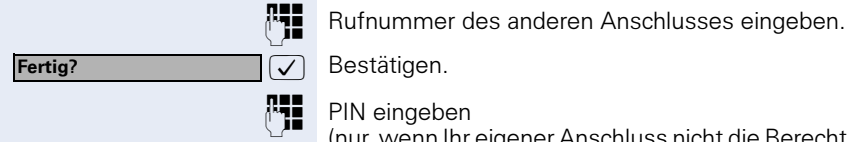

Fertig?

speichern?

7 Bestätigen.

PIN eingeben

(nur, wenn Ihr eigener Anschluss nicht die Berechtigung "Anrufumleitung für fremden Anschluss" hat).

 $\overline{\bigtriangledown}$  Bestätigen.

**PHE** Rufnummer des Ziels eingeben.

 $\sqrt{\phantom{a}}$  Bestätigen. Die Umleitung ist eingeschaltet.

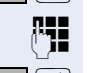

andere Umleitungsart?

<span id="page-69-0"></span>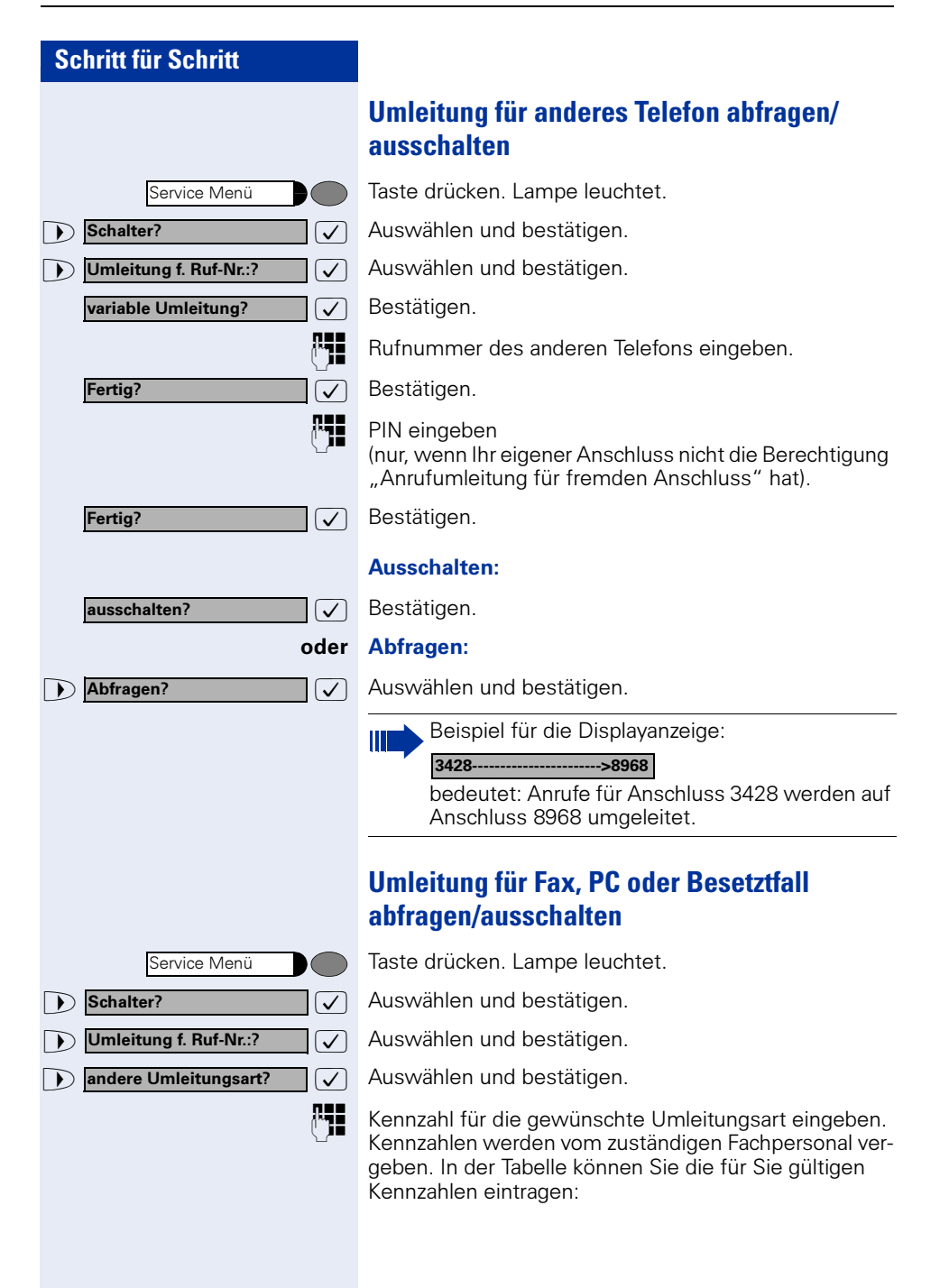

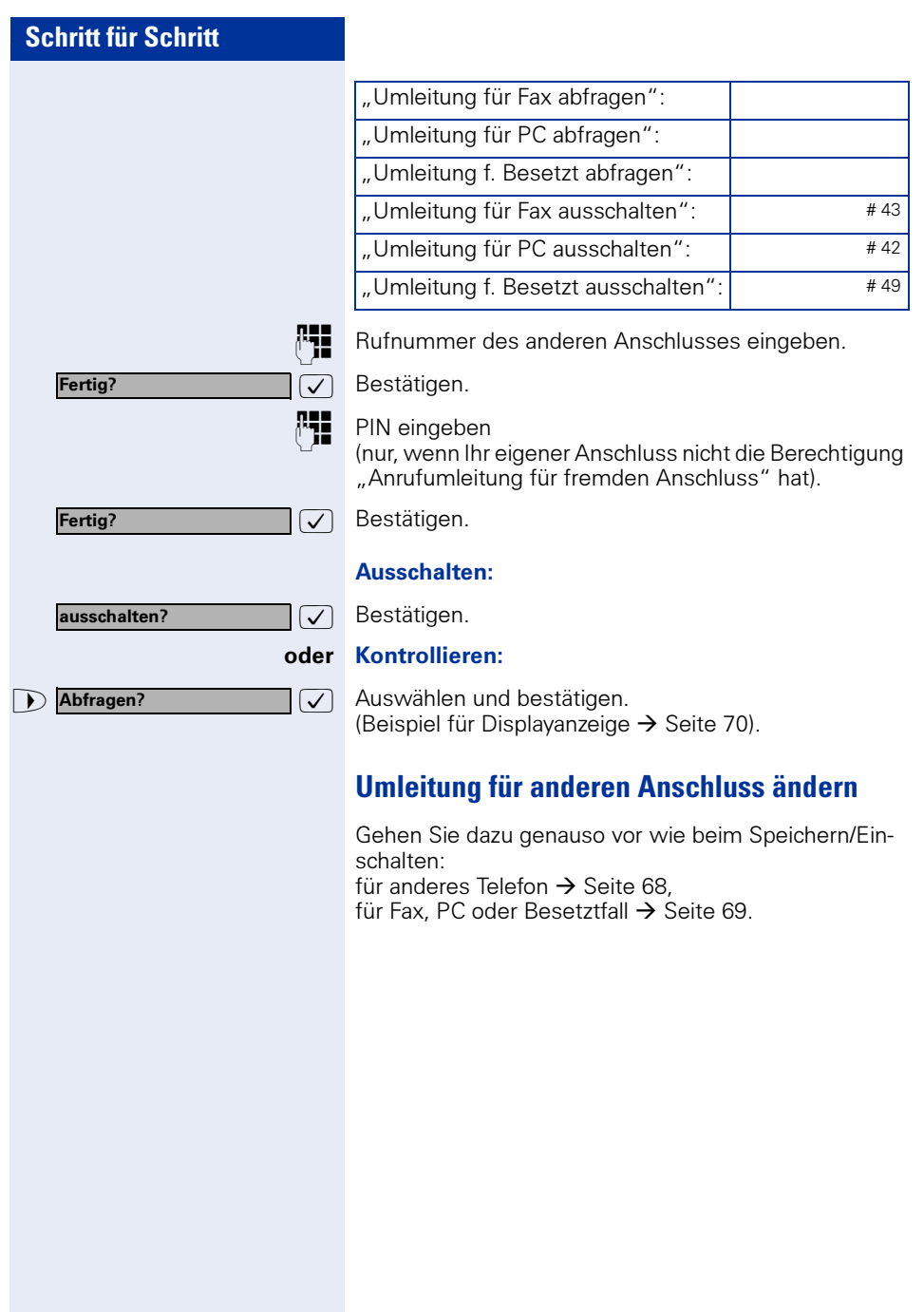

# **Funktionen und Termine speichern**

# <span id="page-71-0"></span>**Individuelle Kurzwahlnummern speichern**

Sie können auf die Zifferntasten 0 bis 9 je eine Rufnummer speichern und diese auf Tastendruck wählen  $\rightarrow$  [Seite 41.](#page-40-0)

### <span id="page-71-1"></span>**Erweiterung**

Eine Kurzwahlnummer kann neben der Zielrufnummer auch mehrere Zugriffscodes und einen Verweis auf eine weitere Kurzwahlnummer enthalten. Sie können auf diese Weise bis zu 10 Kurzwahlnummern verketten.

#### Beispiel 1

Sie wollen z. B. bequem eine Nachtvariante einschalten. Dafür programmieren Sie auf eine Kurzwahl z. B. folgende Sequenz:

\*96 (Kennzahl für Nachtschaltung) + 91 (Meldekennzahl) + 1 bis 8 (für Variante 1 bis 8) +  $\#$ 

Wählen Sie nun die eine oder andere Kurzwahl, so wird die entsprechende Nachtvariante eingeschaltet.

#### Beispiel 2

Sie wollen z. B., wenn Sie das Büro verlassen, Ihr Telefon absperren und gleichzeitig eine Anrufumleitung aktivieren. Diese beiden Aktionen können Sie auf eine Kurzwahl programmieren:

\*20 (Kennzahl für Telefon sperren) + \*47 (Kennzahl für Anrufumleitung aktivieren) + 123456 (Zielrufnummer).

Für das Aufheben der Sperre und der Umleitung können Sie sich ebenfalls eine Kurzwahl programmieren.
Service Menü

Ziele? Kurzwahl?

neuer Eintrag?

speichern?

### Beispiel 3

Da die Anzahl der Zeichen für einen Kurzwahl-Eintrag auf 22 begrenzt ist, können Sie für eine längere Sequenz auch zwei Kurzwahlnummern verketten. Sie können z. B. auf eine Kurzwahl den Serverzugang und eine Code-Nummer programmieren und dann auf eine zweite Kurzwahl verweisen, die dann z. B. einen LCR-Zugangscode und die Zielrufnummer enthält.

Sie programmieren z. B. auf der Kurzwahlnummer 1 folgende Sequenz

\*3(PIN Zugriffscode) + 12345678901 (PIN) + \*55 (Kennzahl für Kurzwahl) + 5 (Nummer der nächsten Kurzwahl die Sie verwenden wollen).

Dann programmieren Sie den Eintrag für die Kurzwahl 5

9 (LCR Zugriffscode) + 156192317 (Zielrufnummer).

Wenn Sie jetzt die Kurzwahl 1 aufrufen, wird sein Eintrag und dann automatisch der Eintrag von Kurzwahl 5 abgearbeitet.

# **Kurzwahl programmieren**

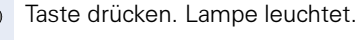

 $\overline{\bigtriangledown}$  Bestätigen.

 $\overline{\sqrt{\ }}$  Auswählen und bestätigen.

**PHE** Gewünschte Kurzwahlnummer (0 bis 9) eingeben. Wenn die entsprechende Ziffer bereits belegt ist, wird die zugehörige Rufnummer angezeigt.

 $\overline{\bigtriangledown}$  Bestätigen.

**REE** Rufnummer eingeben.

Bei externen Rufnummern Externkennzahl, dann Rufnummer eingeben.

 $\overline{\bigtriangledown}$  Bestätigen.

<span id="page-73-0"></span>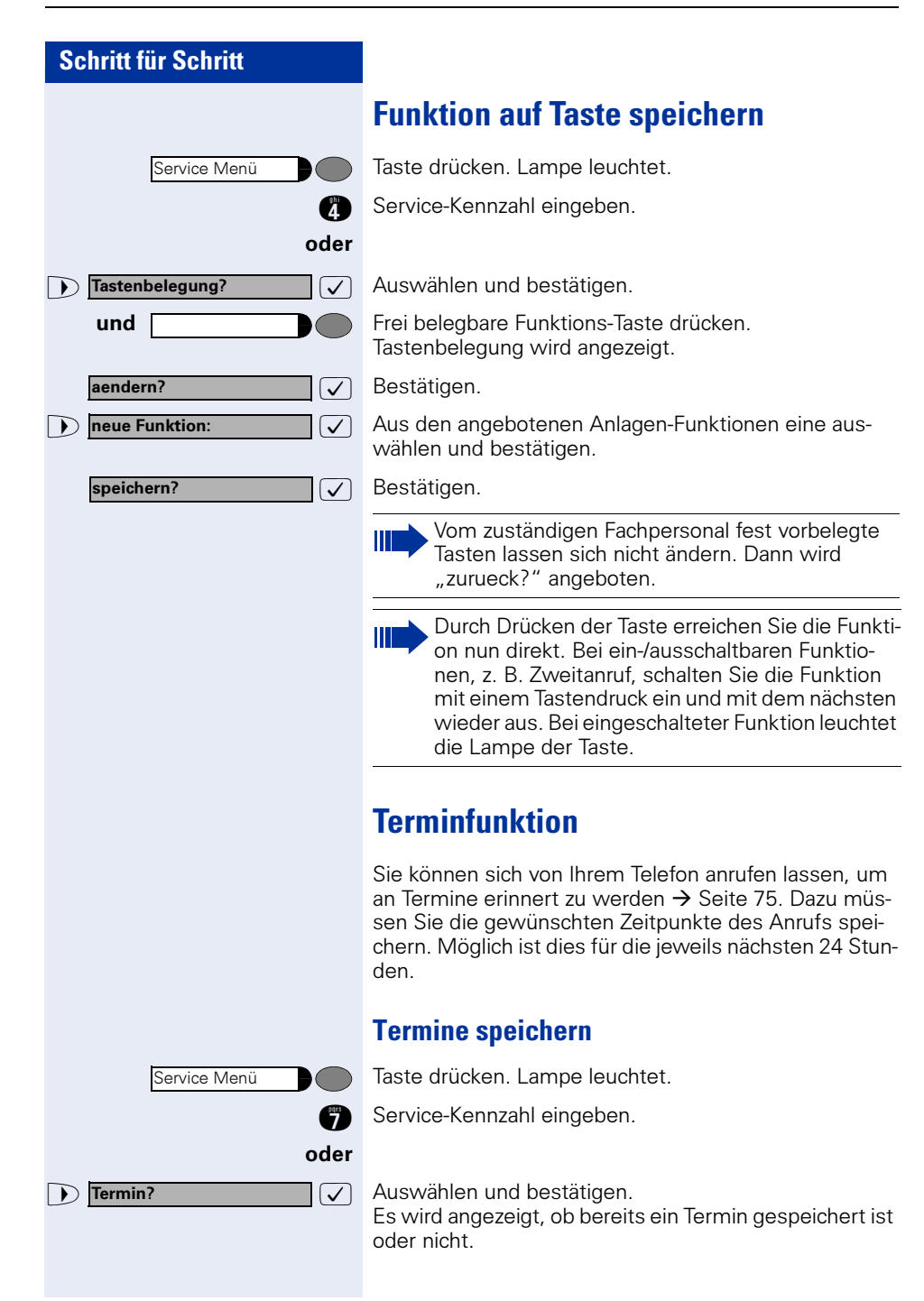

<span id="page-74-0"></span>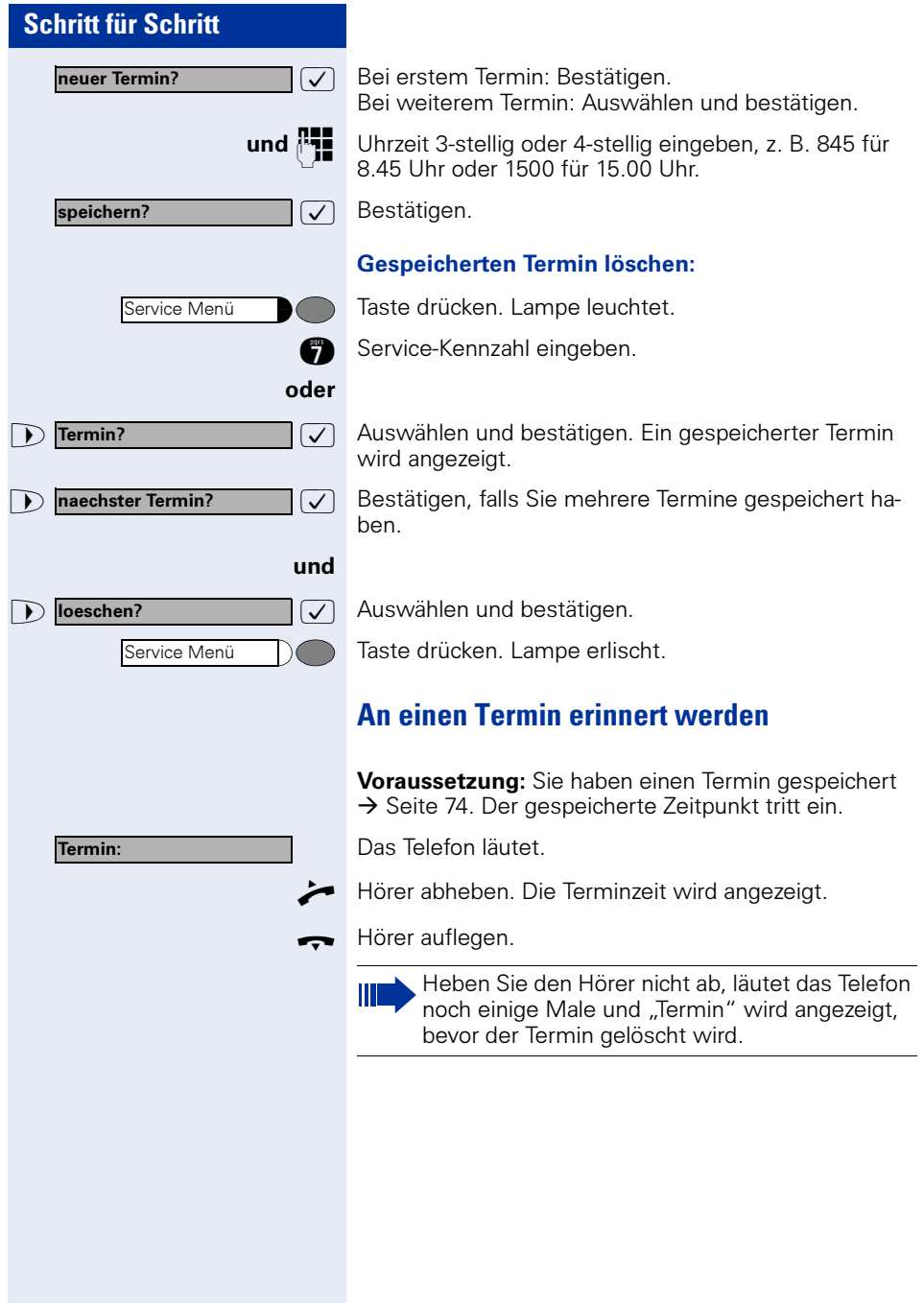

# **Mit Kostenverrechnung anrufen**

Gespräche nach extern können Sie bestimmten Projekten zuordnen.

**Voraussetzung:** Es sind Projektnummern (von 1 bis 5) für bestimmte Projekte eingerichtet, und Sie besitzen eine Projektkennzahl (PKZ) für das Projekt.

# **Mit Projektzuordnung wählen**

oder evtl. und Service Menü Service Menü **PIN und Berechtigung? PIN 1?** 

Taste drücken. Lampe leuchtet.

**PHE** Service-Kennzahl zwischen 61 (für Projektnummer 1) bis 65 (für Projektnummer 5) eingeben.

PIN eingeben.

Taste drücken. Lampe leuchtet.

 $\sqrt{\sqrt{ }}$  Auswählen und bestätigen.

 $\overline{\bigtriangledown}$  Bestätigen.

ı

 $\Box$  PIN2 bis PIN5 auswählen und bestätigen.

**PHE** Externe Rufnummer eingeben.

Dann wie gewohnt telefonieren  $\rightarrow$  [Seite 17](#page-16-0).

Die Projektzuordnung ist zeitbegrenzt. Sie wird automatisch ausgeschaltet, wenn Sie Ihr Telefon beispielsweise seit fünf Minuten nicht mehr benutzt haben.

# **Gesprächsdaueranzeige**

Die Gesprächsdaueranzeige wird vom zuständigen Fachpersonal eingerichtet. Die Anzeige erfolgt entweder als Gesprächsdauer oder als Kosten. Die Anzeige kann auch ausgeschaltet sein.

Die Gesprächsdaueranzeige erfolgt in der ersten Displayzeile rechts im Format HH:MM:SS im 24-Stunden-Format. Die Anzeige erfolgt 10 Sekunden nach Gesprächsbeginn.

Das Leistungsmerkmal Kostenanzeige muss beim Netzbetreiber beantragt und vom zuständigen Fachpersonal eingerichtet sein.

# **Privatsphäre/Sicherheit**

# **Anrufschutz ein-/ausschalten**

Um nicht gestört zu werden, können Sie den Anrufschutz einschalten. Interne Anrufer hören den Freiton und die Meldung "Anrufschutz" externe Anrufer werden zur Vermittlung umgeleitet. Das zuständige Fachpersonal kann für den Anrufschutz auch Umleitungsziele einrichten, um interne und externe Anrufe umzuleiten.

Gehört Ihr Telefon zu einer ONS-Gruppe (Parallelruf  $\rightarrow$  [Seite 115\)](#page-114-0), beachten Sie die folgenden Besonderheiten:

Der Anrufschutz kann an jedem Telefon der ONS-Gruppe ein-/ausgeschaltet werden und gilt dann für alle Telefone der ONS-Gruppe.

Voraussetzung: Das zuständige Fachpersonal hat den Anrufschutz für alle HiPath 4000-Teilnehmer Ihrer Anlage generell freigegeben.

Taste drücken. Lampe leuchtet.

**figure** Service-Kennzahl eingeben.

 $\sqrt{\phantom{a}}$  Auswählen und bestätigen.

 $\sqrt{\sqrt{2}}$  Auswählen und bestätigen. Das Display zeigt an, ob Anrufschutz ein- oder ausgeschaltet ist.

Bestätigen.

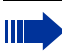

Ein Ton erinnert Sie nach Abheben des Hörers an den eingeschalteten Anrufschutz.

Die Vermittlung kann den Anrufschutz umgehen und Sie erreichen.

Wenn das zuständige Fachpersonal den Anrufschutz generell für die HiPath 4000 gesperrt hat, erscheint der Menüpunkt Anrufschutz nicht im Service-Menü.

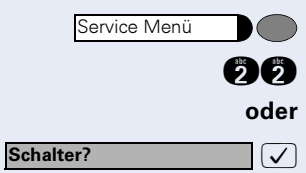

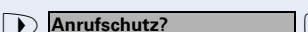

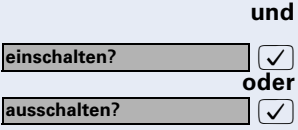

# **Schritt für Schritt** oder und :  $\sqrt{}$ oder und Service Menü Schalter? Ansprechschutz? einschalten? ausschalten? Service Menü Weitere Funktionen? Anzeigeunterdrueckung?

# **Ansprechschutz ein-/ausschalten**

Sie können sich davor schützen, direkt angesprochen zu werden. Der Versuch, Sie über Lautsprecher direkt anzusprechen, wird dann zu einem normalen Anruf.

Taste drücken. Lampe leuchtet.

**fg Service-Kennzahl eingeben.** 

 $\sqrt{\phantom{a}}$  Auswählen und bestätigen.

 $\sqrt{2}$  Auswählen und bestätigen.

Bestätigen.

# **Rufnummernanzeige beim Angerufenen unterdrücken**

Die Anzeigeunterdrückung gilt jeweils nur für einen nachfolgenden Anruf und wird bei Wahlwiederholung nicht mitgespeichert.

Taste drücken. Lampe leuchtet.

**(36)** Service-Kennzahl eingeben. Wählton hörbar.

 $\sqrt{\sqrt{2}}$  Auswählen und bestätigen.

 $\sqrt{\phantom{a}}$  Bestätigen. Wählton hörbar.

p Rufnummer des Teilnehmers eingeben. Nimmt der Teilnehmer den Anruf an, wird Ihre Rufnummer nicht angezeigt.

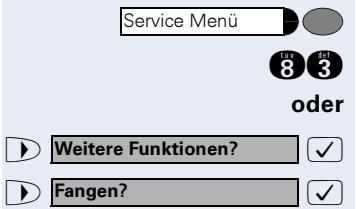

Service Menü

PIN und Berechtigung? Berechtigung aendern?

# **Anonymen Anrufer identifizieren ("Fangen")**

Sie können böswillige externe Anrufer identifizieren lassen. Die Rufnummer des Anrufers kann während des Gesprächs oder bis zu 30 Sekunden danach festgehalten werden. Sie selbst dürfen dabei nicht auflegen.

Taste drücken. Lampe leuchtet.

**ng Service-Kennzahl eingeben.** 

 $\sqrt{\phantom{a}}$  Auswählen und bestätigen.

 $\sqrt{\phantom{a}}$  Auswählen und bestätigen.

Wenn die Fangschaltung Erfolg hatte, werden die ermittelten Daten beim Netzbetreiber gespeichert. Wenden Sie sich an Ihr zuständiges Fachpersonal!

# **Telefon gegen Missbrauch sperren**

Sie können verhindern, dass Unbefugte Ihr Telefon und das Telefonbuch während Ihrer Abwesenheit benutzen.

Voraussetzung: Sie haben vom zuständigen Fachpersonal eine Persönliche Identifikationsnummer (PIN) erhalten.

### Telefon gegen unbefugtes Wählen sperren:

Taste drücken. Lampe leuchtet.

**GC** Service-Kennzahl eingeben.

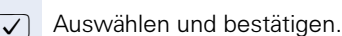

 $\sqrt{\phantom{a}}$  Auswählen und bestätigen.

und

oder

PIN (Code-Nr.) eingeben.

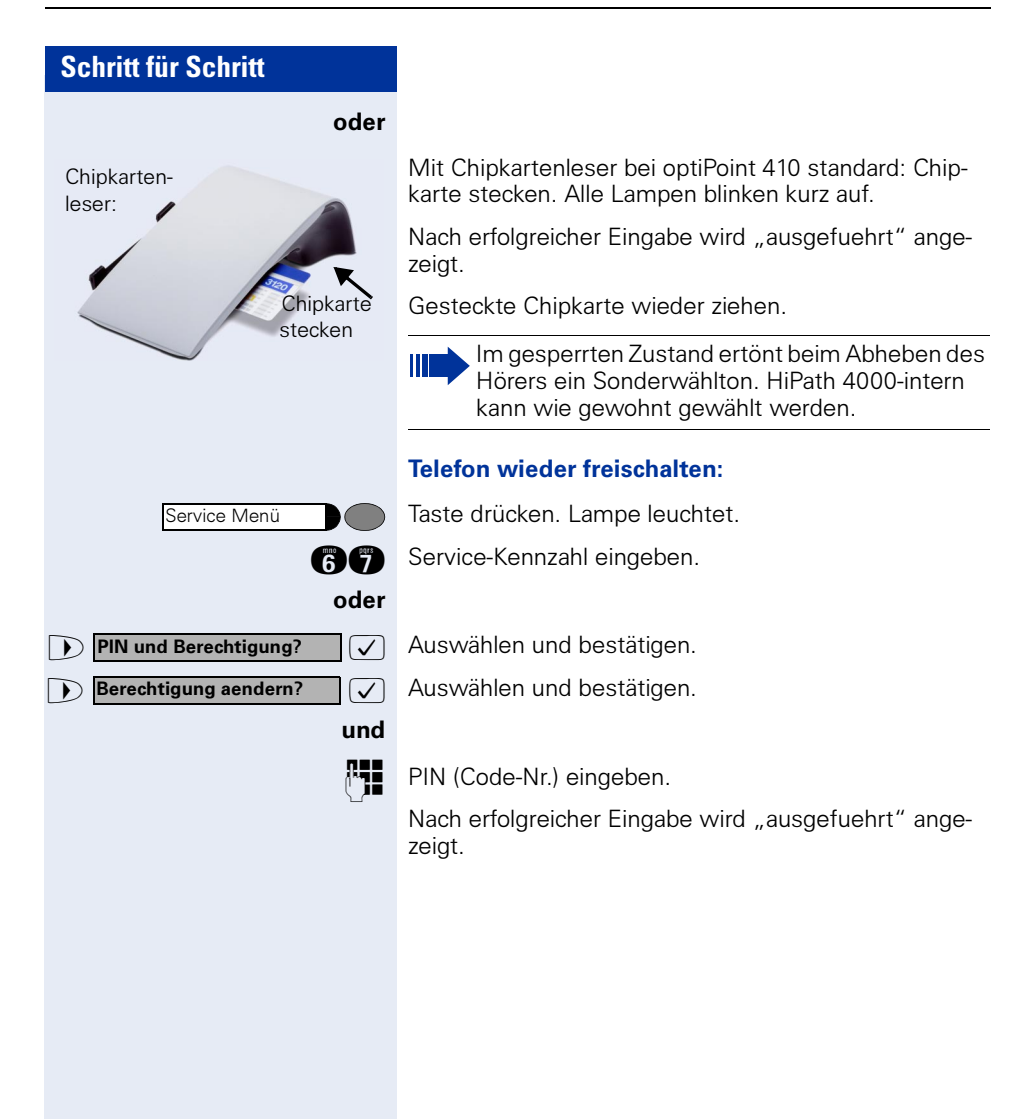

# **Weitere Funktionen/Dienste**

# **Anderes Telefon wie das eigene benutzen**

Sie können sich an einem anderen Telefon der HiPath 4000-Anlage mit einer persönlichen Identifikationsnummer (PIN) identifizieren (auch an Telefonen untereinander vernetzter HiPath 4000--Anlagen, z. B. an anderen Firmenstandorten). Anschließend können Sie an dem anderen Telefon

- mit Kostenstellenzuordnung telefonieren,
- mit Projektzuordnung wählen
- Ihren Briefkasten abfragen,
- Ihre individuellen Kurzwahlnummern und eine an Ihrem eigenen Telefon gespeicherte Rufnummer für Wahlwiederholung nutzen,
- Zielwahltasten nutzen, sofern diese genau so eingerichtet sind wie an Ihrem eigenen Telefon,
- Termine eingeben.

Mit interner PIN können Sie Anrufe für Sie zum anderen Telefon Ihres Aufenthaltortes umleiten (Umleitung "nachziehen").

# **Sich an einem anderen Telefon identifizieren**

# **Mit PIN identifizieren und wählen**

Voraussetzung: Sie haben von Ihrem zuständigen Fachpersonal eine PIN erhalten. Innerhalb des Bereichs Ihrer eigenen HiPath 4000-Anlage benötigen Sie eine interne PIN. Für andere HiPath 4000-Anlagen im Netzverbund benötigen Sie eine netzweite PIN.

Taste drücken. Lampe leuchtet.

**name** Service-Kennzahl eingeben (61 für PIN 1, 62 für PIN 2 usw.).

### oder

 $\sqrt{\phantom{a}}$  Auswählen und bestätigen.

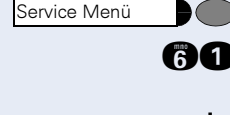

PIN und Berechtigung?

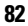

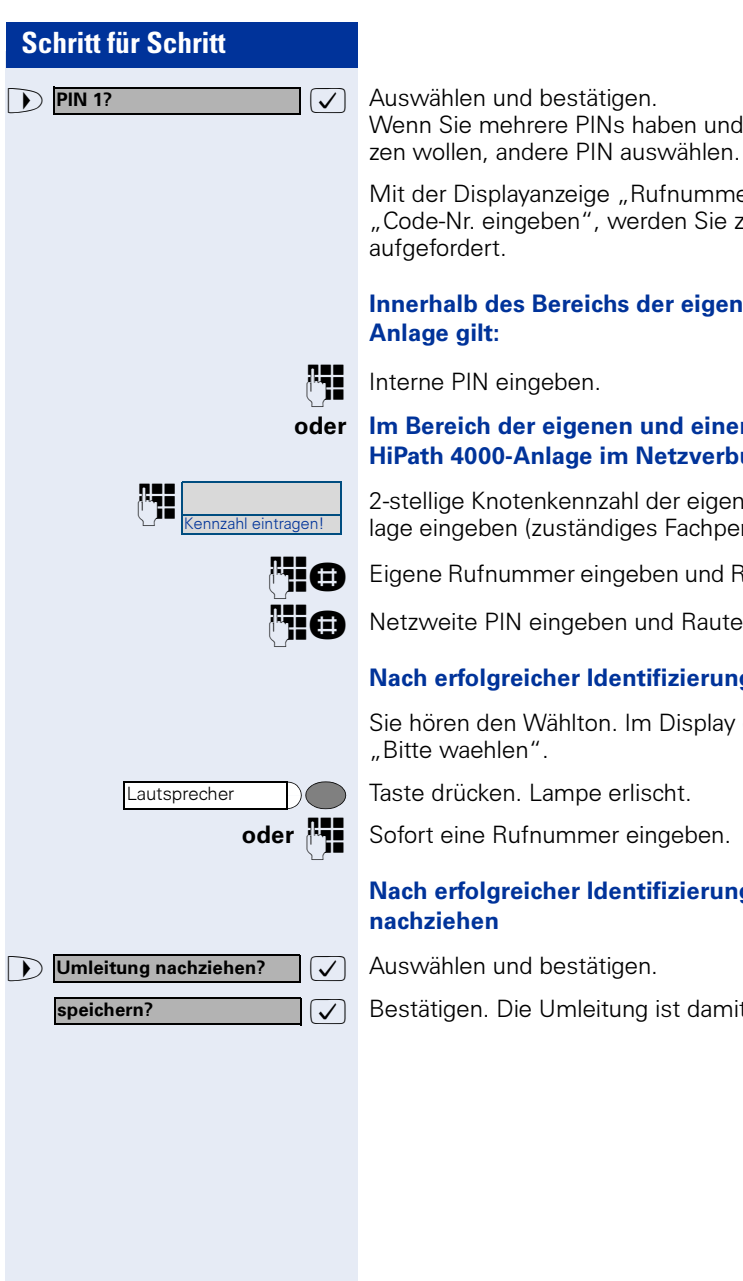

 $\sqrt{\sqrt{2}}$  Auswählen und bestätigen. Wenn Sie mehrere PINs haben und eine andere benut-

Mit der Displayanzeige "Rufnummer eingeben" oder "Code-Nr. eingeben", werden Sie zur Eingabe der PIN aufgefordert.

### Innerhalb des Bereichs der eigenen HiPath 4000- Anlage gilt:

Interne PIN eingeben.

### oder Im Bereich der eigenen und einer anderen HiPath 4000-Anlage im Netzverbund gilt:

2-stellige Knotenkennzahl der eigenen HiPath 4000-Anlage eingeben (zuständiges Fachpersonal fragen).

**FIGE** Eigene Rufnummer eingeben und Raute-Taste drücken.

Netzweite PIN eingeben und Raute-Taste drücken.

# Nach erfolgreicher Identifizierung wählen:

Sie hören den Wählton. Im Display erscheint "Bitte waehlen".

Taste drücken. Lampe erlischt.

oder  $\mathbb{F}$  Sofort eine Rufnummer eingeben.

### Nach erfolgreicher Identifizierung Anrufumleitung nachziehen

 $\sqrt{\phantom{a}}$  Auswählen und bestätigen.

 $\sqrt{\phantom{a}}$  Bestätigen. Die Umleitung ist damit zugleich aktiv.

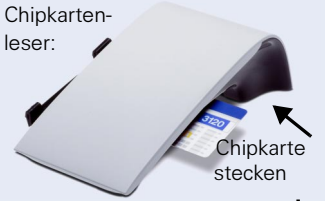

# **Mit Chipkarte identifizieren**

Voraussetzung: Sie haben vom zuständigen Fachpersonal eine Chipkarte zum Identifizieren an anderen Telefonen erhalten. Das standard, an dem Sie sich identifizieren möchten, muss einen Chipkartenleser (optiPoint signature module) haben.

Innerhalb des Bereichs der eigenen HiPath 4000-Anlage:

Chipkarte stecken. Alle Lampen blinken kurz auf. Im Display wird "Ausweis" und die Rufnummer der Heimatstation angezeigt.

### oder An einer anderen HiPath 4000-Anlage im Netzverbund:

Chipkarte stecken.

**Europe Knotenkennzahl der eigenen HiPath 4000-Anlage ein-**<br>Europe Guständiges Fachnorschal fragen!) geben (zuständiges Fachpersonal fragen!).

**FEE** Eigene Rufnummer eingeben und Raute-Taste drücken.

# **Identifizierung am anderen Telefon ausschalten**

Taste drücken. Lampe leuchtet.

**de Guide** Service-Kennzahl eingeben.

 $\sqrt{\phantom{a}}$  Auswählen und bestätigen.

 $\sqrt{\phantom{a}}$  Auswählen und bestätigen.

oder

Kennzahl eintragen!

Die Identifizierung wird automatisch ausgeschaltet, wenn das fremde Telefon mehrere Minuten lang nicht benutzt wird.

### Wenn Sie sich mit Chipkarte identifiziert haben:

 $Chinkarte$ ziehen Chipkartenleser:

Service Menü

PIN und Berechtigung? PIN ausschalten?

Chipkarte im Ruhezustand des Telefons ziehen.

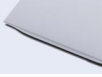

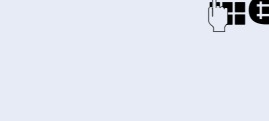

Service Menü

Mobiles HFA Logon?

Service Menü

 $\bigcap$  Mobiles HFA Logoff?

# **Eigenen Anschluss auf ein anderes Telefon legen**

Sie können den Anschluss ihres optiPoint 410 mit allen Funktionen und Eigenschaften auf ein anderes optiPoint 410 verlegen. Das "Home-Telefon" wird deaktiviert und das "Gast-Telefon" wird zu "Ihrem" Telefon. Der ursprüngliche Anschluss des "Gast-Telefons" ist ebenfalls deaktiviert, darum sollte vorher für seine Rufnummer vom Fachpersonal eine Systemumleitung bei "nicht melden" eingerichtet werden. Die Verlegung bleibt so lange aufrecht, bis Sie sich am "Gast-Telefon" wieder abmelden. Das Verlegen kann auch netzweit erfolgen.

# **Anschluss zum "Gast-Telefon" verlegen**

Eigenen Anschluss am "Gast-Telefon" anmelden.

Taste drücken. Lampe leuchtet.

 $\sqrt{\phantom{a}}$  Auswählen und bestätigen.

**Prich** Eigene Rufnummer eingeben und Raute-Taste drücken.

Code-Nr. eingeben und Raute-Taste drücken.

Die Anmeldeprozedur startet mit der Meldung: "Mob. HFA Logon beginnt" "Bitte warten"

Danach steht Ihnen Ihr Anschluss am "Gast-Telefon" im vollen Umfang zur Verfügung. Ihr "Home-Telefon" kann in dieser Zeit nicht benutzt werden.

# **Anschluss wieder zum "Home-Telefon" legen**

Wenn Sie Ihren Anschluss am "Gast-Telefon" nicht mehr benötigen bzw. wenn Sie wieder zu Ihrem "Home-Telefon" wechseln wollen, melden Sie sich ab.

Taste drücken. Lampe leuchtet.

 $\sqrt{\phantom{a}}$  Auswählen und bestätigen.

Die Abmeldeprozedur startet mit der Meldung: "Mob. HFA Logoff beginnt" "Logging on to home"

# **Schritt für Schritt** Cancel mobility?

Das "Gast-Telefon" steht jetzt mit seiner ursprünglichen Rufnummer, den Eigenschaften und Funktionen wieder zur Verfügung. Die Systemumleitung könnte z. B. wieder aufgehoben werden.

# **Abmelden über das "Home-Telefon"**

Haben Sie vergessen, sich am "Gast-Telefon" abzumelden, können Sie das über das "Home-Telefon" nachholen.

Am Display wird

"Mobile forced logoff" "Cancel mobility?"

angezeigt.

 $\sqrt{\phantom{a}}$  Bestätigen.

**PHE** Geben Sie das "Mobility cancel pw" ein, falls gefordert.

Der "Home-Anschluss" ist wieder aktiviert und Sie können telefonieren.

# **Über mehrere Leitungen und im Team telefonieren**

# **Leitungstasten nutzen**

Leitungstasten werden vom zuständigen Fachpersonal eingerichtet. Die Nebenstellenrufnummer jedes Team-Teilnehmers ist einer Leitung zugeordnet. Sie ist die Primärleitung des Team-Teilnehmers. Die gleiche Leitung ist bei anderen Team-Teilnehmern als Sekundärleitung auf Leitungstaste vorhanden. Jeder Team-Teilnehmer kann alle vorhandenen Leitungstasten nutzen.

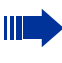

An **Ihrem** Telefon gespeicherte Rufnummern können nur am eigenen Telefon zum Wählen über Leitungstasten genutzt werden.

Das folgende grafische Beispiel veranschaulicht, wie Telefone mit mehreren Leitungstasten in einem Team zusammenhängen.

3234 ist die Nebenstellenrufnummer von Herrn Meier, 3235 die von Herrn Müller und 3236 die von Herrn Schulze. An allen drei Telefonen kann über alle drei Leitungen telefoniert werden. Die Leitung der eigenen Nebenstellenrufnummer ist jedoch immer die Primärleitung.

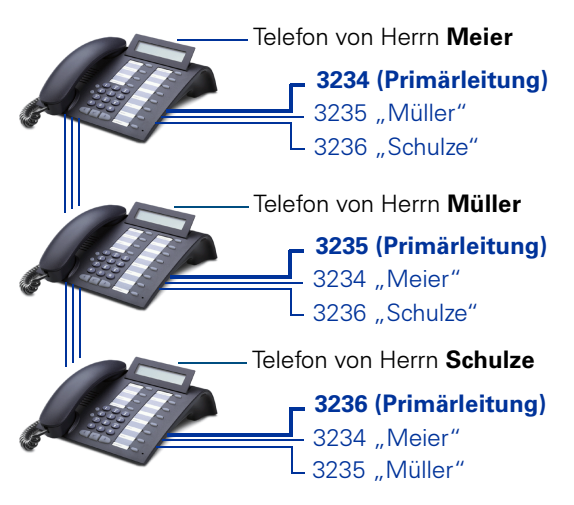

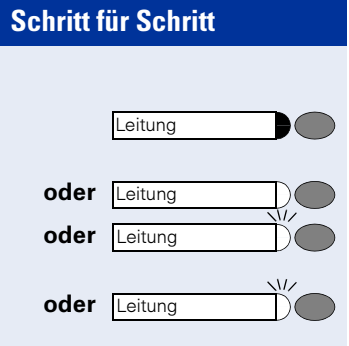

### Lampenmeldungen von Leitungstasten verstehen

Lampe ist dunkel – Leitung ist frei, kann benutzt werden.

Lampe leuchtet – Leitung ist belegt.

Lampe blinkt schnell – Anruf auf der Leitung, bitte annehmen.

Lampe blinkt langsam – Gehaltenes Gespräch wartet.

# **Vorschau**

Sie sprechen auf einer Leitung. Die Lampe einer anderen Leitungstaste blinkt schnell. Sie können über die Funktion "Voranzeige eines Anrufs" festzustellen, wer auf dieser Leitung anruft. Die Informationen werden Ihnen am Display angezeigt. Außerdem können Sie feststellen, welcher Anrufer auf einer Leitungstaste wartet, den Sie vorher ins "Halten" oder "exklusive Halten" gelegt haben. Informationen können Sie sich auch über den Anrufer der aktiven Leitung anzeigen lassen.

Die "Voranzeige-Taste" muss vom zuständigen Fachpersonal eingerichtet sein.

Voraussetzung: Sie haben ein Gespräch auf einer Leitungstaste angenommen. Lampe einer Leitungstaste blinkt schnell.

### Voranzeige einschalten

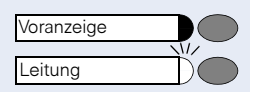

Taste drücken. Lampe leuchtet.

Gewünschte Leitungstaste drücken.

Die Informationen über den Anrufer bzw. wartenden oder geparkten Teilnehmer werden angezeigt.

### Voranzeige ausschalten

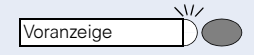

Taste drücken. Lampe erlischt.

Die Menüzeile und die Gesprächsdaueranzeige werden wieder angezeigt.

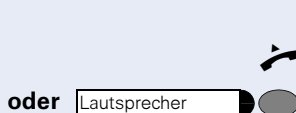

Leitung

 $\sqrt{L}$ 

oder **Lautsprecher** 

# <span id="page-88-0"></span>**Anrufe auf Leitungstasten annehmen**

Treffen mehrere Anrufe zugleich ein, können Sie Anrufe wie gewohnt in angebotener Reihenfolge annehmen. Sie können aber auch bevorzugt andere Anrufe annehmen.

Voraussetzung: Das zuständige Fachpersonal hat festgelegt, in welcher Reihenfolge eintreffende Anrufe auf Leitungstasten gelenkt werden.

# **Anrufe in angebotener Reihenfolge annehmen**

Ihr Telefon läutet (Ruf). Anrufer wird angezeigt, z. B. "3235 Müller". Lampe der angebotenen Leitungstaste blinkt schnell.

n Hörer abheben.

Taste drücken. Freisprechen (nur möglich bei optiPoint 410 standard).

# **Anrufe bevorzugt annehmen**

Ihr Telefon läutet (Ruf). Anrufer wird angezeigt, z. B. "3235 Müller". Lampe der angebotenen Leitungstaste blinkt schnell. Lampen anderer Leitungstasten blinken ebenfalls schnell.

Bevorzugte Leitungstaste drücken. Anderer Anrufer, (z. B. "3236 Schulze") wird kurz angezeigt.

Hörer abheben.

Taste drücken. Freisprechen (nur möglich bei optiPoint 410 standard).

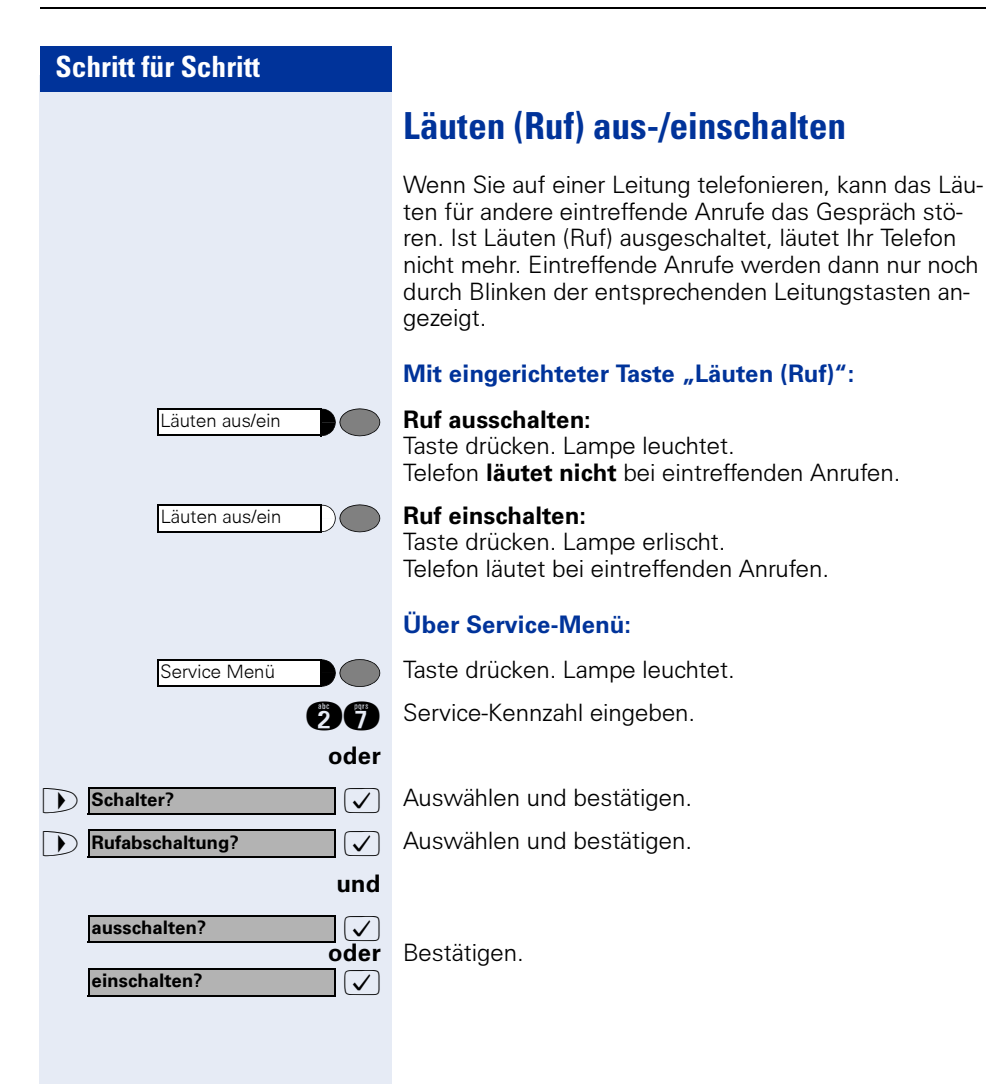

<span id="page-90-0"></span>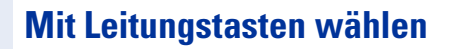

Ihr Telefon kann mit automatischer oder auswählbarer Leitungsbelegung eingerichtet sein. Das zuständige Fachpersonal legt fest, ob eine Leitung und welche Leitung automatisch belegt wird, wenn der Hörer abgehoben oder Freisprechen aktiviert ist (nur möglich bei optiPoint 410 standard).

Die Displayanzeige "Bitte Leitung waehlen" fordert Sie nach Abheben des Hörers oder Drücken der Lautsprecher-Taste zum Belegen einer Leitung auf.

### Mit automatischer Leitungsbelegung wählen:

n Hörer abheben.

oder Lautsprecher **De Taste drücken**.

Das Display zeigt Leitungsnummer und Leitungszustand kurz an und fordert dann zum Wählen auf.

Eine Displayanzeige wie "3235 aktiv" bedeutet: Eine Leitung (3235) wurde automatisch ausgewählt.

Die Lampe der ausgewählten Leitung leuchtet.

**RHE** Rufnummer eingeben.

### Mit auswählbarer Leitungsbelegung wählen:

Hörer abheben.

oder Lautsprecher **De Taste drücken**.

Sie werden zum Drücken einer freien Leitungstaste aufgefordert: "Bitte waehlen".

Freie Leitungstaste drücken. Lampe leuchtet.

Das Display zeigt Leitungsnummer und Leitungszustand kurz an und fordert dann zum Wählen auf.

Eine Displayanzeige wie "3236" bedeutet: Die ausgewählte Leitung (3236) wurde belegt.

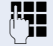

Leitung

Rufnummer eingeben.

# **Wahlwiederholung für eine bestimmte Leitung (gespeicherte Rufnummer)**

Falls diese Art der Wahlwiederholung bei Ihnen eingerichtet ist, können Sie für die spätere Wahlwiederholung auf einer bestimmten Leitung eine Rufnummer speichern  $\rightarrow$  [Seite 94.](#page-93-0) Die gespeicherte Rufnummer wählen Sie mit der Leitungs- und der Wahlwiederholungstaste.

### Leitung mit der gespeicherten Wahlwiederholung belegen

n Hörer abheben.

Taste drücken (nur möglich bei optiPoint 410 standard).

Sie werden zum Drücken der Leitungstaste aufgefordert: "Bitte waehlen".

Die betreffende Leitungstaste drücken. Lampe leuchtet.

### Wahl wiederholen

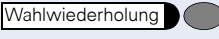

Taste drücken.

Hörer abheben.

oder Bei aufliegendem Hörer: Freisprechen und Lauthören (nur bei standard).

Ihre gespeicherte Wahlwiederholung auf der betreffenden Leitung kann ggf. von einem anderen Team-Kollegen überschrieben worden sein.

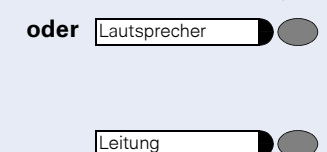

# **Wahlwiederholung für eine bestimmte Leitung (letztgewählte Rufnummer)**

Falls diese Art der Wahlwiederholung bei Ihnen eingerichtet ist, wird automatisch jede zuletzt gewählte Rufnummer für die aktuelle Leitung für die Wahlwiederholung gespeichert.

### Leitung mit der gewünschten, zuletzt gewählten Rufnummer belegen

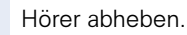

### oder

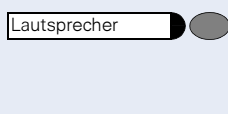

Leitung

Taste drücken (nur bei standard).

Sie werden zum Drücken einer freien Leitungstaste aufgefordert: "Bitte waehlen".

Die betreffende Leitungstaste drücken. Lampe leuchtet.

### Wahl wiederholen

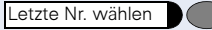

Taste drücken. Hörer abheben.

oder Bei aufliegendem Hörer: Freisprechen und Lauthören (nur bei standard).

# <span id="page-93-0"></span>**Rufnummer für "Wahlwiederholung auf Leitung" speichern**

Voraussetzung: "Wahlwiederholung mit gespeicherter Rufnummer" ist eingerichtet, nicht "Wahlwiederholung mit letztgewählter Rufnummer".

# **Gewählte Rufnummer oder Rufnummer eines Anrufers speichern**

Sie haben einen Teilnehmer auf einer bestimmten Leitung angerufen und telefonieren noch mit ihm. Oder Sie wurden von einem anderen Teilnehmer angerufen, dessen Rufnummer übermittelt wurde, und telefonieren noch mit ihm.

Taste drücken. Die Rufnummer ist für die aktuelle Lei-

Wahlwiederholung **Lautsprecher** 

Taste drücken. Lampe erlischt (nur bei standard).

oder  $\rightarrow$  Hörer auflegen.

Ш

tung gespeichert.

# **Leitungsbriefkasten**

Anrufer, die Sie während Ihrer Abwesenheit erreichen wollten, können Ihnen im Briefkasten der betroffenen Leitung einen Rückrufwunsch hinterlassen.

Im Briefkasten finden Sie außerdem Sprach- oder Faxnachrichten des Mail-Servers (sofern eingerichtet).

Voraussetzung: Für eine oder mehrere Leitungen wurde ein Briefkasten eingerichtet.

Beachten Sie bitte, dass nur ein Benutzer zur gleichen Zeit ein und denselben Briefkasten bearbeiten kann.

Gehört Ihr Telefon zu einer ONS-Gruppe (Parallelruf  $\rightarrow$  [Seite 115\)](#page-114-0), beachten Sie die folgenden Besonderheiten:

Eine Signalisierung im Briefkasten (MWI) ist für alle Telefone einer ONS-Gruppe verfügbar.

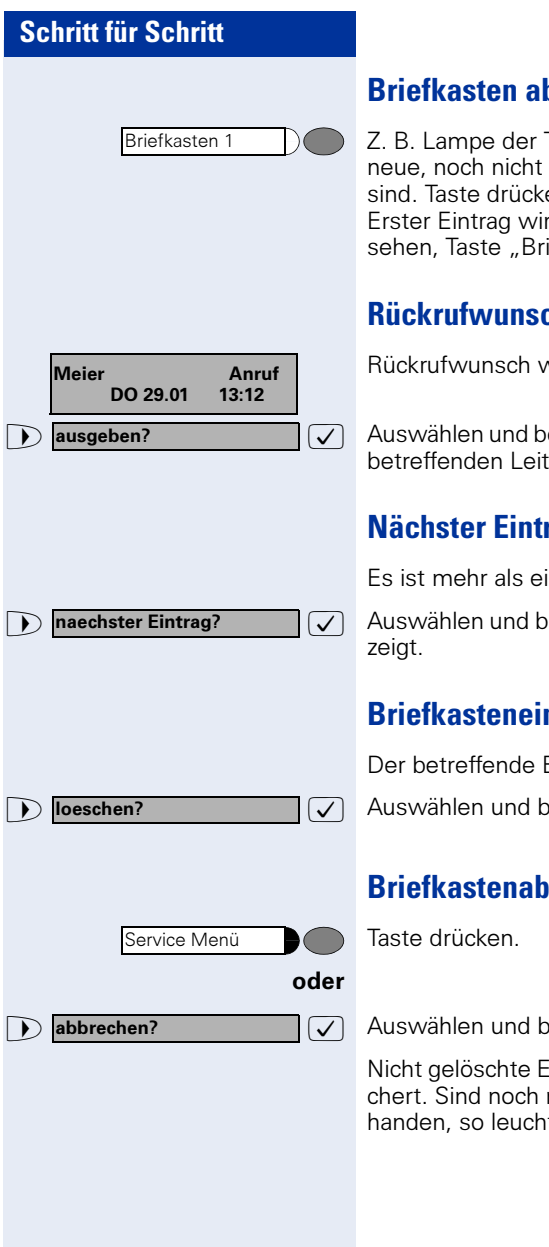

# **bfragen**

Taste Briefkasten 1 leuchtet, wenn abgefragte Einträge im Briefkasten en.

rd angezeigt. Um weitere Einträge zu iefkasten  $\check{1}$ " wiederholt drücken.

# **Rückrufwunsch ausführen**

vird angezeigt.

estätigen. Der Teilnehmer wird auf der tung angerufen.

# **nachster**

in Eintrag vorhanden.

estätigen. Der Folgeeintrag wird ange-

# **Briefkasteneinträge löschen**

Eintrag wird angezeigt.

estätigen.

# *<u><b>Brage beenden:</u>*

estätigen.

inträge im Briefkasten bleiben gespeinicht abgefragte Rückrufwünsche vortet die Brifkastentaste weiterhin.

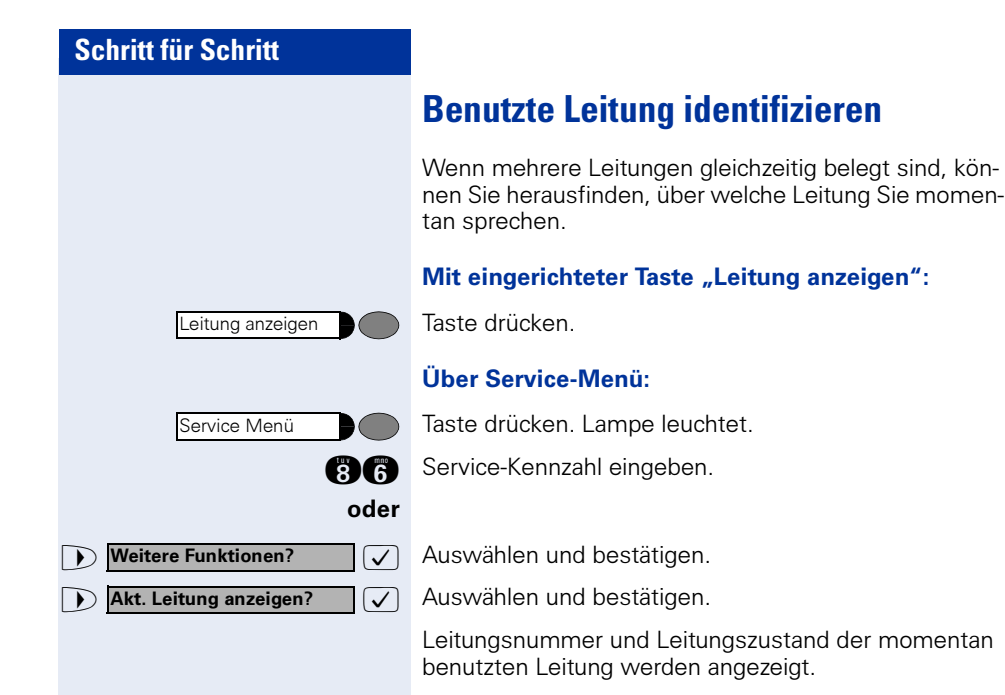

Eine Displayanzeige wie "3235 aktiv" bedeutet: Die Leitung (3235) wird benutzt.

# **Abwechselnd auf mehreren Leitungen telefonieren**

Voraussetzung 1: Vom zuständigen Fachpersonal wurde festgelegt, dass beim Leitungswechsel die Leitungen gehalten werden und nur durch Auflegen des Hörers oder mit der Taste "Trennen" beendet werden können.

Voraussetzung 2: Sie stehen über zwei oder mehr Leitungen mit verschiedenen Gesprächspartnern in Verbindung. Das können Anrufer  $\rightarrow$  [Seite 89](#page-88-0) oder Angerufene  $\rightarrow$  [Seite 91](#page-90-0) sein.

Sie telefonieren beispielsweise auf Leitung 1. Leitungstaste des gehaltenen Teilnehmers blinkt langsam.

Langsam blinkende Leitungstaste drücken. Erster Gesprächspartner wartet auf Leitung 1.

Langsam blinkende Leitungstaste drücken. Zweiter Gesprächspartner wartet auf Leitung 2.

Sie können beliebig oft wechseln.

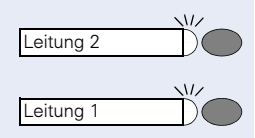

Leitung

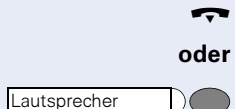

# **Verbindung auf Leitungstaste beenden**

Hörer auflegen.

Ш

Leuchtende Taste drücken.

# **In ein Gespräch auf einer Leitung eintreten (Dreierkonferenz)**

Voraussetzung: Auf einer Leitung wird gesprochen. Die Lampe der Leitungstaste leuchtet.

Leitungstaste drücken. Für Sie und die bereits verbundenen Teilnehmer ist ein Konferenzton hörbar. Alle drei Teilnehmer können nun miteinander sprechen. Lampe leuchtet weiter.

Das Eintreten ist nicht möglich, wenn für die Leitung die Funktion "Privatgespräch" eingeschaltet ist.

Legt einer der drei Teilnehmer auf, bleiben die beiden anderen verbunden.

Bleiben Sie als Eintretender und der Teilnehmer, der vorher die Leitung belegt hat, übrig, so ist keine Rückfrage mehr möglich.

# **Eintreten erlauben oder verhindern**

# **Eintreten erlauben**

Für Ihre Primärleitung kann voreingestellt sein, dass niemand in die Leitung eintreten kann, wenn sie belegt ist. In diesem Fall können Sie das Eintreten erlauben. Die Erlaubnis gilt für das aktuelle oder nächste Gespräch.

Sie führen bereits ein Gespräch über eine Leitung.

oder  $\rightarrow$  Hörer abheben.

### Bei eingerichteter Taste "Privatgespräch":

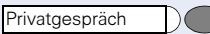

Taste drücken.

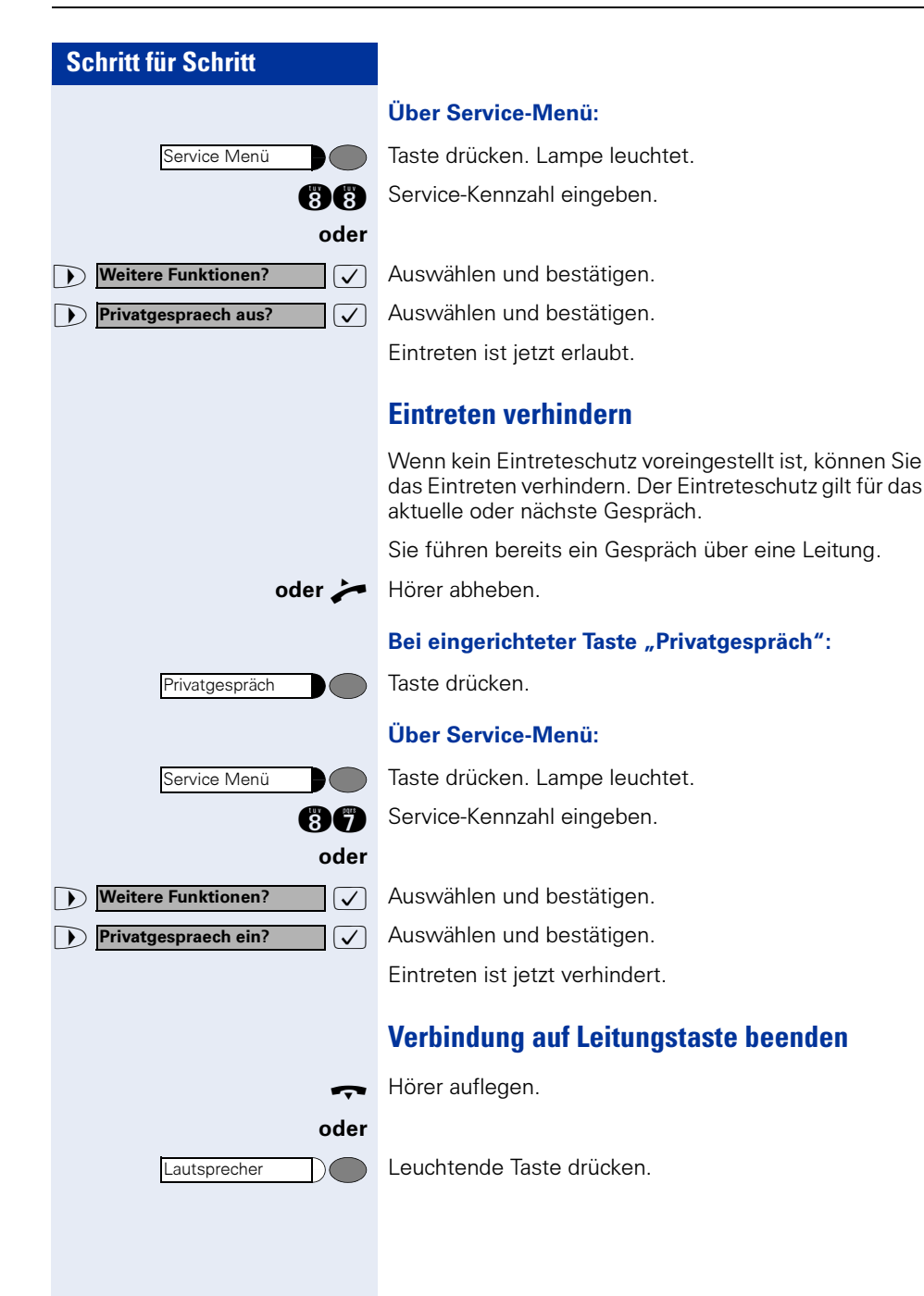

# **Zeugenzuschaltung**

Während eines Gesprächs kann ein zuvor festgelegter Teilnehmer als "Zeuge" über eine "Zeugenzuschaltungstaste" aufgefordert werden, in das Gespräch einzutreten. Der dritte Teilnehmer des Gesprächs wird von der Zuschaltung des "Zeugen" nicht informiert. Der Zeuge kann am Gespräch nicht teilnehmen, er kann nur zuhören.

Ш

Zeugenzuschaltung

Leitung

Beachten Sie bitte für das Einrichten und Verwenden der Zeugenzuschaltung die geltenden Bestimmungen des Datenschutzes.

Voraussetzung: Die Zeugenzuschaltung ist an Ihrer Anlage und die Zeugenzuschaltungstaste an Ihrem Telefon eingerichtet. Sie führen ein Gespräch. "Privatgespräch" muss ausgeschaltet sein.

Taste zwei Mal kurz drücken. Am Telefon des "Zeugen" ertönt ein spezieller Ruf und es wird die Nachricht Zeugenzuschaltung an Ihrem und dem Display des "Zeugen" ausgegeben.

Der "Zeuge" hebt den Hörer ab,

oder

drückt die Leitungstaste auf der das Gespräch geführt wird.

Der "Zeuge" kann jetzt dem Gesrpäch unbemerkt zuhören.

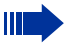

Nur der "Zeuge" kann das Mithören durch Auflegen bzw. Drücken der Leitungstaste beenden.

# **Gespräch auf einer Leitungstaste halten und wieder annehmen**

Voraussetzung: Sie haben ein Gespräch auf einer Leitungstaste angenommen  $\rightarrow$  [Seite 89](#page-88-0) oder Sie führen ein Rückfragegespräch.

### Halten:

Taste drücken.

### oder

 $\sqrt{\phantom{a}}$  Auswählen und bestätigen.

Die Leitungstaste, auf der das Gespräch geparkt ist, blinkt langsam. Das Gespräch kann an jedem Telefon im Team fortgesetzt werden, an dem die Lampe dieser Leitungstaste langsam blinkt.

### Wieder annehmen:

Blinkende Leitungstaste drücken. Gespräch fortsetzen.

# **Gespräch auf einer Leitungstaste exklusiv halten und wieder annehmen**

Voraussetzung: Sie haben ein Gespräch auf einer Leitungstaste angenommen oder Sie führen ein Rückfragegespräch., das nur Sie weiterführen können, wollen oder dürfen.

### Halten:

Taste drücken. Lampe leuchtet.

 $(\mathcal{V})$  Auswählen und bestätigen.

Die Leitungstaste, auf der das Gespräch geparkt ist, blinkt langsam. Das Gespräch kann nur an Ihrem Tele**fon** fortgesetzt werden und wird an keinem anderen Telefon mehr signalisiert.

### Wieder annehmen:

Langsam blinkende Leitungstaste drücken. Gespräch fortsetzen.

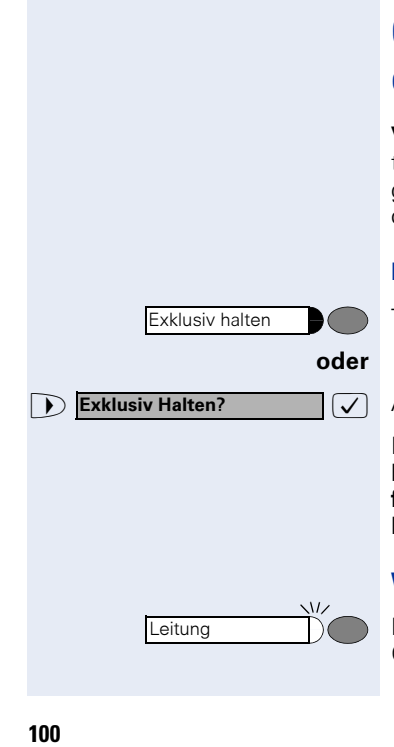

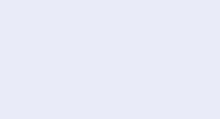

Leitung

Halten?

Halten

Gezielte Uebernahme?

# **Gehaltene Leitung gezielt übernehmen**

Eine Kollegin/ein Kollege in einem Großraumbüro hat ein Gespräch auf einer Leitungstaste geparkt und bittet Sie durch Zuruf, das Gespräch zu übernehmen. Sie haben keinen Zugriff zu dieser Leitung.

n Hörer abheben.

 $\sqrt{\phantom{a}}$  Auswählen und bestätigen.

**PHE** Nebenstellennummer des Telefons eingeben, an dem das Gespräch geparkt wurde. Dadurch nehmen Sie das Gespräch an.

# **Anrufe für Leitungen umleiten**

Wenn Sie eine Anrufumleitung für eine Leitung aktivieren, die auch an anderen Telefonen zugänglich ist, so wirkt die Anrufumleitung auf allen Leitungstasten für diese Leitung.

# **Variable Anrufumleitung für eine Leitung speichern und einschalten**

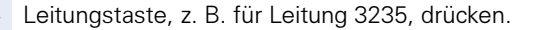

### Mit Taste "Anrufumleitung":

Taste drücken. Lampe leuchtet.

Taste drücken.

### oder Über Menü:

Service Menü

Leitung

Service Menü Anrufumleitung

Taste drücken. Lampe leuchtet.

Die möglichen variablen Umleitungen sind für jede Leitung mit der bereits beschriebenen Umleitung identisch. Lesen Sie deshalb für die weiteren Schritte weiter auf  $\rightarrow$  [Seite 23](#page-22-0).

<span id="page-101-0"></span>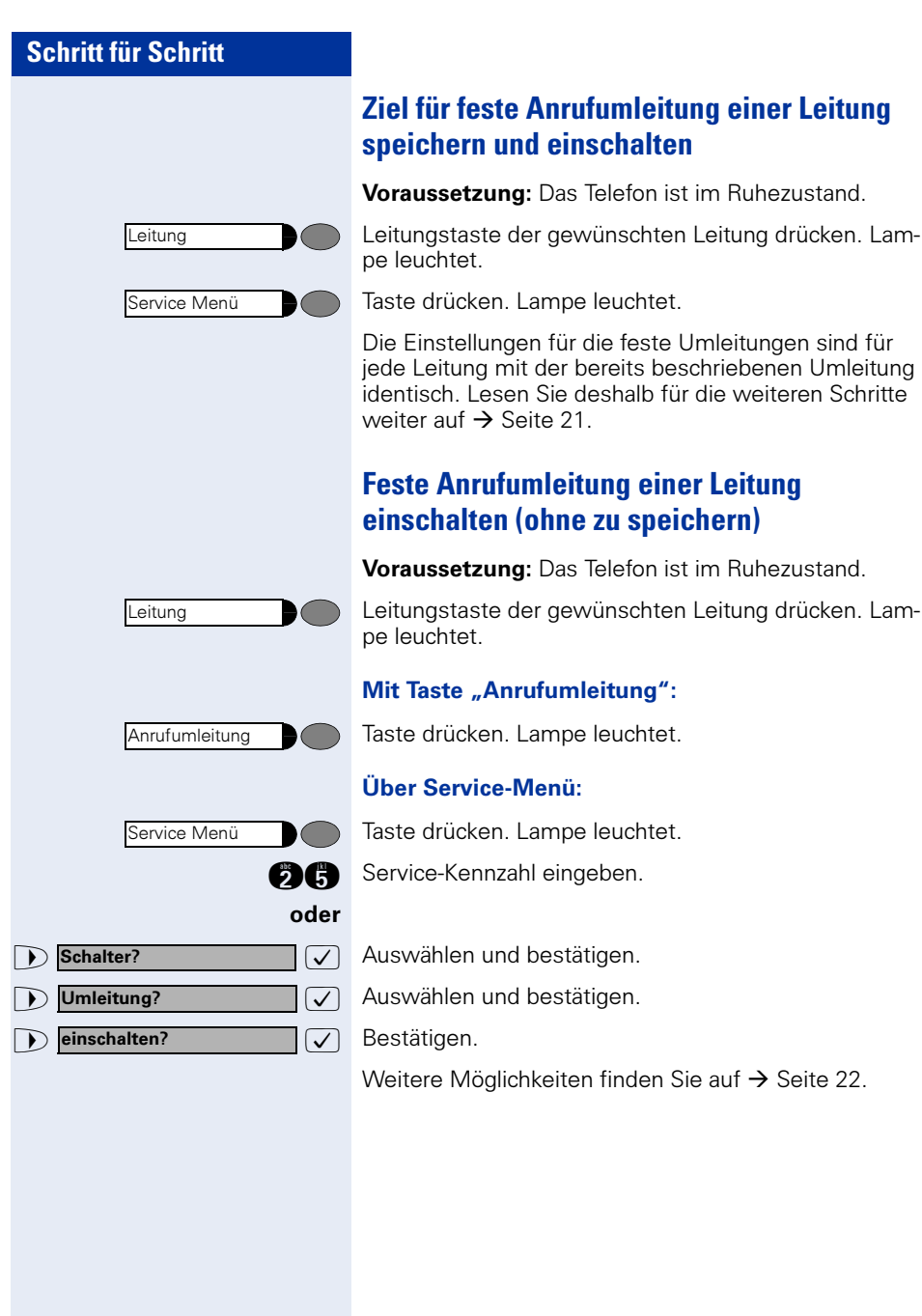

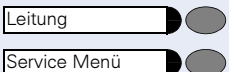

# **Ziel für feste Anrufumleitung löschen**

Voraussetzung: das Telefon ist im Ruhezustand. Ein Ziel für die feste Umleitung wurde gespeichert  $\rightarrow$  [Seite 102.](#page-101-0)

Leitungstaste der gewünschten Leitung drücken.

Taste drücken. Lampe leuchtet.

Die Einstellungen für die feste Umleitungen sind für jede Leitung mit der bereits beschriebenen Umleitung identisch. Lesen Sie deshalb für die weiteren Schritte weiter auf  $\rightarrow$  [Seite 23](#page-22-1).

# **Anrufumleitung für eine Leitung ausschalten**

**Voraussetzung:** das Telefon ist im Ruhezustand. Im Display wird nach dem Drücken einer Leitungstaste eine eingeschaltete Anrufumleitung angezeigt.

Nur, wenn es nicht Ihre Primärleitung ist: Leitungstaste der gewünschten Leitung drücken.

### Mit Taste "Anrufumleitung":

Taste drücken. Lampe erlischt.

### Über Service-Menü:

Taste drücken. Lampe leuchtet.

**figure** Service-Kennzahl eingeben.

 $\sqrt{\phantom{a}}$  Auswählen und bestätigen.

 $\sqrt{\phantom{a}}$  Auswählen und bestätigen.

Weitere Möglichkeiten finden Sie auf  $\rightarrow$  [Seite 22](#page-21-1).

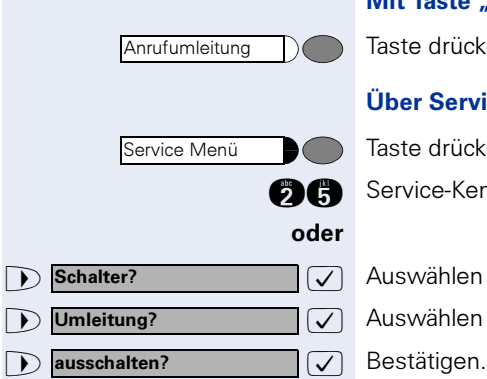

Leitung

Ruf umschalten 1

Ruf umschalten 1

# **Rufumschaltung**

Wenn Sie vorübergehend Ihren Abeitsplatz verlassen oder nicht gestört werden wollen, können Sie für ankommende Rufe die Rufumschaltung für die Leitung zu einem Zieltelefon aktivieren. Es kann für jede Leitung eine Rufumschaltungs-Taste eingerichtet werden.

### Einschalten:

Taste drücken. Die Lampe an Ihrem Telefon und am Zieltelefon leuchten. Bei einem Anruf blinkt nur die Leitungstaste aber es leutet nicht. Der Anruf wird an allen anderen Teamtelefonen signalisiert.

### Ausschalten:

Taste drücken. Lampe erlischt. Ein Anruf wird wieder am Telefon signalisiert.

# **Direktruftasten**

Voraussetzung: An Ihrem Telefon wurden eine oder mehrere Direktruftasten für netzweite Direktrufe zu Leitungspartnern eingerichtet. Über eine Direktruftaste sind Sie mit einem Leitungspartner dirket verbunden.

### **Lampenmeldungen von Direktruftasten verstehen**

Lampe ist dunkel – Leitungspartner telefoniert nicht.

Lampe leuchtet – Leitungspartner telefoniert.

Lampe blinkt – Leitungspartner erhält gerade einen Anruf und hat diesen noch nicht angenommen.

# **Leitungspartner rufen**

Achten Sie auf die Lampenmeldung der Direktruftaste!

Lampe ist dunkel – Leitungspartner telefoniert nicht: Direktruftaste drücken, z. B. "Meier."

Hörer abheben.

oder Bei aufliegendem Hörer: Freisprechen und Lauthören (nur bei standard).

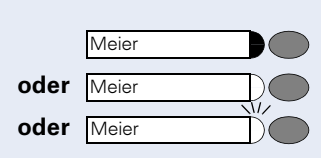

Meier

Meier

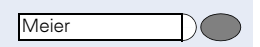

Lampe leuchtet – Leitungspartner telefoniert:

Direktruftaste drücken. Sie klopfen bei dem Leitungspartner an. Die Direktruftaste blinkt an seinem Telefon.

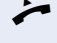

 $\sqrt{V}$ 

Wenn der Leitungspartner antwortet: Hörer abheben.

oder Bei aufliegendem Hörer: Freisprechen (nur bei standard).

# **Ein Leitungspartner ruft Sie an**

Lampe blinkt. Zusätzlich wird der Name des Leitungs**partners**, der Sie sprechen will, am Display angezeigt.

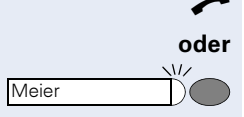

Hörer abheben.

Blinkende Taste drücken, z. B. "Meier" und freisprechen (nur bei standard).

# **Im Team "Chef-Sekretariat" telefonieren**

Jedes Team "Chef/Sekretariat" wird vom zuständigen Fachpersonal eingerichtet.

Ein Team "Chef/Sekretariat" kann aus bis zu 4 Chefund bis zu 2 Sekretariatstelefonen bestehen.

# **Chef oder Sekretariat anrufen**

# **Lampenmeldungen von Direktruftasten verstehen**

Am Sekretariatstelefon ist eine Direktruftaste "Chef" eingerichtet, am Cheftelefon eine Direktruftaste "Sekretariat". Die Lampenmeldungen haben bei beiden Tasten die gleiche Bedeutung.

Beispiele für die Taste "Chef" am Sekretariatstelefon:

Lampe ist dunkel – Chef telefoniert nicht.

Lampe leuchtet – Chef telefoniert.

Lampe blinkt – Chef erhält gerade einen Anruf und hat diesen noch nicht angenommen.

# **Chef/Sekretariat anrufen**

Beispiel eines Anrufs vom Chef zum Sekretariat:

### Lampe ist dunkel – Sekretariat telefoniert nicht:

Taste drücken. **Sekretariat** 

 $\rightarrow$  Hörer abheben.

oder Bei aufliegendem Hörer: Freisprechen (nur möglich bei optiPoint 410 standard).

### Lampe leuchtet – Sekretariat telefoniert:

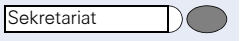

Taste drücken.

Sie klopfen beim Sekretariat an. Der/die Telefonierende hört einen Ton, die Taste "Anruf übernehmen" blinkt.

n Wenn das Sekretariat den Anruf annimmt: Hörer abheben.

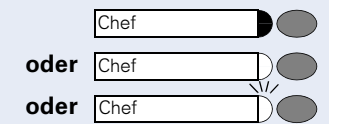

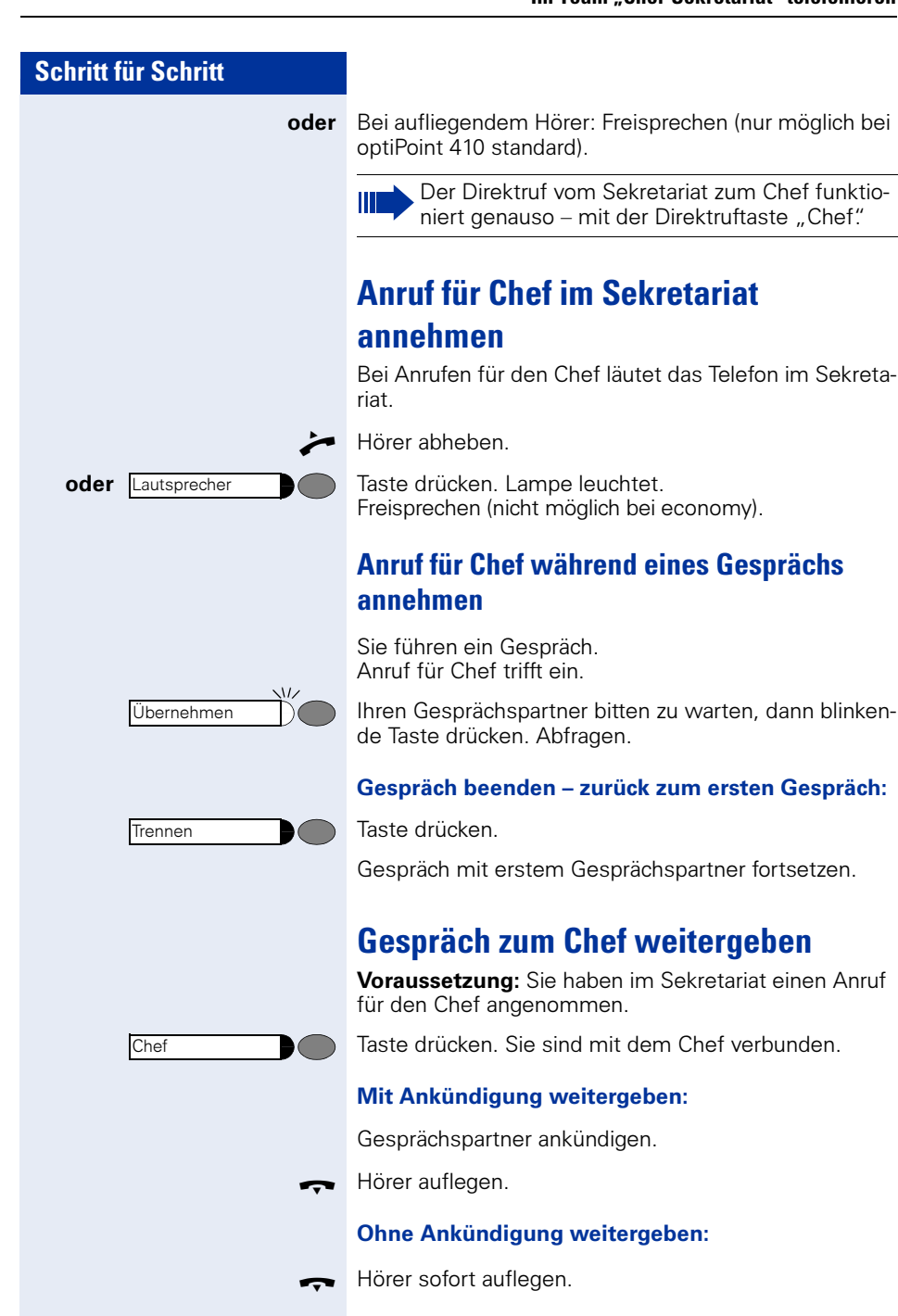

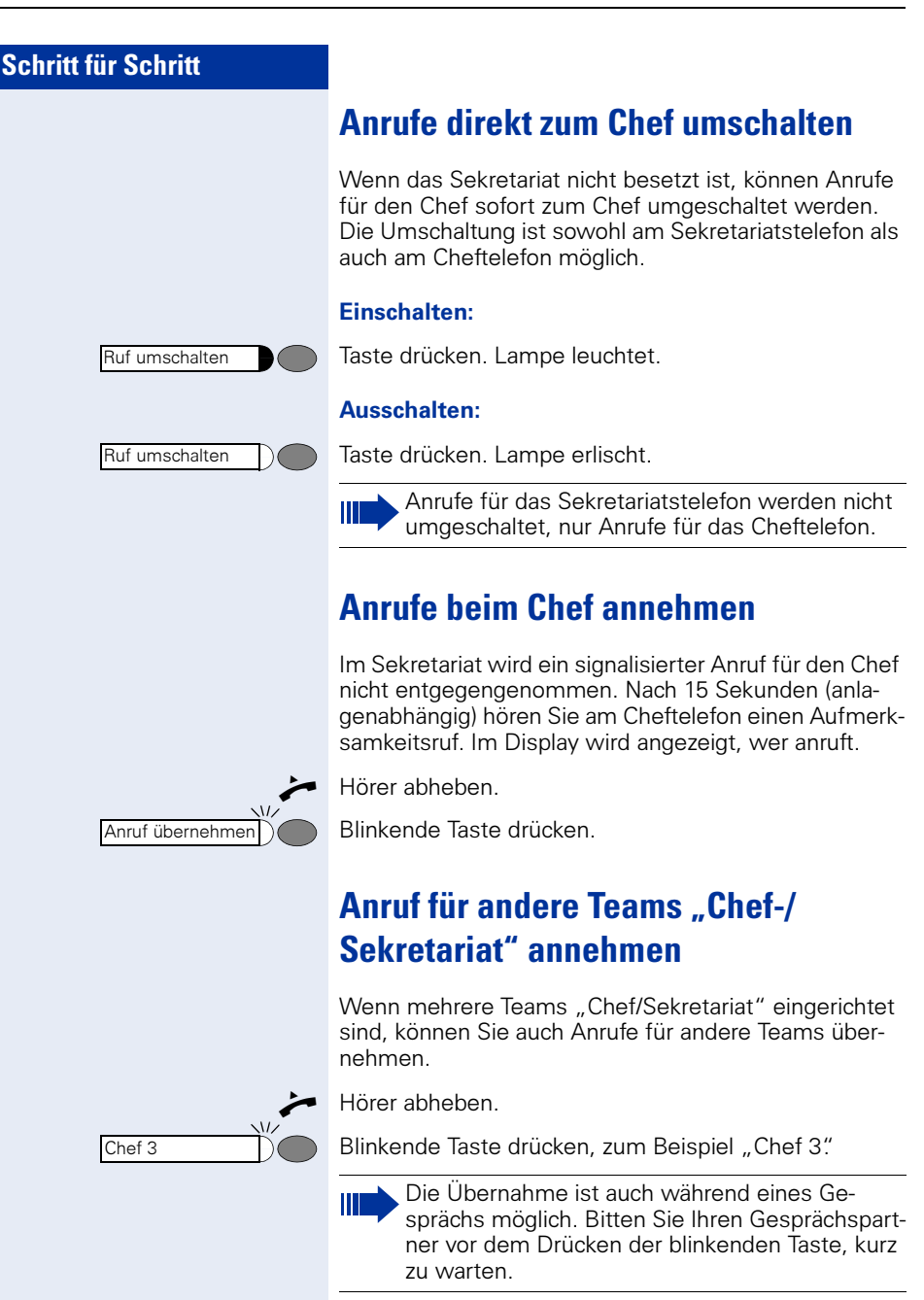
Parken

# <span id="page-108-1"></span>**Zweittelefon für Chef benutzen**

Voraussetzung: für den Chef ist ein Zweittelefon eingerichtet worden. Bei Erst- und Zweittelefon des Chefs ist eine Taste "Parken" eingerichtet.

### Gespräch am Ersttelefon parken:

Taste drücken. Lampe leuchtet.

### Gespräch am Zweittelefon fortsetzen:

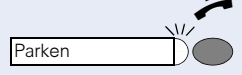

Service Menü

Schalter? Zweitanruf?

einschalten?

ausschalten?

n Hörer abheben.

Blinkende Taste drücken.

# <span id="page-108-0"></span>**Zweitanruf für Chef ein-/ausschalten**

Als Chef können Sie bestimmen, ob Anrufe für Sie im Sekretariat ankommen, während Sie telefonieren. Wenn Sie telefonieren und gleichzeitig einen anderen wichtigen Anruf erwarten, ist es beispielsweise sinnvoll, Zweitanruf einzuschalten.

Taste drücken. Lampe leuchtet.

**fe Contains and Service-Kennzahl eingeben.** 

 $\sqrt{\phantom{a}}$  Auswählen und bestätigen.

 $\sqrt{ }$  Bestätigen.

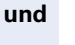

<u>| (✓ )</u><br>oder

 $\sqrt{ }$ 

oder

Bestätigen.

### <span id="page-109-0"></span>**Signalruf benutzen**

Ist an Ihrem Cheftelefon eine "Signalruf"-Taste eingerichtet, so können Sie über Tastendruck an einem bestimmten Zieltelefon (z. B. im Sekretariat) einen Signalruf auslösen. Am Zieltelefon wird zum Signalruf auch kurz die Rufnummer des Sendetelefons angezeigt.

Die Taste kann im Ruhezustand und während des Telefonierens betätigt werden (einmal oder mehrfach).

Ist keine "Signalruf"-Taste eingerichtet, können Sie den Hörer abnehmen und die "Signalruf" -Kennzahl eingeben um an einem Zieltelefon einen Signalruf zu erzeugen.

### <span id="page-109-1"></span>**Vertretung für Sekretariat festlegen**

Sie können Anrufe für den Chef, die im Sekretariat ankommen, auf ein anderes Telefon umleiten. Dazu müssen Sie eine Taste "Vertretung" einrichten. Dies funktioniert genau so wie im Kapitel "Rufnummer für Zielwahl auf Taste (hier: Vertretung) speichern"  $\rightarrow$  [Seite 28](#page-27-0) beschrieben.

#### Vertretung einschalten:

Taste drücken. Lampe leuchtet. Vertretung

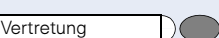

Vertretung ausschalten:

Taste drücken. Lampe erlischt.

## <span id="page-110-1"></span><span id="page-110-0"></span>**Teilnehmer direkt rufen**

Voraussetzung: An Ihrem Telefon wurden Direktruftasten eingerichtet  $\rightarrow$  [Seite 114](#page-113-0).

### **Lampenmeldungen von Direktruftasten verstehen**

Lampe ist dunkel – Teilnehmer telefoniert nicht.

Lampe leuchtet – Teilnehmer telefoniert.

Lampe blinkt – Teilnehmer erhält gerade einen Anruf und hat diesen noch nicht angenommen.

### **Direktruf-Teilnehmer rufen**

Achten Sie auf die Lampenmeldung der Direktruftaste!

### Lampe ist dunkel – Teilnehmer telefoniert nicht:

Direktruftaste drücken, z. B. "Meier."

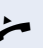

n Hörer abheben.

oder Bei aufliegendem Hörer: Freisprechen (nur möglich bei optiPoint 410 standard).

### Lampe leuchtet – Teilnehmer telefoniert:

Direktruftaste drücken.

Sie klopfen bei dem Teilnehmer an. Er hört einen Ton, die Taste "Anruf übernehmen" blinkt an seinem Telefon und Ihr Name und Ihre Rufnummer werden angezeigt.

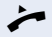

n Wenn der Teilnehmer antwortet: Hörer abheben.

oder Bei aufliegendem Hörer: Freisprechen (nur möglich bei optiPoint 410 standard).

### **Anruf für Direktruf-Teilnehmer annehmen**

Der gerufene Team-Teilnehmer ist z. B. gerade abwesend.

n Hörer abheben.

Blinkende Taste drücken, z. B. "Meier".

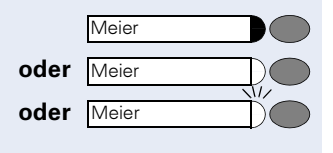

**Meier** 

Meier

Meier

## **Aus Sammelanschluss herausschalten/wieder hineinschalten**

Voraussetzung: Für das Team ist ein Sammelanschluss eingerichtet.

Sie können sich aus dem Sammelanschluss jederzeit herausschalten, z. B. wenn Sie den Arbeitsplatz verlassen. Bei Anwesenheit schalten Sie sich wieder hinein.

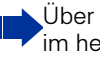

Über Ihre eigene Rufnummer bleiben Sie auch im herausgeschalteten Zustand erreichbar.

Taste drücken. Lampe leuchtet.

**fhan** Service-Kennzahl eingeben.

 $\sqrt{\phantom{a}}$  Auswählen und bestätigen.

 $\sqrt{\phantom{a}}$  Auswählen und bestätigen.

Bestätigen.

### <span id="page-111-1"></span><span id="page-111-0"></span>**Gespräch parken und wieder annehmen**

Sie können ein Gespräch innerhalb einer Anrufübernahmegruppe an einem Telefon parken und woanders wieder fortsetzen.

#### Parken:

Taste drücken. Taste blinkt an allen Telefonen der Anrufübernahmegruppe.

Hörer auflegen.

Wieder annehmen:

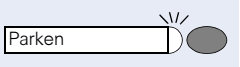

Blinkende Taste drücken. Gespräch fortsetzen.

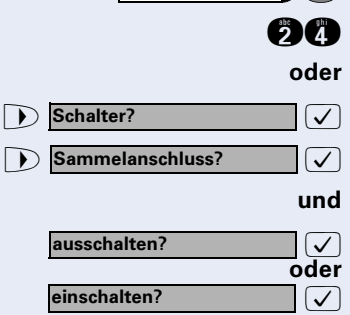

Parken

Service Menü

# <span id="page-112-1"></span>**Telefon überprüfen**

### <span id="page-112-0"></span>**Funktionalität prüfen**

Sie können die Funktionalität Ihres Telefons überprüfen und feststellen:

- Sind alle Lampen der Tasten in Ordnung?
- Ist das Display in Ordnung?
- Funktionieren alle Tasten?
- Funktionieren Lautsprecher, Hörer, Ruftonlautstärke, Ruftonklangfarbe, Aufmerksamkeitsruf und Freisprechen (nur möglich bei optiPoint 410 standard) korrekt?

Außerdem – wenn vorgesehen – für den Servicefall:

- die Endgeräte-ID (Identität) des Telefons,
- die Software-Version des optiPoint 410-Telefons,
- die Speisereichweite der Leitung

Voraussetzung: Das Telefon ist im Ruhezustand.

Taste drücken. Lampe leuchtet.

Service-Kennzahl eingeben.

Auswählen und bestätigen.

Gewünschte Testfunktion auswählen und bestätigen. Der weiteren Benutzerführung am Display folgen!

Taste drücken. Lampe erlischt. Test ist beendet.

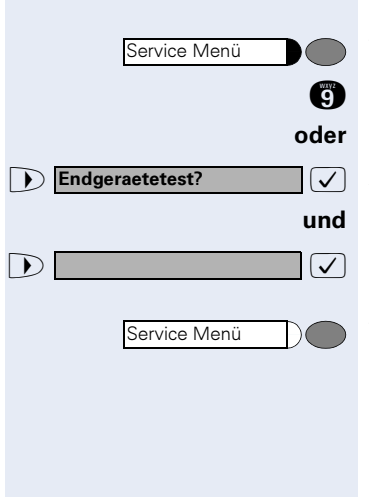

<span id="page-113-1"></span><span id="page-113-0"></span>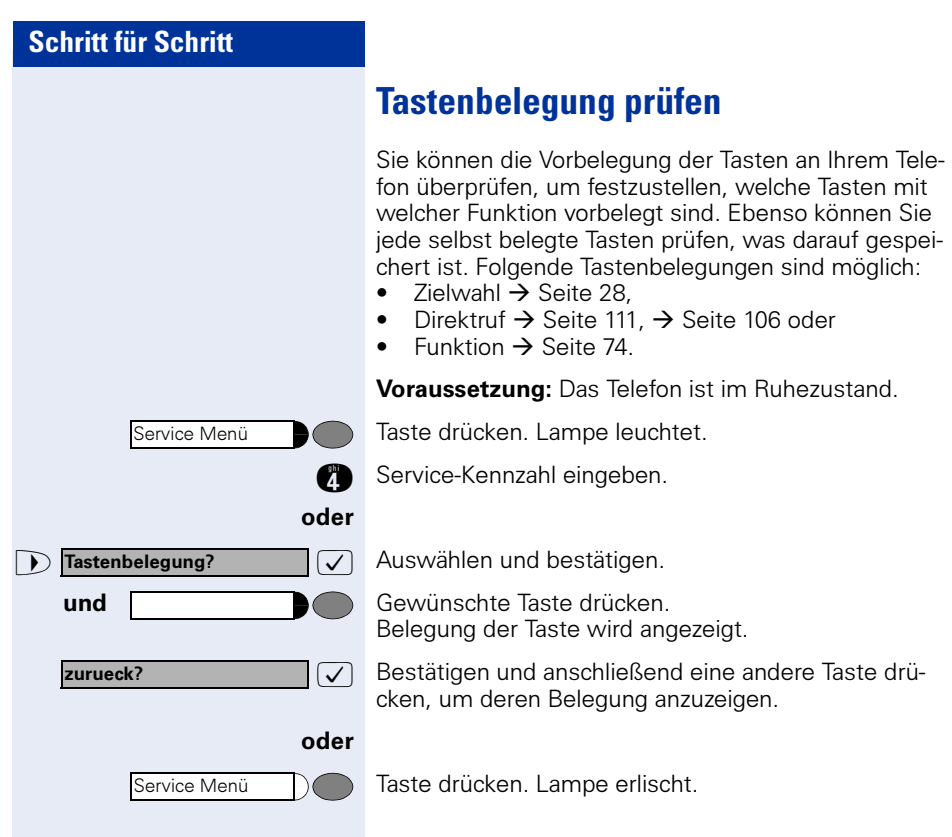

# <span id="page-114-0"></span>**Spezielle Funktionen bei Parallelruf (ONS)**

Ist Ihr Telefon in einer ONS-Gruppe eingebunden  $(ONS =$  "One Number Service"), sind Sie an allen weiteren Telefonen dieser Gruppe wie an Ihrem eigenen Telefon erreichbar. Wenden Sie sich zum Einrichten einer ONS-Gruppe an Ihr zuständiges Fachpersonal.

Eine ONS-Gruppe kann aus max. 3 Telefonen (Rufnummern) bestehen.

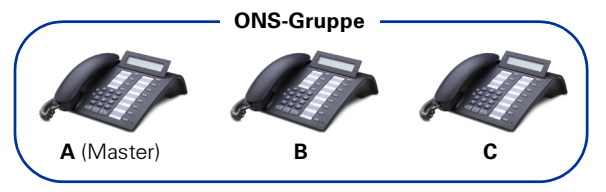

Bei max. einem Gruppenteilnehmer kann es sich um ein externes Telefon (z. B. ein Mobiltelefon) handeln. Ein Telefon der Gruppe ist der "Master" (A), dessen Rufnummer auch die anderen Teilnehmer (B, C) der ONS-Gruppe erhalten.

Wird **A**, **B** oder **C** gerufen, läuten immer alle Telefone der ONS-Gruppe. Ist **A. B** oder **C** besetzt, sind alle Telefone der ONS-Gruppe besetzt (Besetztzeichen für einen Anrufer von außerhalb der ONS-Gruppe). Innerhalb der ONS-Gruppe sind die Telefone jeweils mit ihren ursprünglichen Rufnummern erreichbar.

Weitere Auswirkungen auf Telefone interner Teilnehmer einer ONS-Gruppe gibt es auch bei folgenden Leistungsmerkmalen:

- Anklopfen  $\rightarrow$  [Seite 44](#page-43-0)
- Anrufumleitung  $\rightarrow$  [Seite 20](#page-19-0)
- Anrufschutz  $\rightarrow$  [Seite 78](#page-77-0)
- Briefkasten (MWI)  $\rightarrow$  [Seite 94](#page-93-0)
- Rückruf  $\rightarrow$  [Seite 27](#page-26-0)

Ш

Anrufliste  $\rightarrow$  [Seite 38](#page-37-0)

Enthält Ihre ONS-Gruppe ein Mobiltelefon, achten Sie darauf, dass es stets verfügbar (eingeschaltet) ist. Ansonsten kann es durch frühzeitige Anrufannahme durch die Mobil-Mailbox zu Problemen bei der Anrufsignalisierung bei weiteren ONS-Gruppenteilnehmern kommen.

# **Beschriftung, Dokumentation und Zubehör**

### <span id="page-115-0"></span>**Tastenfelder beschriften**

Zur Beschriftung der Tasten mit den gespeicherten Funktionen/Rufnummern ( $\rightarrow$  [Seite 10](#page-9-0),  $\rightarrow$  [Seite 28](#page-27-1)) stehen Ihnen folgende Möglichkeiten zur Auswahl:

**Beschriftung** 

• per Hand:

Zu Ihrem optiPoint werden Beschriftungsstreifen mitgeliefert. Beschriften Sie die Streifen innerhalb der weißen Felder mit Funktion oder Name.

mit Computer:

Verfügen Sie über die CD-ROM (zuständiges Fachpersonal fragen) mit den elektronischen Bedienungsanleitungen für Ihre HiPath 4000  $\rightarrow$  [Seite 117](#page-116-0), können Sie Ihre Tastenfelder per PC beschriften.

• mit Computer via Internet: Unter http:/[/www.siemens-enterprise](http://www.siemens.de/hipath).com "Downloads" "Software" finden Sie das "Online Key Labelling Tool" samt Bedienerführung.

Legen Sie den beschrifteten Streifen in das entsprechende Tastenfeld an Ihrem optiPoint und darüber die transparente Abdeckfolie (matte Seite oben).

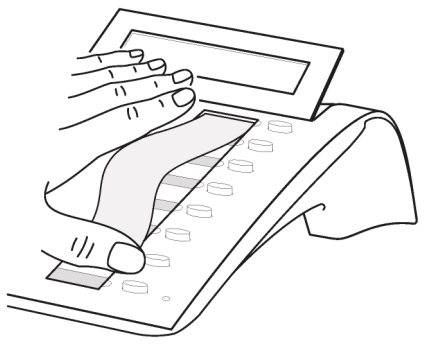

### **Rufnummernschild anbringen**

Zu Ihrem optiPoint werden selbstklebende Rufnummernschilder mitgeliefert.

Rufnummernschild beschriften (Feuerwehr, Polizei, eigene Rufnummer), ablösen und nach Abheben des Hörers in die Vertiefung am Telefon kleben.

### <span id="page-116-1"></span><span id="page-116-0"></span>**Dokumentation**

Diese Bedienungsanleitung finden Sie auch im Internet im PDF-Format unter

#### http:[//www.siemens-enterprise.com](http://www.siemens.de/hipath)

und auf CD-ROM (zuständiges Fachpersonal fragen) im HTML- und PDF-Format.

Zum Ansehen und Ausdrucken der Bedienungsanleitung im PDF-Format benötigen Sie einen Computer, auf dem das kostenlose Software-Produkt Acrobat Reader von Adobe installiert ist.

Zum Ansehen der Bedienungsanleitung im HTML-Format benötigen Sie einen Computer mit einem WWW-Browser, z. B. Microsoft Internet Explorer.

## **Ratgeber**

### <span id="page-117-1"></span>**Telefon pflegen**

- Pflegen Sie das Gerät mit einem feuchten Tuch oder einem Antistatiktuch. Kein trockenes Tuch verwenden!
- Reinigen Sie das Gerät bei starker Verschmutzung mit verdünntem, tensidhaltigen Neutralreiniger, z. B. Pril. Entfernen Sie den Reiniger anschließend restlos mit einem feuchten Tuch (nur Wasser).
- Verwenden Sie keine alkoholhaltigen oder kunststoffangreifenden Reinigungsmittel, auch kein Scheuerpulver!

### <span id="page-117-2"></span><span id="page-117-0"></span>**Funktionsstörungen beheben**

#### Gedrückte Taste reagiert nicht:

Überprüfen Sie, ob sich die Taste verklemmt hat.

#### Telefon klingelt nicht bei Anruf:

Überprüfen Sie, ob Sie das Telefon gesperrt haben  $\rightarrow$  [Seite 78](#page-77-1). Wenn ja, heben Sie die Sperre auf.

#### Rufnummer lässt sich nicht wählen:

Überprüfen Sie, ob Sie das Telefon abgeschlossen haben  $\rightarrow$  [Seite 80.](#page-79-0) Wenn ja, schließen Sie das Telefon auf.

#### Im Display angezeigte Uhrzeit stimmt nicht:

Nach maximal 24 Stunden wird die Uhrzeit über Nacht automatisch korrigiert.

#### Bei allen übrigen Störungen:

Wenden Sie sich zuerst an das zuständige Fachpersonal. Bei nicht behebbaren Störungen muss der Kundendienst gerufen werden!

Zeitueberschreitung

### <span id="page-118-0"></span>**Auf Fehlermeldungen am Display reagieren**

#### Mögliche Ursache:

Maximale Eingabezeit überschritten. Hörer nicht aufgelegt.

#### Mögliche Reaktion:

Schneller eingeben, zu lange Pausen zwischen Tastenbetätigung vermeiden.

#### Mögliche Ursache: bitte wiederholen

Anlage ist überlastet, keine Leitung frei, Warteschlange belegt.

#### Mögliche Reaktion:

Abwarten und später noch einmal versuchen.

#### z.Zt. nicht erreichbar

#### Mögliche Ursache:

- a) Funktion ist momentan nicht verfügbar.
- b) Kein Anschluss unter der gewählten Rufnummer

#### Mögliche Reaktion:

- a) Abwarten und später noch einmal versuchen.
- b) Nummer korrekt eingeben oder Vermittlung anrufen.

nicht moeglich

oder falsche Eingabe

oder nichts gespeichert **Mögliche Ursache:** 

Kurzwahlnummer nicht vorhanden, Termin falsch eingegeben, gesperrte oder unzulässige Eingabe, fehlende Voraussetzung (z. B. wenn für Makeln kein zweiter Gesprächspartner wartet), unvollständige Wahl.

#### Mögliche Reaktion:

Eingabe korrigieren, erlaubte Möglichkeit auswählen, Rufnummer vollständig eingeben.

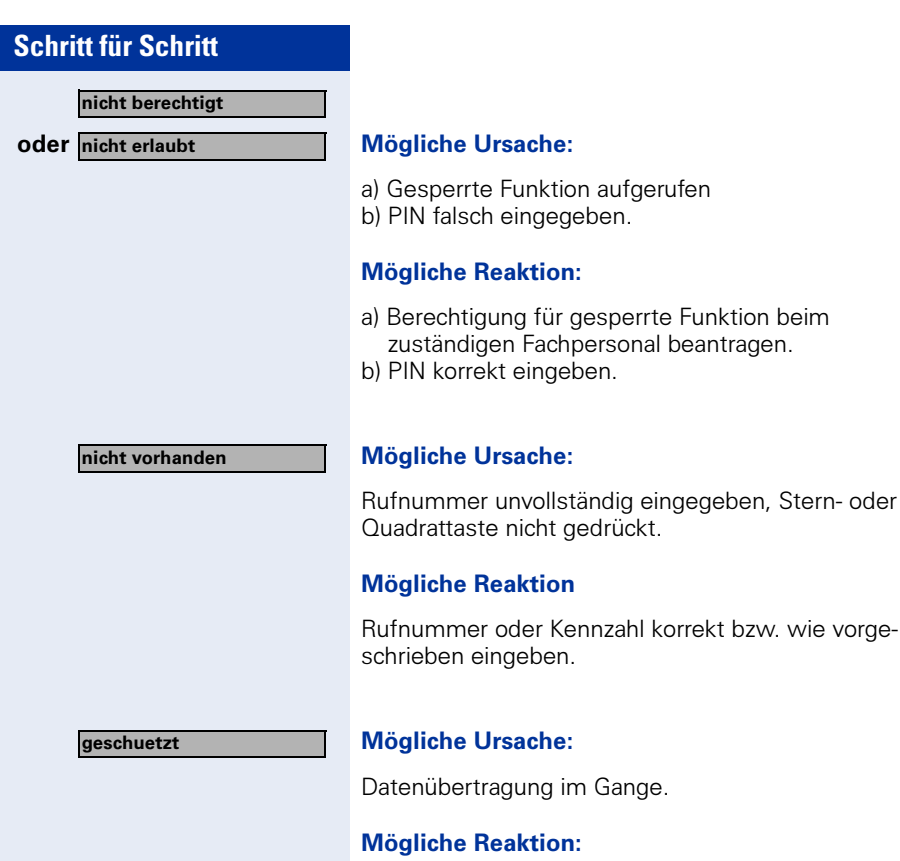

Abwarten und später noch einmal versuchen.

### <span id="page-119-0"></span>**Ansprechpartner bei Problemen**

Bei Störungen, die länger als beispielsweise 5 Minuten dauern, wenden Sie sich bitte an Ihr zuständiges Fachpersonal.

# **Stichwortverzeichnis**

### **A**

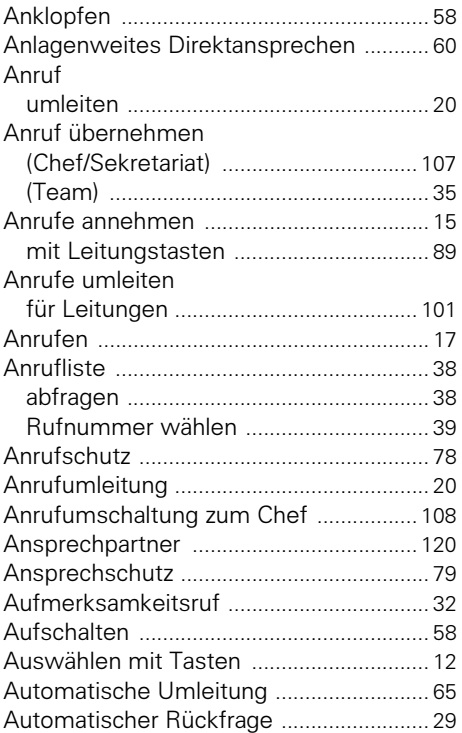

### **B**

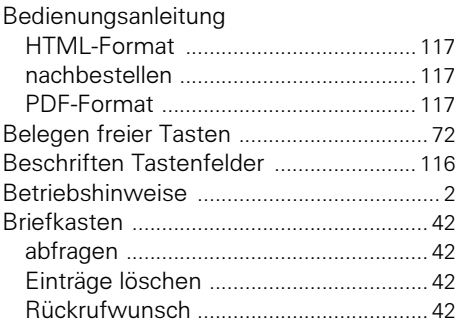

### **C**

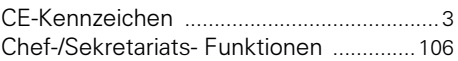

### **D**

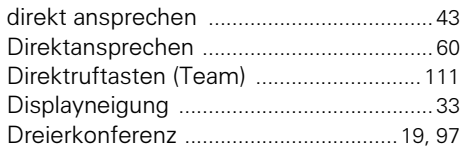

### **E**

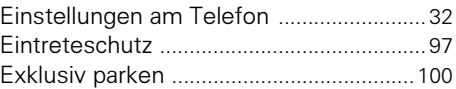

### **F**

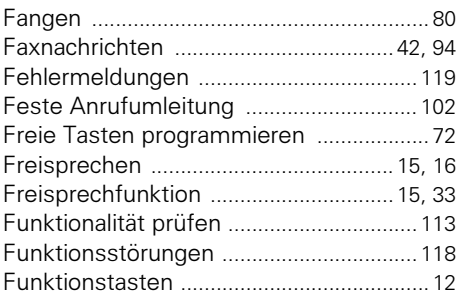

### **G**

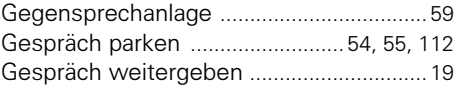

### **H**

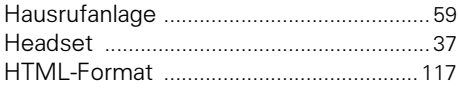

### **I**

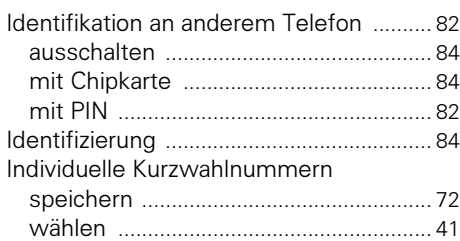

## **K**

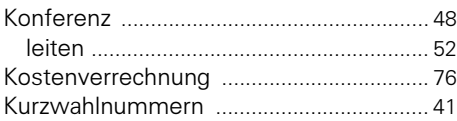

### **L**

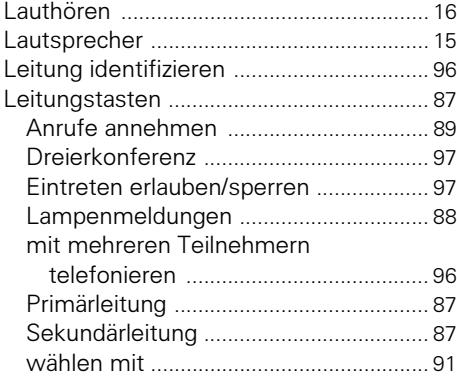

### **M**

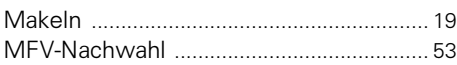

## **O**

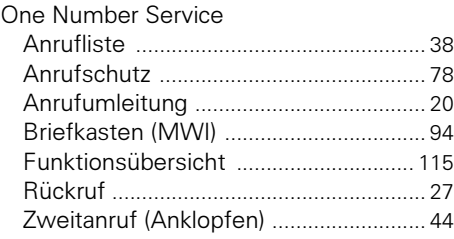

### **P**

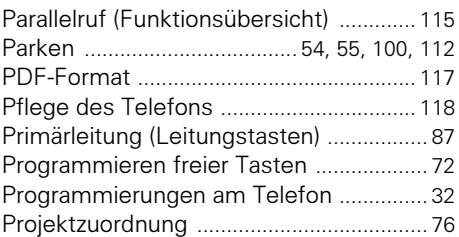

### **R**

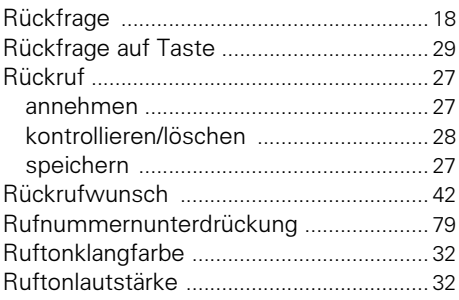

### **S**

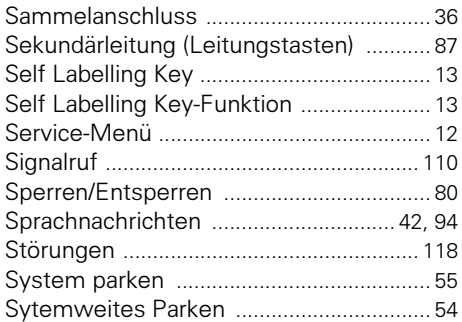

### **T**

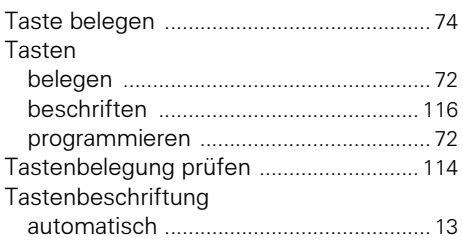

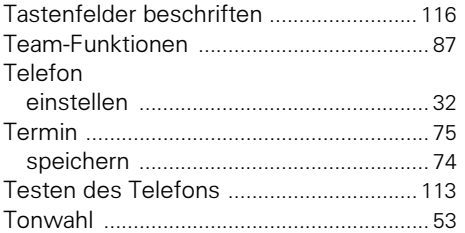

### **U**

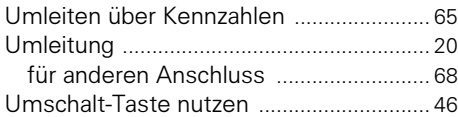

### **V**

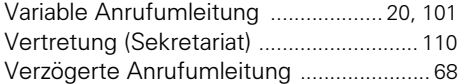

### **W**

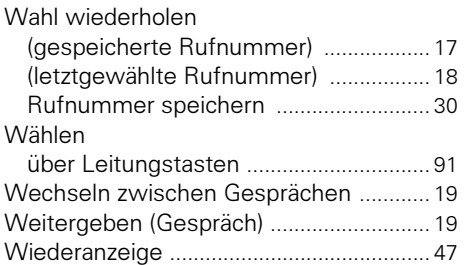

### **Z**

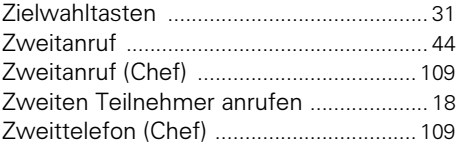

# **Maximale Funktionen des Service-Menüs**

Taste ..Service Menü" drücken. Funktionen mit  $\bigcap_{i=1}^{\infty}$  und  $\bigcap_{i=1}^{\infty}$ auswählen. Oder Service-Kennzahlen benutzen, z. B. 21 für "Zweitanruf ein/aus"

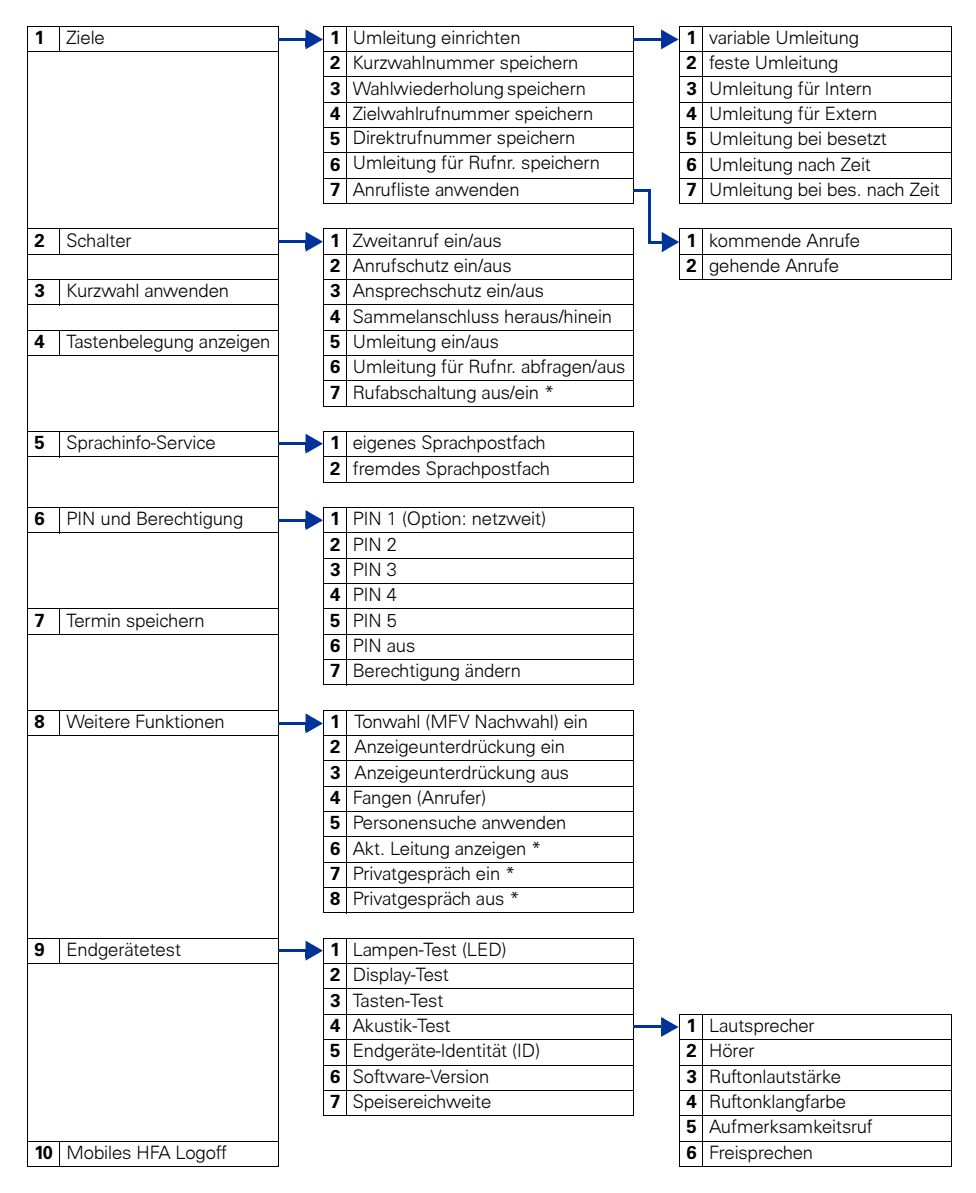

\* Telefon mit Leitungstasten und Mehrleitungszugang (keyset)

### www.siemens-enterprise.com

Die Informationen in diesem Dokument enthalten lediglich allgemeine Beschreibungen bzw. Leistungsmerkmale, welche im konkreten Anwendungsfall nicht immer in der beschriebenen Form zutreffen bzw. welche sich durch Weiterentwicklung der Produkte ändern können. Die gewünschten Leistungsmerkmale sind nur dann verbindlich, wenn sie bei Vertragsschluss ausdrücklich vereinbart werden. Die verwendeten Marken sind Eigentum der Siemens Enterprise Communications GmbH & Co. KG bzw. der jeweiligen Inhaber.

© Siemens Enterprise Communications GmbH & Co. KG 2004 Siemens Enterprise Communications GmbH & Co. KG is a Trademark Licensee of Siemens AG

#### Bestell-Nr.: A31003-H8400-B412-5-19

Liefermöglichkeiten und technische Änderungen vorbehalten. Gedruckt in der Bundesrepublik Deutschland. 02.06.06